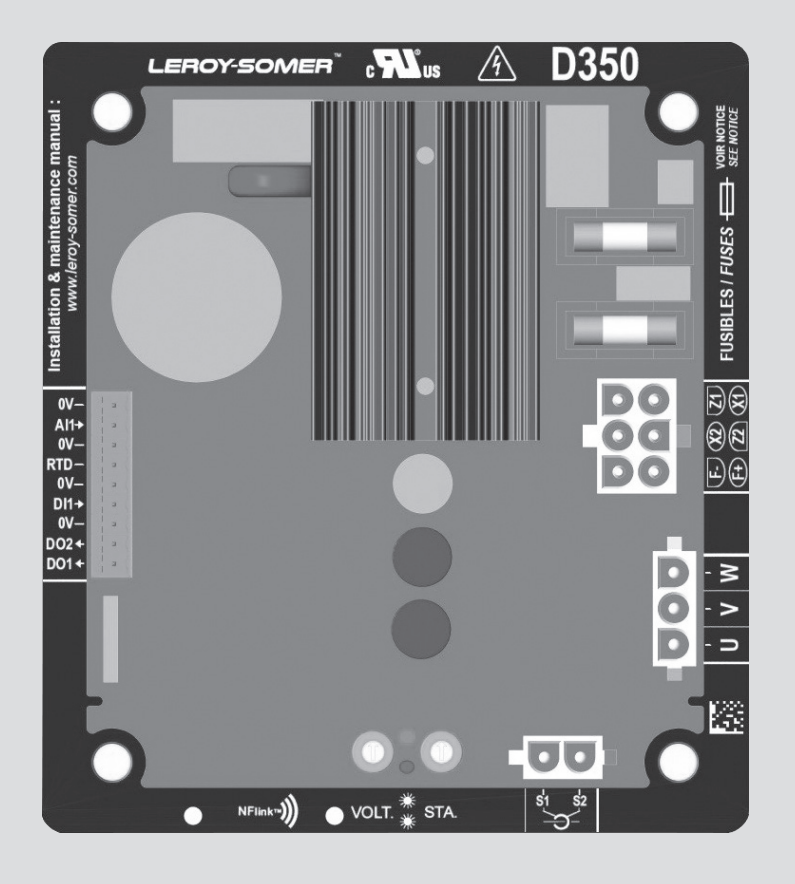

# **D350**

# **Цифровой регулятор напряжения**

Установка и обслуживание

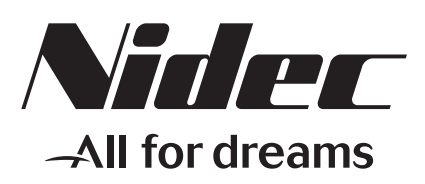

**LEROY-SOMER** 

**В данном руководстве содержится основная информация о регуляторе напряжения, установленном в приобретенный вами генератор.**

**Пожалуйста, внимательно ознакомьтесь с содержанием данного руководства.**

#### **МЕРЫ БЕЗОПАСНОСТИ**

Перед включением устройства прочтите до конца данное руководство по установке и обслуживанию.

Все операции с данным устройством и необходимые оперативные вмешательства должны проводиться квалифицированными специалистами.

Специалисты нашей службы технической поддержки готовы предоставить вам любую необходимую информацию.

Описывая операции, мы указываем рекомендации или, при помощи специальных символов, хотим привлечь ваше внимание к возможным опасным ситуациям. Просим вас внимательно прочитать все инструкции по безопасности и внимательно им следовать.

### **ВНИМАНИЕ**

**Знак предупреждает о действиях, которые могут нанести вред или привести к выходу из строя оборудования.**

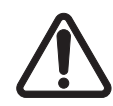

**Указания по безопасности во избежание возникновения опасных ситуаций для операторов.** 

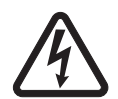

**Указания по безопасности во избежание удара электрическим током.**

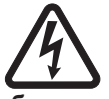

**Все операции по обслуживанию или ремонту регулятора должны выполняться специально обученным персоналом, имеющим опыт обслуживания электрических и механических компонентов.**

#### **ПРЕДУПРЕЖДЕНИЕ**

**Данный регулятор может быть установлен в генераторы, маркированные знаком СЕ. Данное руководство должно быть передано конечному пользователю.**

#### © 2024 Moteurs Leroy-Somer SAS

Share Capital: 32,239,235 €, RCS Angoulême 338 567 258.

Компания оставляет за собой право в любой момент вносить изменения в характеристики своих продуктов с целью их соответствия последним техническим разработкам. В этой связи информация, содержащаяся в данном документе, может быть изменена без предварительного уведомления. Запрещается воспроизводство данного документа в любой форме без предварительного согласия правообладателя. Все товарные знаки и изделия являются зарегистрированными.

### Содержание

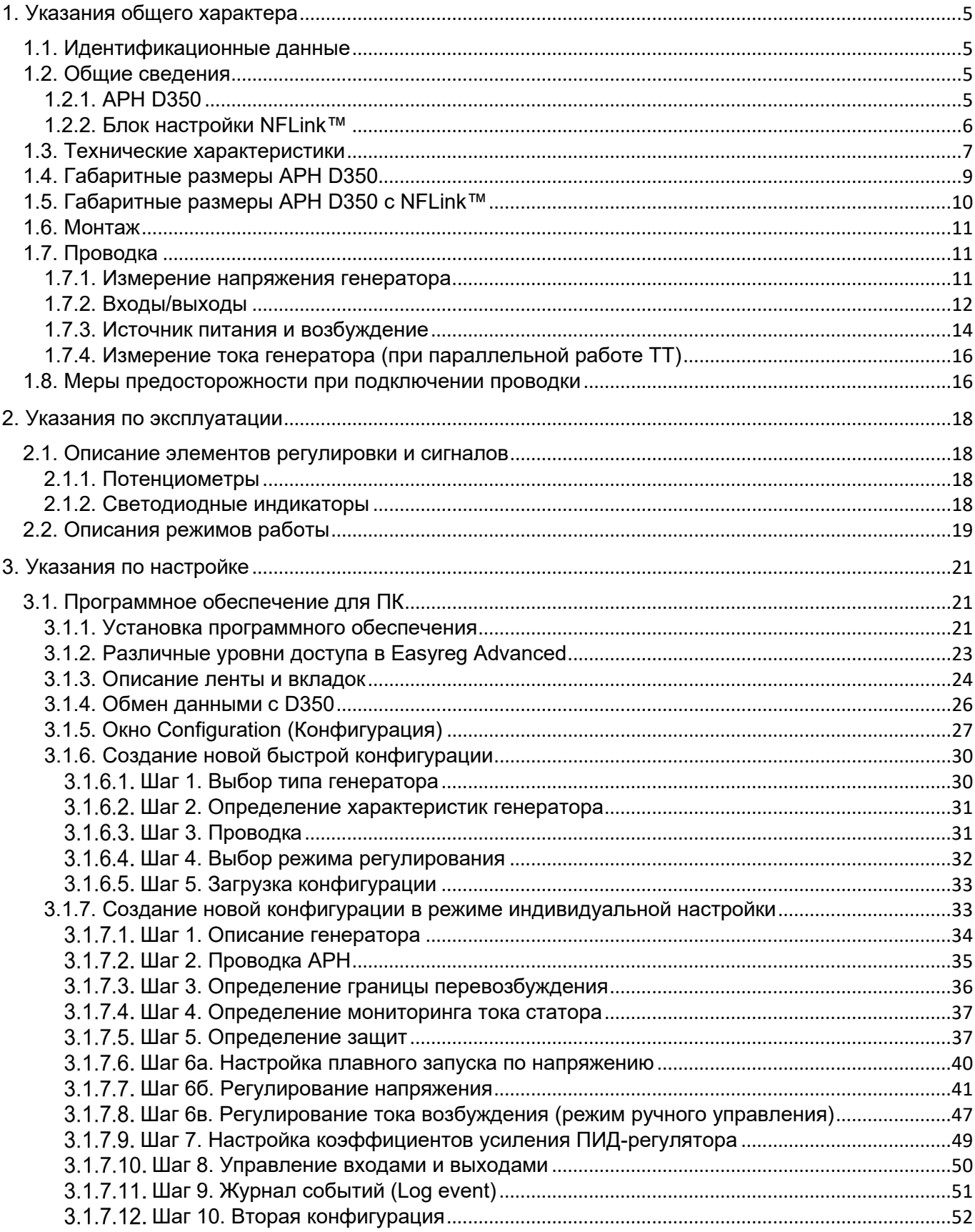

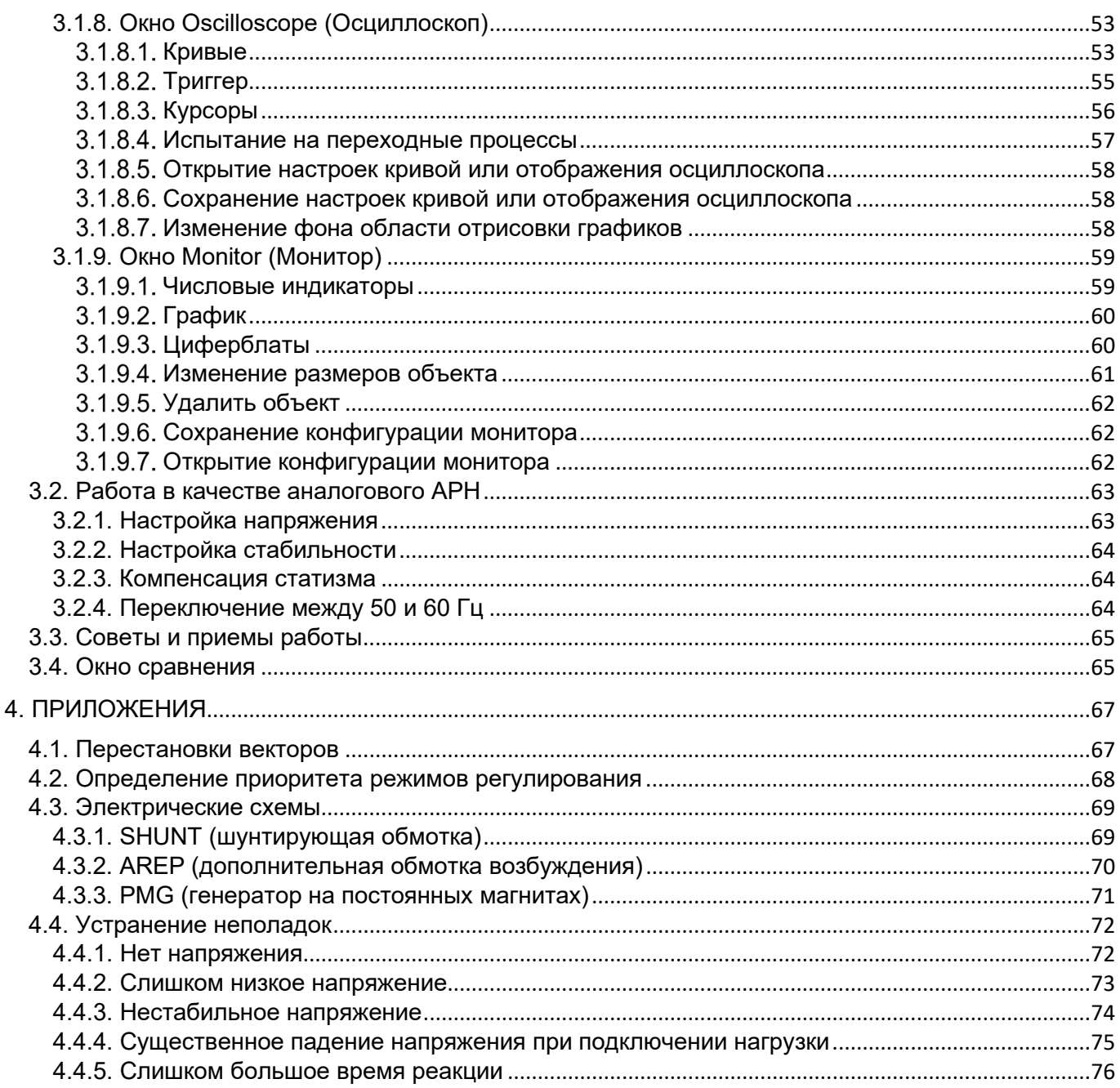

#### <span id="page-4-1"></span><span id="page-4-0"></span>**1. Указания общего характера**

#### **1.1. Идентификационные данные**

APH D350 разработан:

MOTEURS LEROY-SOMER Boulevard Marcellin Leroy, CS 10015 16915 ANGOULEME Cedex 9, France (Франция)

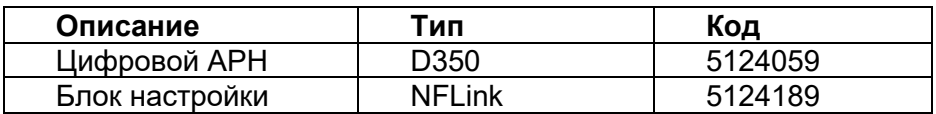

#### <span id="page-4-3"></span><span id="page-4-2"></span>**1.2. Общие сведения**

#### **1.2.1. АРН D350**

В этом руководстве рассматривается установка, настройка, использование и техническое обслуживание автоматического регулятора напряжения D350.

Данный автоматический регулятор напряжения предназначен для регулирования работы генераторов переменного тока с током возбуждения менее 5 А при работе в непрерывном режиме и максимум 10 А в случае короткого замыкания в течение максимум 10 секунд.

Он сконструирован с расчетом на установку в распределительный щиток или шкаф генератора. Монтаж следует производить как минимум с соблюдением местных стандартов обеспечения защиты и техники безопасности, в частности тех, которые касаются электрических установок с максимальным фазным напряжением 300 В перем. тока.

Аналогично другим АРН D350 — это электронная печатная плата с защитным покрытием из полиуретановой смолы, как показано на рисунке ниже.

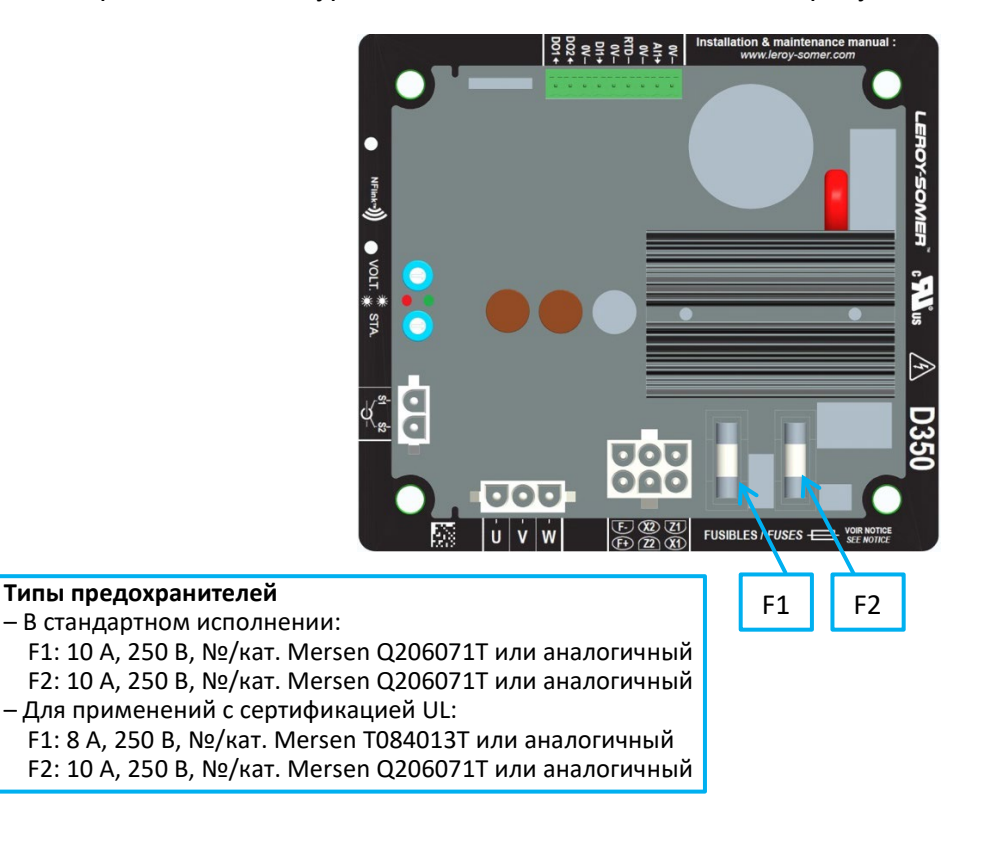

#### **1.2.2. Блок настройки NFLink™**

АРН D350 оснащен поддержкой технологии NFC<sup>[1](#page-5-1)</sup> для обмена данными и настройки. Блок настройки, далее по тексту называемый NFLink™, устанавливается на пластиковом корпусе по двум специальным установочным отверстиям, как показано ниже.

<span id="page-5-0"></span>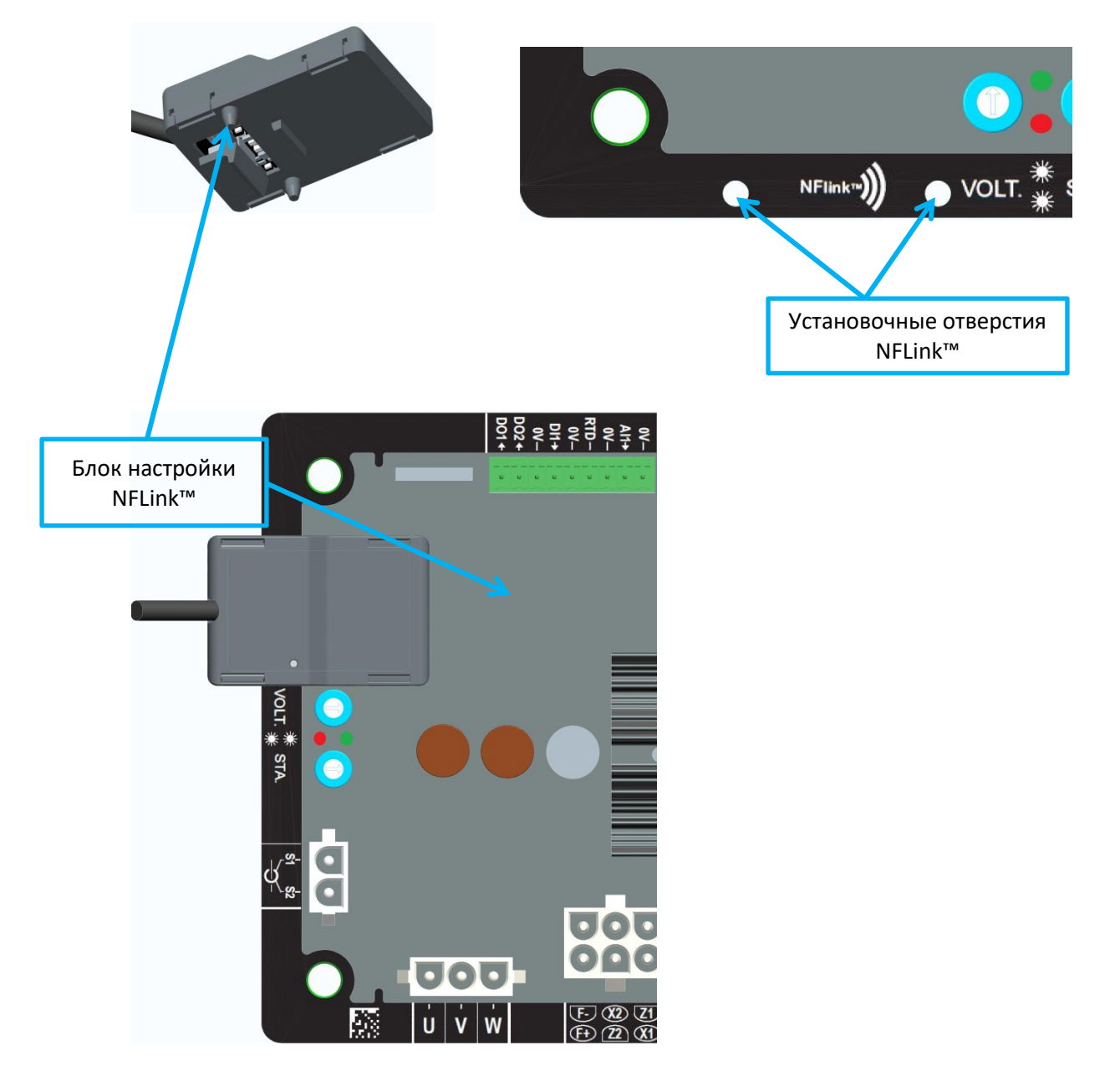

ПРИМЕЧАНИЕ. Система фиксации в нижней части модуля NFLink обеспечивает надежность его механического крепления к пластиковой плате D350. После завершения настройки модуль NFLink следует снять, поскольку он не предназначен для подключения к D350 во время длительной эксплуатации регулятора.

<span id="page-5-1"></span><sup>1</sup> Ближняя бесконтактная связь

#### <span id="page-6-0"></span>**1.3. Технические характеристики**

АРН D350 — это цифровой регулятор напряжения, используемый для управления генератором с обратной связью по току обмотки возбуждения или выходному напряжению.

- Регулирование напряжения.
	- С возможностью компенсации статизма по реактивному току, что позволяет эксплуатировать оборудование в параллельном режиме.
	- С возможностью компенсации падения напряжения в линии<sup>[2](#page-6-1)</sup>.
- Регулирование тока возбуждения. Также доступен режим ручного управления, позволяющий напрямую управлять величиной тока возбуждения.

D350 также поддерживает следующие функции.

- Настройка уставки напряжения для применяемого режима регулирования по сигналу с аналогового входа (0–10 В и потенциометр).
- Мониторинг датчика температуры (терморезистор Pt100 или датчик температуры CTP).
- Ограничение минимального тока возбуждения, подаваемого в поле возбуждения.
- Мониторинг ограничения по максимальному току статора.
- Обнаружение потери напряжения.
- Допустимо внезапное короткое замыкание максимум на 10 секунд в режимах AREP и PMG.
- Мониторинг сигналов (регистратор событий).

Сигналы о срабатывании различных защит, режиме регулирования и данные измерений могут подаваться на два цифровых выхода.

|                                                      | Контроль напряжения генератора                |                      |
|------------------------------------------------------|-----------------------------------------------|----------------------|
| • 3 фазы без нейтрали, 2 фазы или 1 фаза с нейтралью |                                               |                      |
|                                                      | • Диапазон трехфазных напряжений              | 0-530 В перем. тока  |
|                                                      | • Энергопотребление                           | < 2 BA               |
| $\bullet$                                            | Измерение тока статора с помощью TT           |                      |
|                                                      | • Диапазон                                    | 0-1 или 0-5 А        |
|                                                      | • Энергопотребление                           | $<$ 2 BA             |
|                                                      | Источник питания                              |                      |
|                                                      | Перем. ток                                    |                      |
|                                                      | • 4 клеммы для режимов PMG, AREP, SHUNT       |                      |
|                                                      | • Диапазон                                    | 50-277 В перем. тока |
|                                                      | • Макс. энергопотребление                     | < 3000 BA            |
|                                                      | • Пост. ток (без управления предв. нагрузкой) |                      |
|                                                      | • Диапазон                                    | 50-400 В пост. тока  |
|                                                      | • Макс. Энергопотребление                     | < 3000 BA            |
| $\bullet$                                            | Возбуждение поля                              |                      |
|                                                      | • Номинальный режим                           | $0 - 5A$             |
|                                                      | Короткое замыкание макс.                      | 10A                  |
|                                                      | • Сопротивление обмотки возбуждения           | > 4 Om               |
|                                                      | Частота                                       |                      |
|                                                      | • Диапазон                                    | 10–100 Гц            |
|                                                      |                                               |                      |

<span id="page-6-1"></span><sup>2</sup> Компенсацию статизма по реактивному току и компенсацию падения напряжения в линии невозможно использовать одновременно. Кроме того, в обоих случаях требуется трансформатор тока.

- Точность регулирования:
	- +/-0.25% от среднего значения трех фаз с гармоническими искажениями менее 5%
	- +/-0.5% от среднего значения трех фаз с гармоническими искажениями до 20% (гармоники, связанные с типом нагрузки с шестью тиристорами)
- Диапазон регулировки напряжений: от 0 до 150 % номинального напряжения
- Диапазон регулировки по поперечной составляющей: от –20 до 20 %
- Защита от пониженной частоты: встроенная, с регулируемым порогом срабатывания, крутизна настраивается от 0,5 до 3 x В/Гц с шагом 0,1 В/Гц
- Потолочное возбуждение: настраивается в конфигурации по 3 точкам
- Условия окружающей среды: температура воздуха от -40 до +65 °С, относительная влажность ниже 95 %, без конденсации, монтаж в шкаф или в распределительный щиток
- Параметры АРН задаются с помощью программного обеспечения EasyReg Advanced, предоставляемого компанией Leroy-Somer
- Габаритные размеры:
	- Высота 52,9 мм
	- Ширина 125 мм
	- Длина 140 мм
- Монтаж:
	- Расстояние между монтажными отверстиями по длине: 115 мм
	- Расстояние между монтажными отверстиями по ширине: 100 мм
- Вес: 0,45 кг
- Соответствие стандартам:
	- По ЭМС: IEC 61000-6-2, IEC 61000-6-4
	- По влажности: IEC 60068-1, а также испытания согласно IEC 60068-2-14
	- Сухое тепло: IEC 60068-2-2
	- Влажное тепло: IEC 60028-2-30
	- Холод: IEC 600068-2-1

### <span id="page-8-0"></span>**1.4. Габаритные размеры АРН D350**

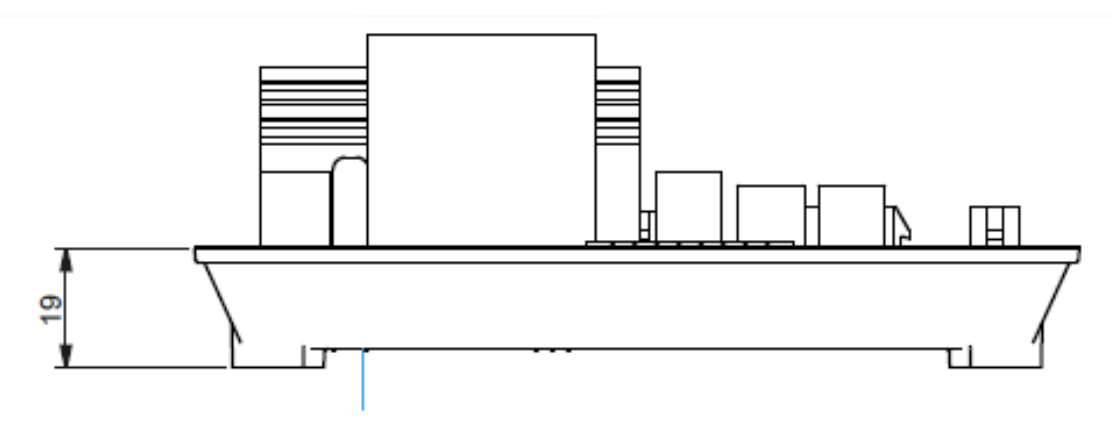

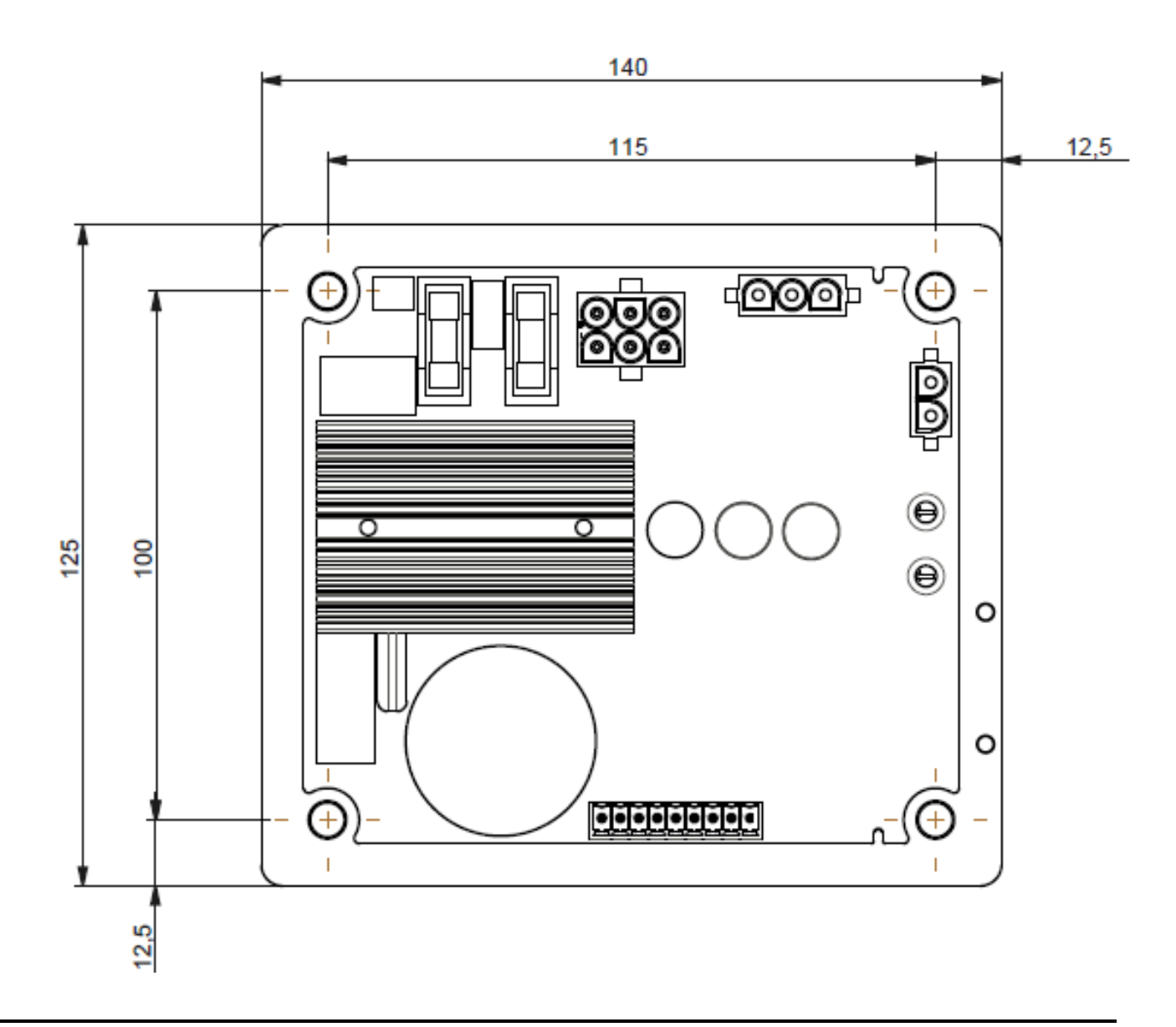

### **1.5. Габаритные размеры АРН D350 с NFLink™**

<span id="page-9-0"></span>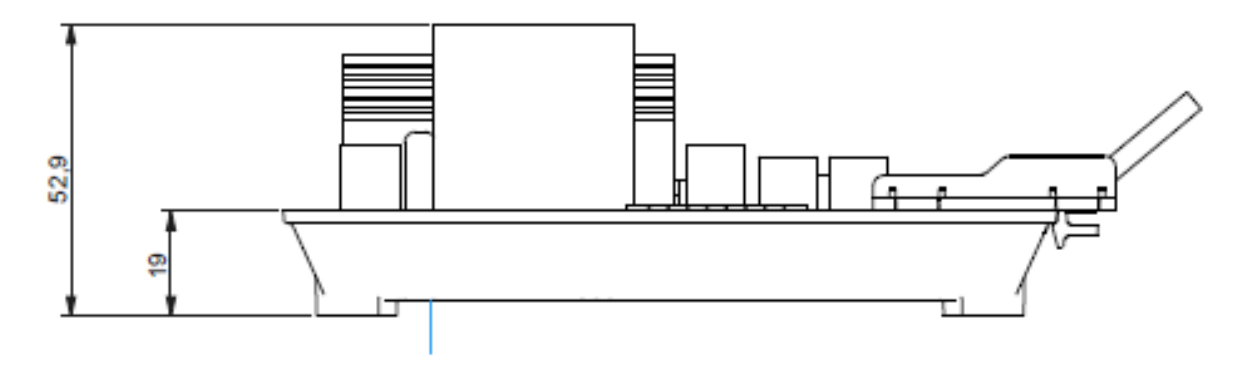

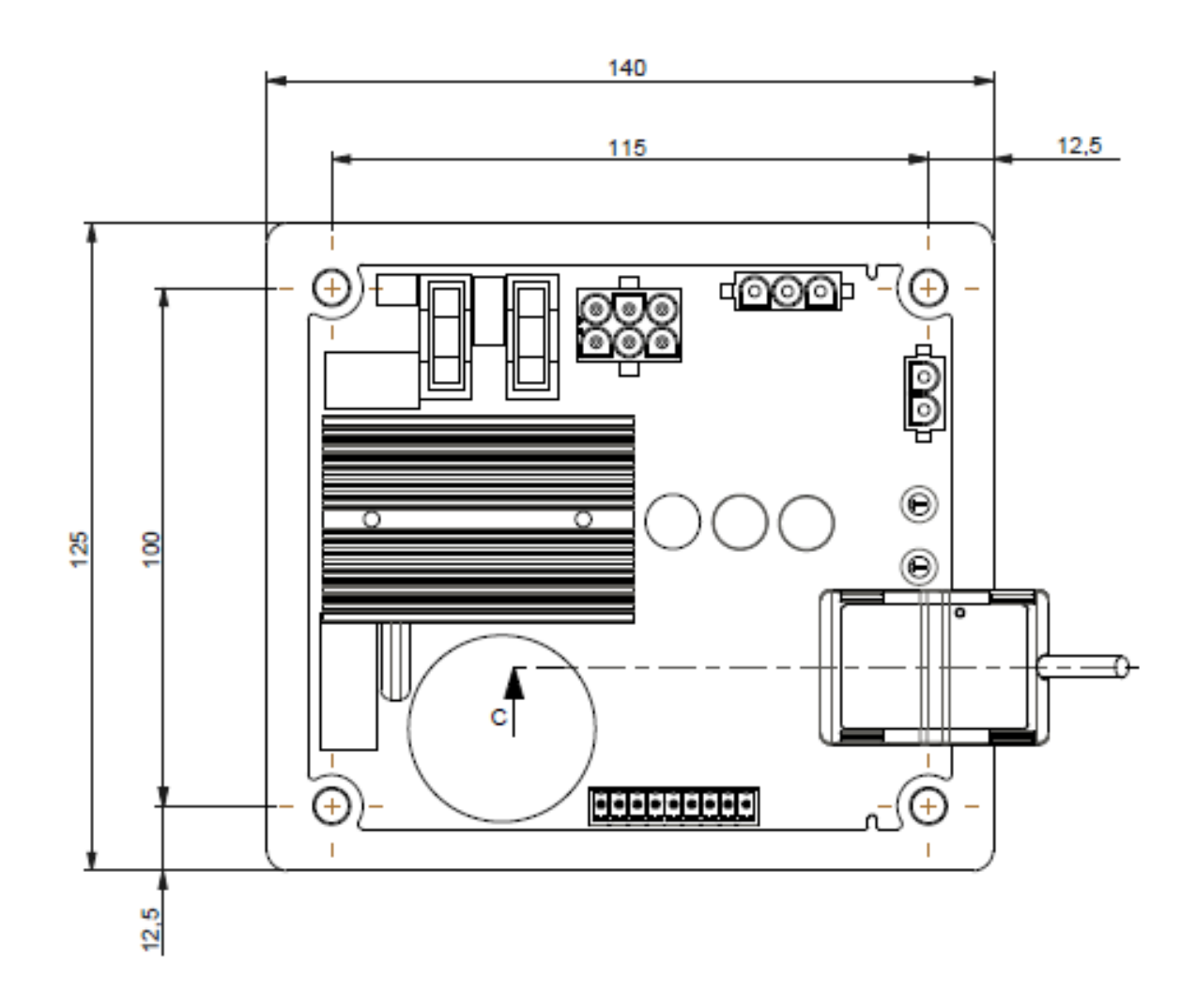

#### <span id="page-10-0"></span>**1.6. Монтаж**

D350 крепится в механической части распределительного щитка или шкафа клеммной коробки с помощью 4 винтов M5, номинальный момент затяжки — 2,5 Н·м.

#### <span id="page-10-1"></span>**1.7. Проводка**

**Регулятор и его соединения не изолированы от выходов статора генератора. Существует опасность поражения электрическим током. Все операции по подключению должны выполняться только квалифицированным персоналом на остановленном и обесточенном оборудовании.**

<span id="page-10-2"></span>Для надлежащей работы функций регулирования D350 должен быть подключен к различным измерительным и управляющим сигналам, а также силовым проводам.

#### **1.7.1. Измерение напряжения генератора**

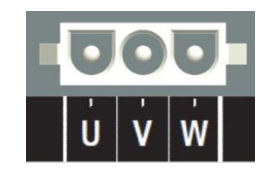

**Рис. 1. Измерение напряжения генератора**

Трансформатор напряжения обязательно должен применяться, если измеряемое межфазное напряжение генератора превышает 480 В перем. тока среднекв. (макс. 530 В перем. тока среднекв. в течение 10 секунд или 277 В перем. тока между фазой и нейтралью).

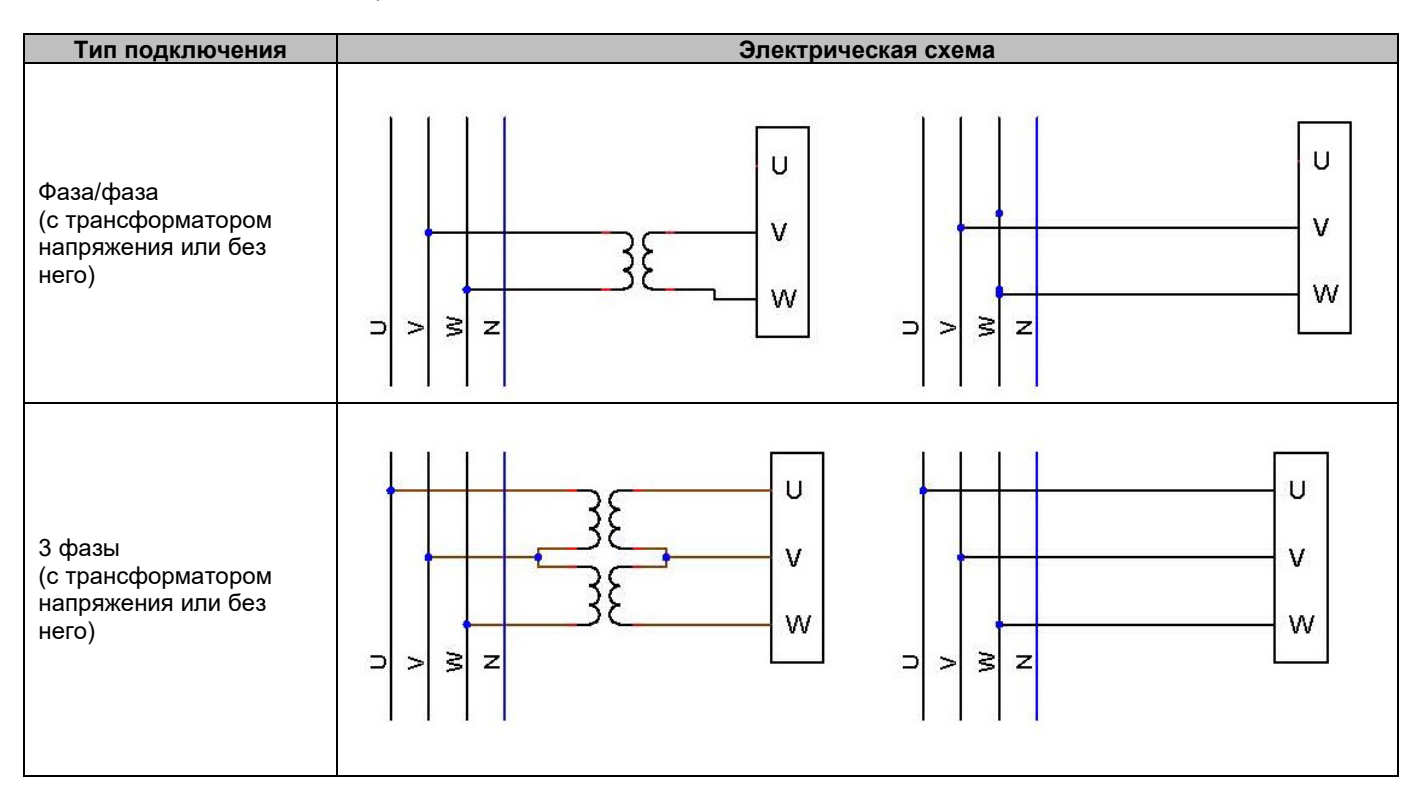

**ПРИМЕЧАНИЕ. Подключение сигналов измерения напряжения генератора должно соответствовать по фазе сигналу измерения тока генератора. В противном случае распределение реактивной мощности при параллельной работе генераторов будет неправильным.** 

#### **ПРИМЕЧАНИЕ 2. При необходимости см. примеры перестановок векторов во вложении.**

#### <span id="page-11-0"></span>**1.7.2. Входы/выходы**

Регулятор D350 оснащен одним цифровым входом, одним аналоговым входом, одним входом температуры (терморезистор PT100 или датчик CTP) и двумя цифровыми выходами. На иллюстрации ниже приведена схема этих входов и выходов.

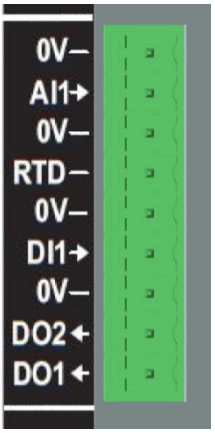

#### • **Вход PT100**

Могут применяться только 2-проводные терморезисторные датчики Pt100.

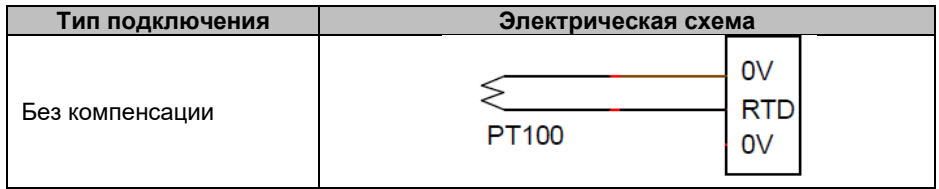

Диапазон измерений для этих входов температуры от –50 до 250 °C, причем можно определить два пороговых уровня: порог аварийной сигнализации и порог срабатывания защиты.

#### **ВНИМАНИЕ! Вход PT100 не имеет гальванической развязки.**

#### • **Вход PTC**

Этот вход позволяет применять терморезистор ПТК (с положительным температурным коэффициентом), сопротивление которого резко возрастает при повышении температуры до порогового уровня. Для двух конфигураций PTC определены различные пороговые уровни сопротивлений, но пользователь может настроить эти значения в соответствии с характеристиками применяемых датчиков. Настройка выполняется с помощью программного обеспечения для ПК Easyreg Advanced.

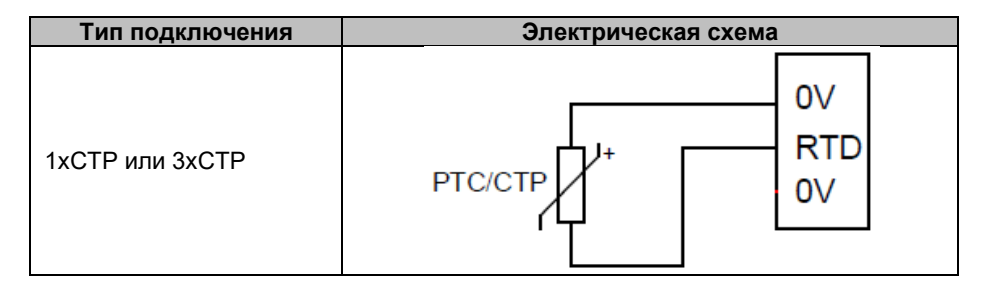

#### • **Аналоговый вход**

Аналоговый вход можно настроить для работы в одном из двух режимов.

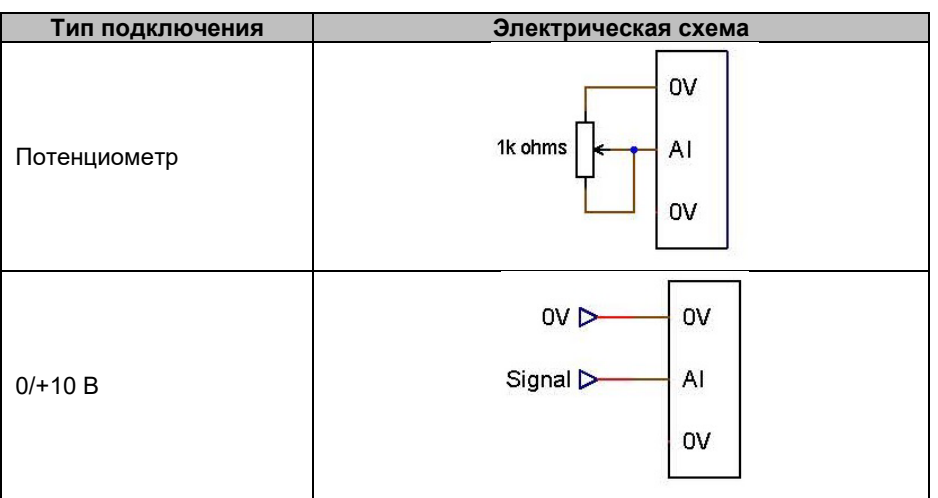

Для этого входа определяется тип сигнала (потенциометр или 0/10 В), а также минимальный и максимальный граничные уровни.

#### **ВНИМАНИЕ! Аналоговый вход не имеет гальванической развязки.**

#### • **Цифровой выход**

Все цифровые выходы — это транзисторные выходы с открытым коллектором. Для них допустимы максимальное напряжение 24 В пост. тока и максимальный ток 60 мА.

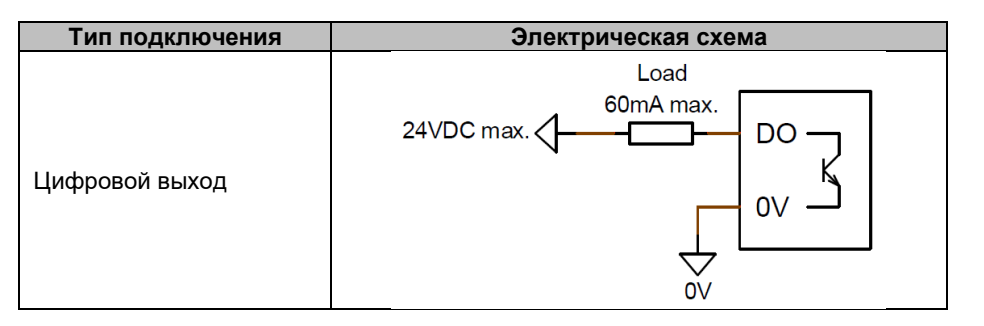

Эти выходы настраиваются по исходному параметру (например, сигнал тревоги, активный режим регулирования и т. п.) и по типу срабатывания: нормально разомкнутый (активный уровень — низкий) или нормально замкнутый (активный уровень — высокий).

**ВНИМАНИЕ! Цифровые выходы не имеют гальванической развязки. Будьте осторожны: ошибочное подключение с обратной полярностью может вывести цифровой выход из строя.**

#### • **Цифровой вход**

Должен управляться контактом без напряжения.<br>————————————————————

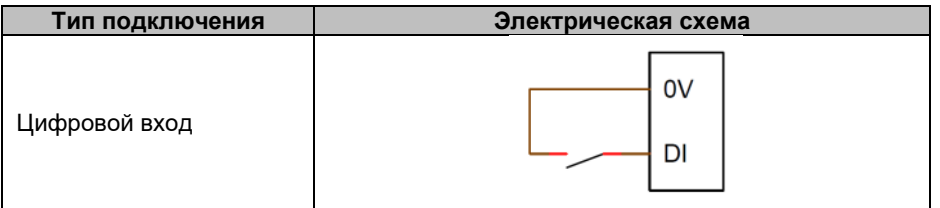

Управляется целевым параметром (например, управление режимом регулирования, запуск двигателя, переключение на вторую конфигурацию и т. п.) и типом активации: нормально разомкнутый (активный уровень — низкий) или нормально замкнутый (активный уровень — высокий).

#### **ВНИМАНИЕ! В цифровом входе нет гальванической развязки.**

#### <span id="page-13-0"></span>**1.7.3. Источник питания и возбуждение**

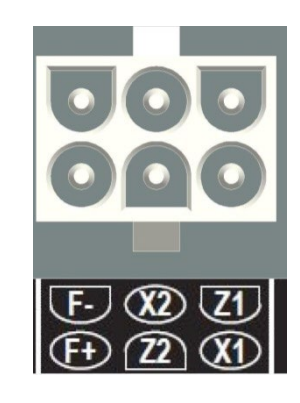

#### • **Возбуждение**

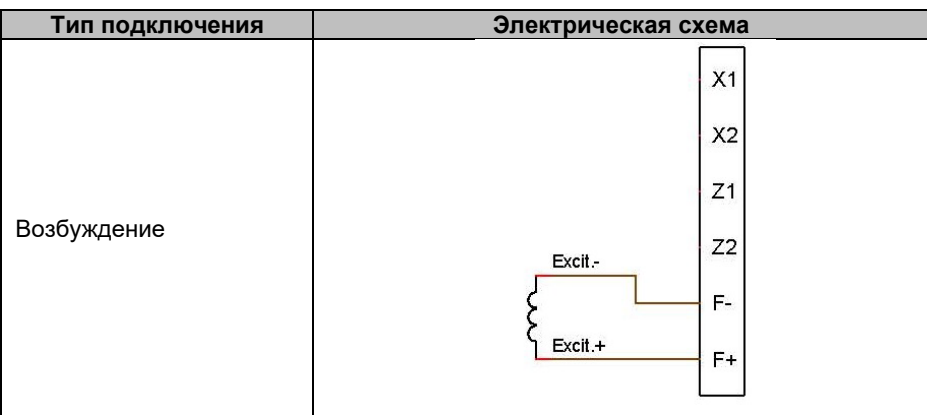

#### • **Источник питания**

Блок питания D350 может получать энергию от источников различных типов: шунтирующей обмотки (SHUNT), генератора на постоянных магнитах (PMG) или дополнительной обмотки (AREP). Этот модуль состоит из выпрямительных диодов, как показано на электрической схеме ниже.

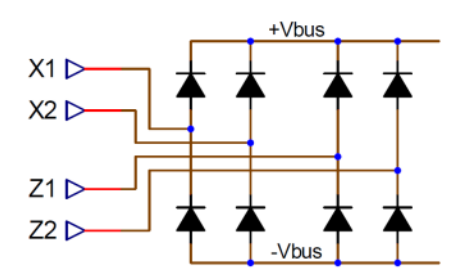

**ПРИМЕЧАНИЕ. В соответствии с типом источника питания будет установлена соответствующая конденсаторная система предварительной нагрузки, чтобы избежать повреждения элементов. Общая емкость конденсаторов: 330 мкФ. Максимальный ток предварительной нагрузки — 2 А.** 

Максимальное напряжение для источника питания — 300 В перем. тока между каждой из точек подключения: X1, X2, Z1, Z2.

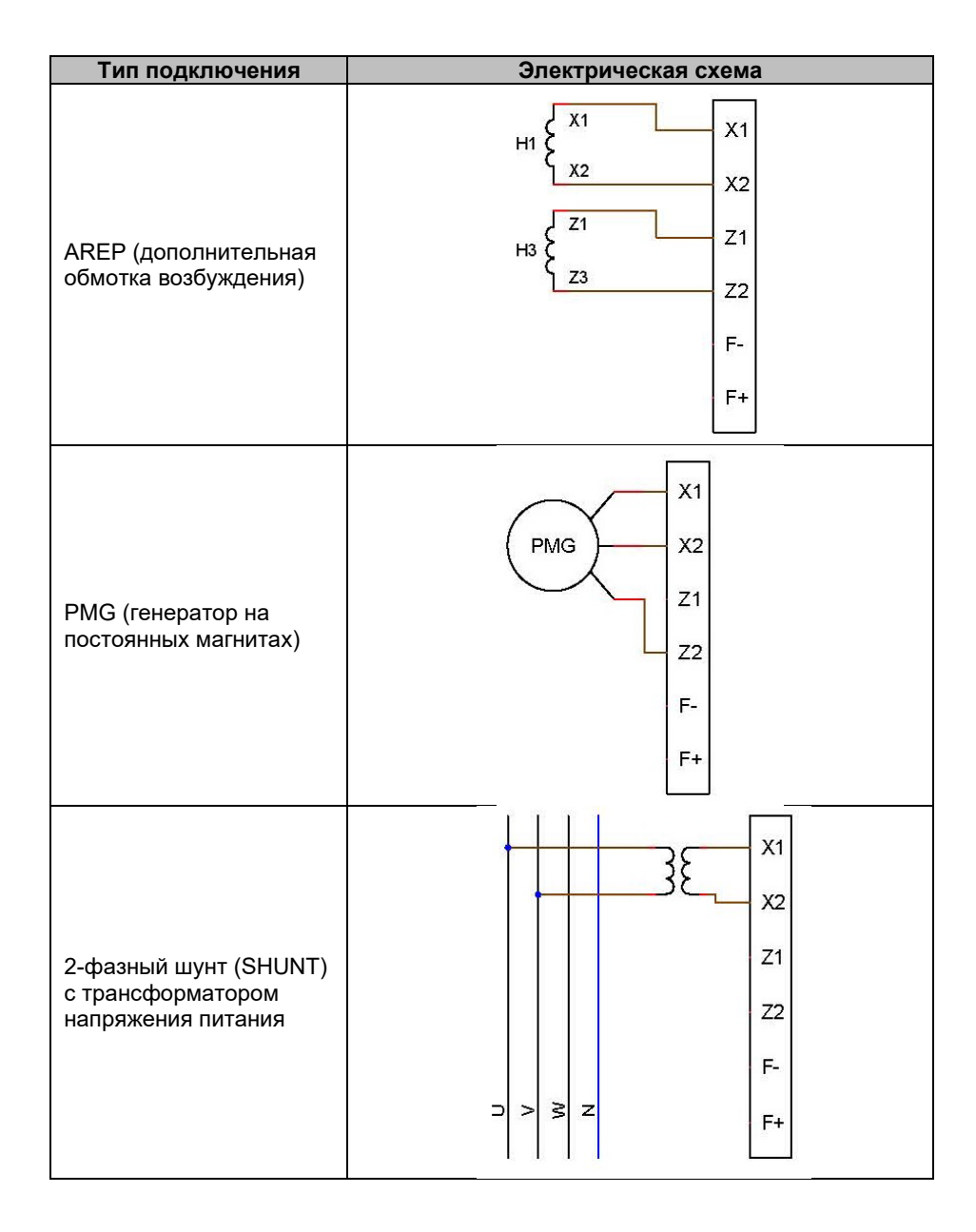

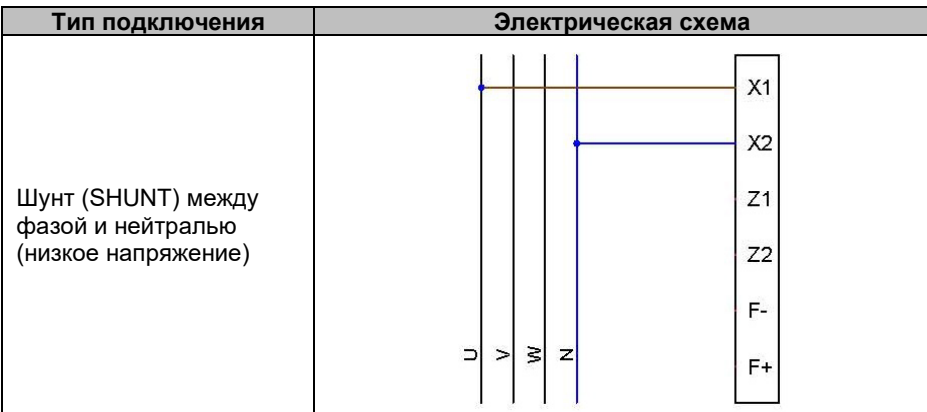

#### <span id="page-15-0"></span>**1.7.4. Измерение тока генератора (при параллельной работе ТТ)**

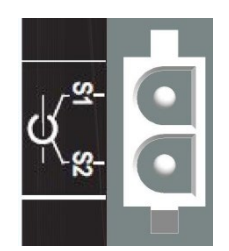

Ток генератора можно измерять по фазе U, как показано на рисунке ниже.

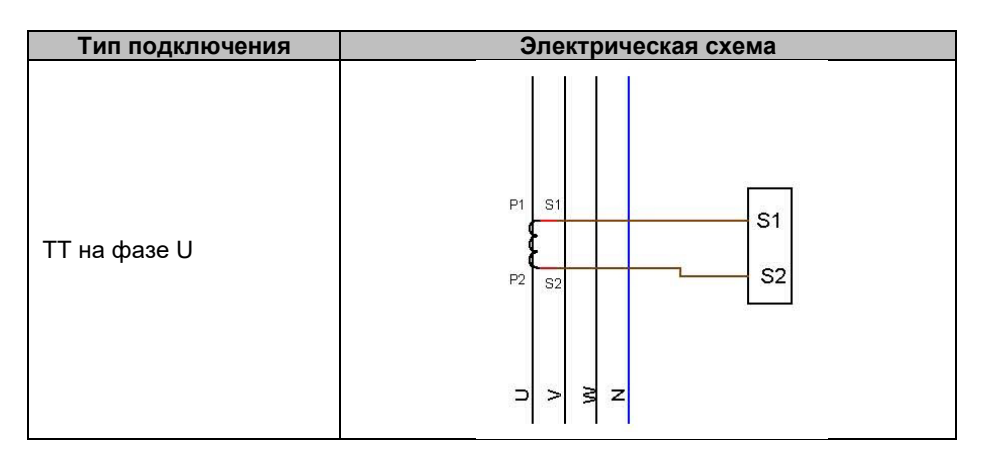

#### <span id="page-15-1"></span>**1.8. Меры предосторожности при подключении проводки**

Длина кабелей не должна превышать 100 м.

Чтобы обеспечить соблюдение стандартов IEC 61000-6-2, IEC 61000-6-4, в случае установки регулятора D350 вне распределительного щитка обязательно должны применяться экранированные кабели.

Суммарное сопротивление контура подключения возбудителя (проводов, идущих в обоих направлениях) в омах должно составлять не более 5 % от сопротивления самого возбудителя, независимо от длины кабелей.

Суммарное сопротивление кабелей системы питания должно составлять не более 5 % от сопротивления возбудителя, независимо от длины кабелей.

Для справки: приблизительные сопротивления медных кабелей при температуре 20 °C указаны в миллиΩ/м в следующей таблице.

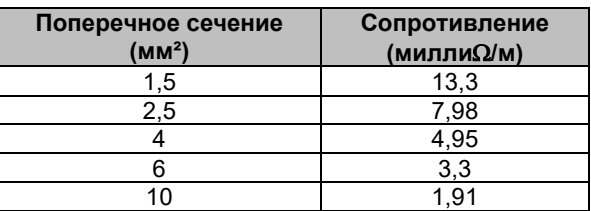

Пример расчета

Для возбудителя на 10 Ом

- Максимальное сопротивление кабелей = 0,5 Ом (2 х 0,25 Ом)
- Поперечное сечение как функция от расстояния между АРН и генератором

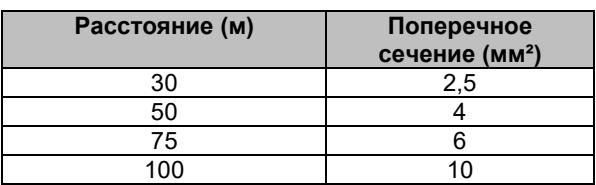

#### <span id="page-17-0"></span>**2. Указания по эксплуатации**

АРН D350 имеет ограничения по диапазонам эксплуатационных параметров, которые обязательно необходимо соблюдать. Настройка недопустимых значений напряжений и токов может привести к частичной или полной неработоспособности регулятора и/или генератора.

#### <span id="page-17-1"></span>**2.1. Описание элементов регулировки и сигналов**

АРН D350 оснащен потенциометрами и светодиодными индикаторами, обеспечивающими взаимодействие с устройством.

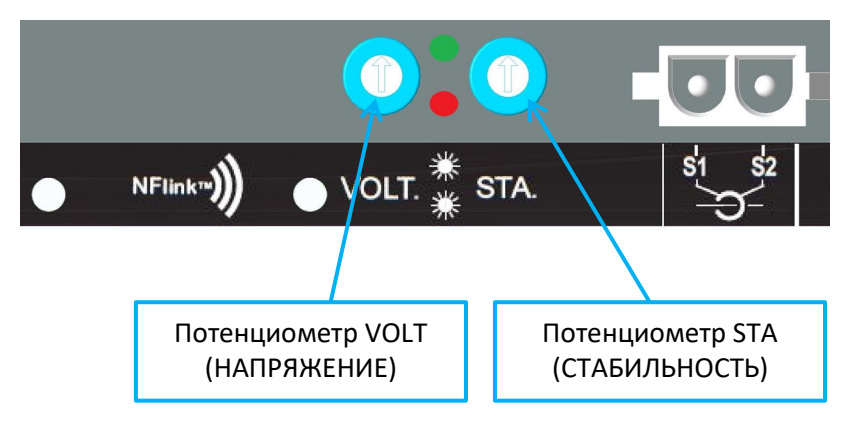

#### <span id="page-17-2"></span>**2.1.1. Потенциометры**

Потенциометр **VOLT (НАПРЯЖЕНИЕ)** предназначен для установки напряжения. Он позволяет изменять выходное напряжение генератора в предустановленном диапазоне, например 380–420 В. Потенциометр VOLT можно включить или отключить с помощью ПО для настройки; если он отключен, любые действия с потенциометром не влияют на работу регулятора.

Потенциометру **STA** можно назначить управление либо глобальным усилением в ПИД-регуляторе (этот параметр иногда называется «стабильность»), либо компенсацией статизма по реактивному току. Выбрать назначение параметра, а также диапазон регулировки можно с помощью программного обеспечения для ПК.

#### <span id="page-17-3"></span>**2.1.2. Светодиодные индикаторы**

В таблице ниже перечислены различные состояния двух светодиодных индикаторов, а также события или операции, которым они соответствуют.

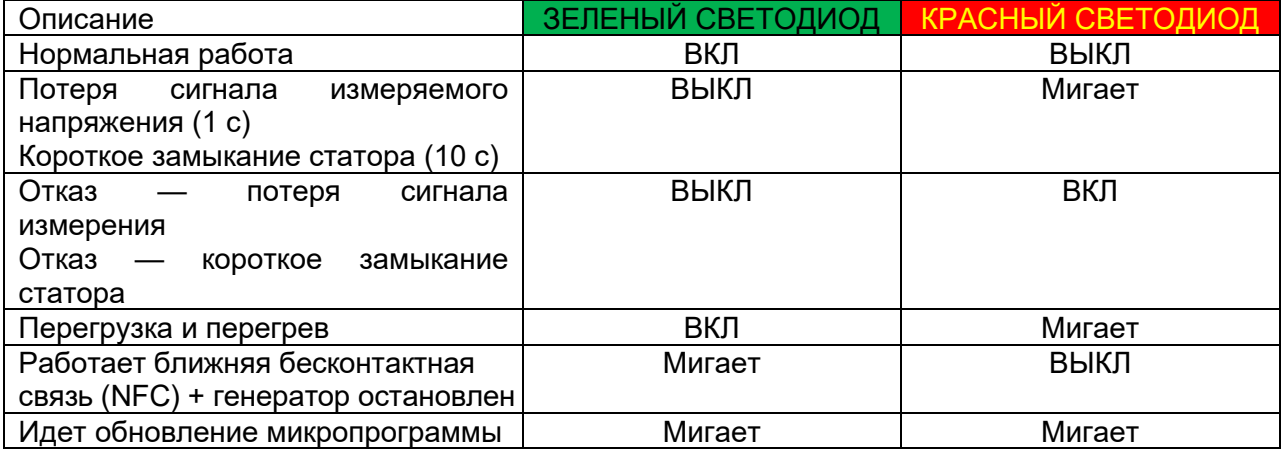

#### <span id="page-18-0"></span>**2.2. Описания режимов работы**

Доступные режимы работы зависят от схемы использования генератора (отдельный, параллельное включение оборудования). В зависимости от используемого режима работы требуется включать те или иные функции<sup>3</sup>. Наиболее простые примеры приведены ниже.

• **Пример 1. Генератор подключен только к нагрузке (производственному оборудованию, освещению, насосу и т. д.).**

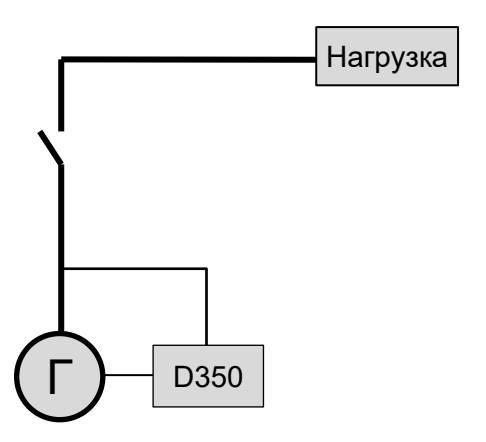

- **АРН работает в режиме регулирования только напряжения.**
- Измерять ток генератора нет необходимости. В этом примере не может отображаться расчетная мощность, невозможно включить компенсацию падения напряжения в линии, а также квадратурный статизм.
- Корректировка квадратурного статизма не требуется.
- Можно включить компенсацию нагрузки в случае соединений большой длины, чтобы обеспечить наличие минимального напряжения на клеммах нагрузки.<sup>[4](#page-18-2)</sup>
- **Регулирование тока возбуждения необязательно**. В этом случае уставка напряжения должна быть задана фиксированной согласно имеющейся нагрузке, чтобы она не представляла опасности повреждения нагрузки или оборудования (то есть рисков перенапряжения, пониженного напряжения и перевозбуждения обмотки).

<span id="page-18-1"></span><sup>3</sup> Следующие схемы приводятся только в информационных целях, и в них не учитывается ни один измерительный трансформатор напряжения.

<span id="page-18-2"></span><sup>4</sup> В таком случае необходим один измерительный трансформатор тока генератора.

• **Пример 2. Генератор соединен с другими генераторами и нагрузкой (производственным оборудованием, освещением, насосом и т. д.).**

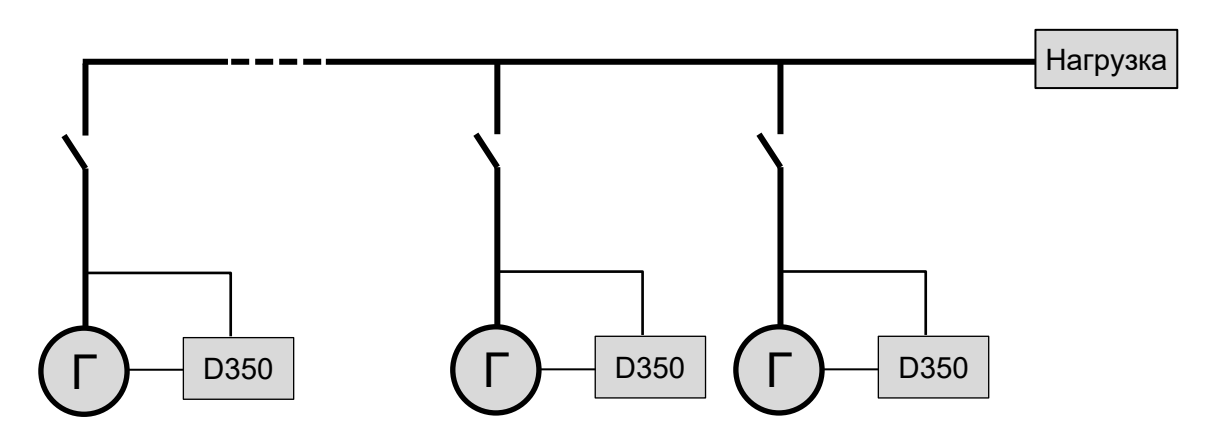

- **АРН работает в режиме регулирования только напряжения.**
- Чтобы реактивная мощность нагрузки равномерно распределялась между всем работающим оборудованием, необходимо включить квадратурный статизм: снижение напряжения пропорционально проценту номинальной реактивной мощности, приходящемуся на машину. В этом случае измерение тока генератора обязательно. Сигнал должен подаваться на вход измерения тока генератора.
- ПРИМЕЧАНИЕ. Если активен квадратурный статизм, включить компенсацию нагрузки невозможно.
- **Регулирование тока возбуждения необязательно**. В этом случае уставка должна быть задана фиксированной, чтобы она соответствовала имеющейся нагрузке и не представляла опасности повреждения нагрузки или оборудования (то есть рисков перенапряжения, пониженного напряжения и перевозбуждения обмотки).

#### <span id="page-20-1"></span><span id="page-20-0"></span>**3. Указания по настройке**

#### **3.1. Программное обеспечение для ПК**

Все настройки D350 можно задавать с помощью программного обеспечения EasyReg Advanced, доступны для скачивания здесь:

https://acim.nidec.com/[generators](https://acim.nidec.com/generators/leroy-somer/downloads/softwares/easyreg-advanced)/leroy-somer/downloads/softwares/easyreg-advanced

<span id="page-20-2"></span>На страницах установки параметров описываются главным образом параметры генератора, его настройки, граничные значения и механизмы защиты.

#### **3.1.1. Установка программного обеспечения**

Программное обеспечение EasyReg Advanced® используется для настройки регулятора.

**ПРИМЕЧАНИЕ. Эта программа совместима только с компьютерами, работающими под управлением операционных систем WINDOWS® следующих версий: Windows 7 и Windows 10.** 

Запустите эту программу, предварительно убедившись, что ваш сеанс выполняется с правами администратора.

**Шаг 1**. Выберите язык программы установки.

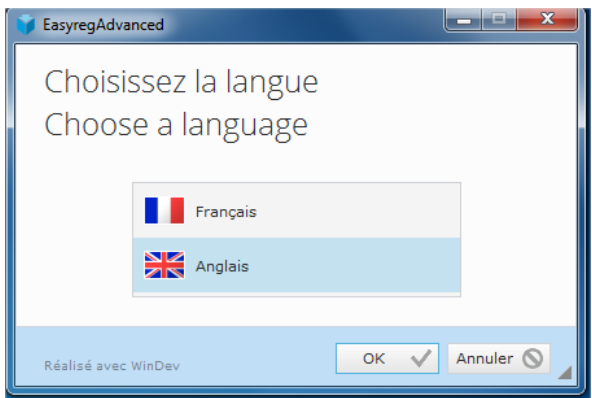

**Шаг 2**. Выберите тип установки.

- Quick installation (Быстрая установка): файлы копируются автоматически, создается каталог для программного обеспечения.
- Custom installation (Настраиваемая установка):
	- выберите установочный каталог.

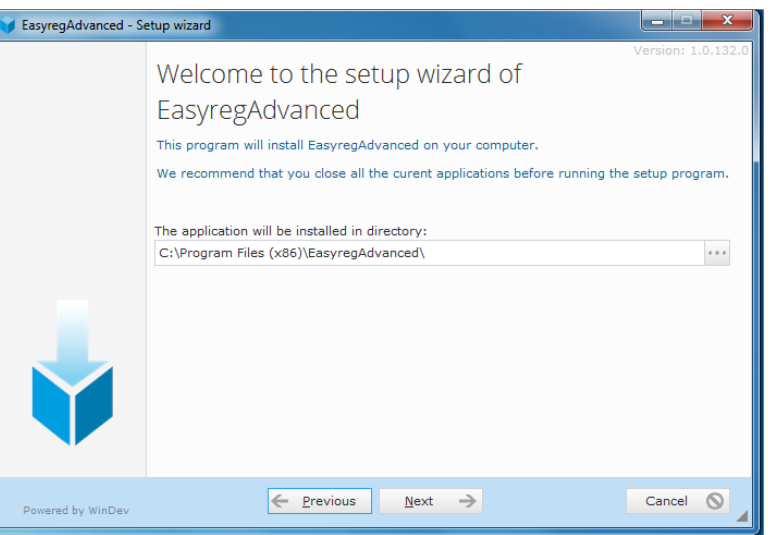

• После выбора каталога нажмите кнопку Next (Далее).

• Подтвердите выбор, нажав кнопку Install (Установить), если отображается требуемый путь.

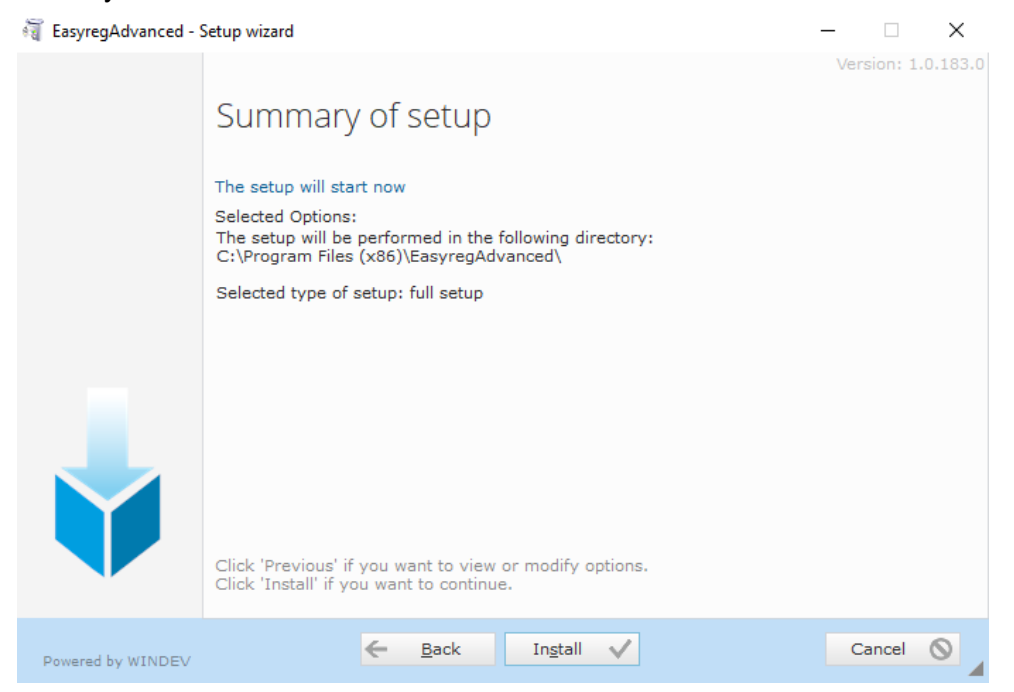

**Шаг 3**. После завершения установки можно выбрать запуск ПО (этот флажок по умолчанию установлен), а также с помощью флажков управлять созданием ярлыков. Нажмите кнопку Done (Готово), чтобы закрыть страницу установки.

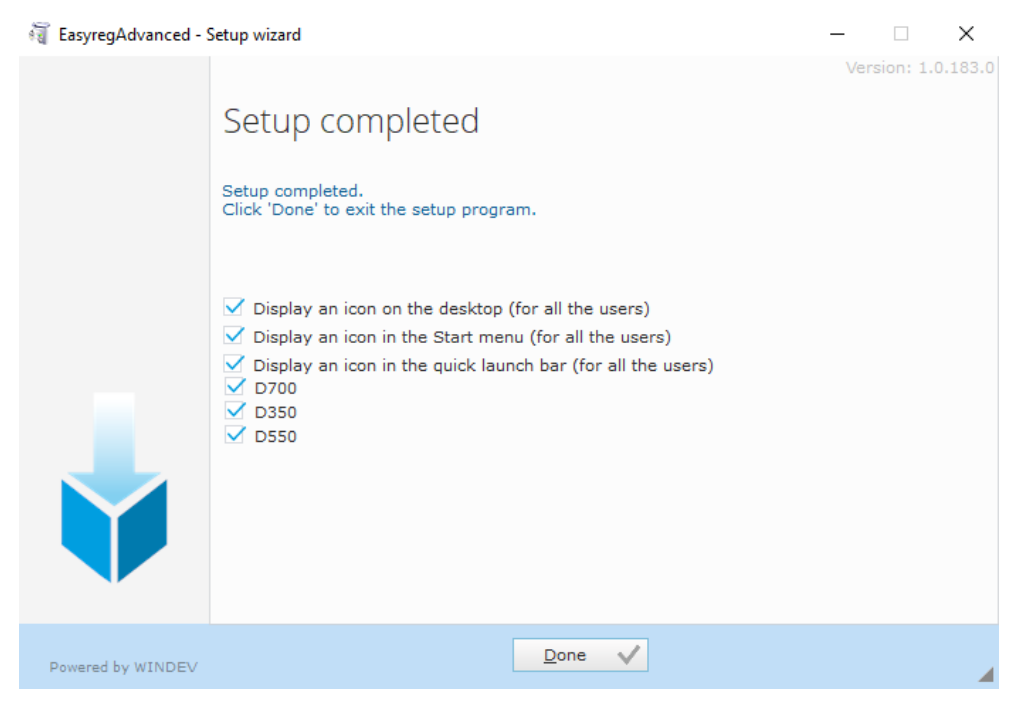

На рабочем столе компьютера будет создан ярлык.

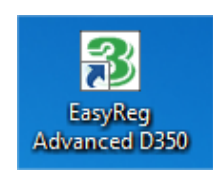

#### **3.1.2. Различные уровни доступа в Easyreg Advanced**

<span id="page-22-0"></span>Предусмотрено два уровня доступа.

Standard (Стандартный): доступ к параметрам только на чтение.

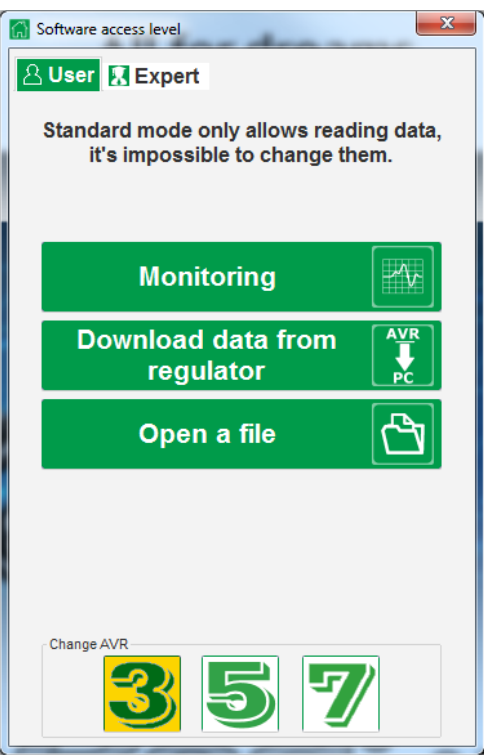

- Expert (Эксперт): полный доступ к различным функциям регулятора как в режиме чтения, так и в режиме записи.

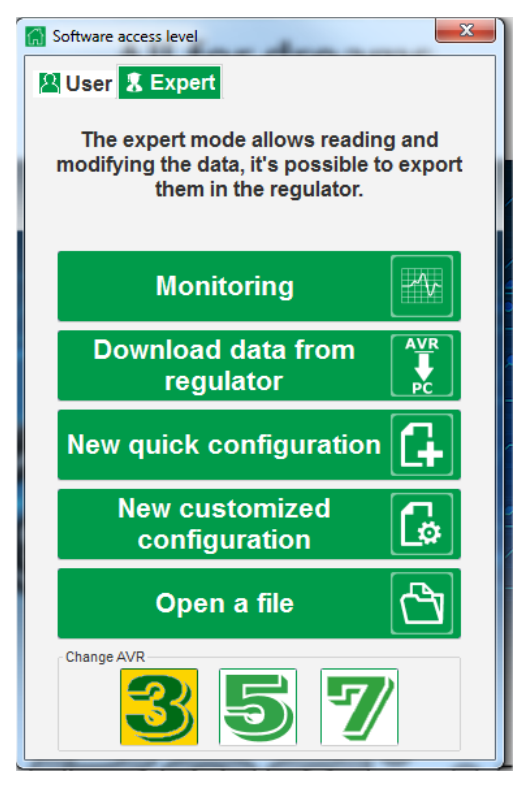

#### **3.1.3. Описание ленты и вкладок**

<span id="page-23-0"></span>Программное обеспечение содержит одно окно с главной лентой и нижней областью, в которой открываются вложенные окна.

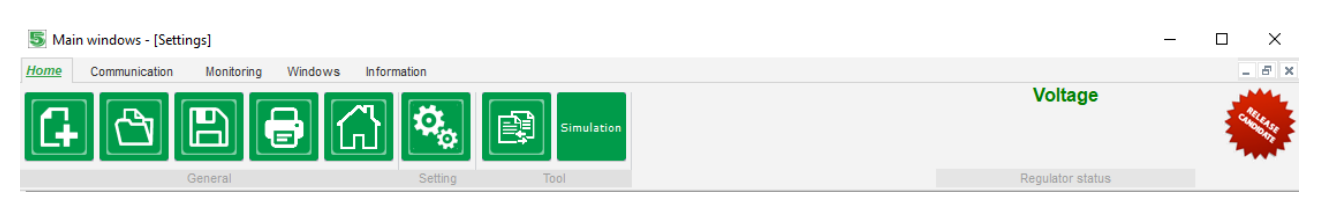

В ленте пять вкладок.

• **Вкладка Home (Главная)**

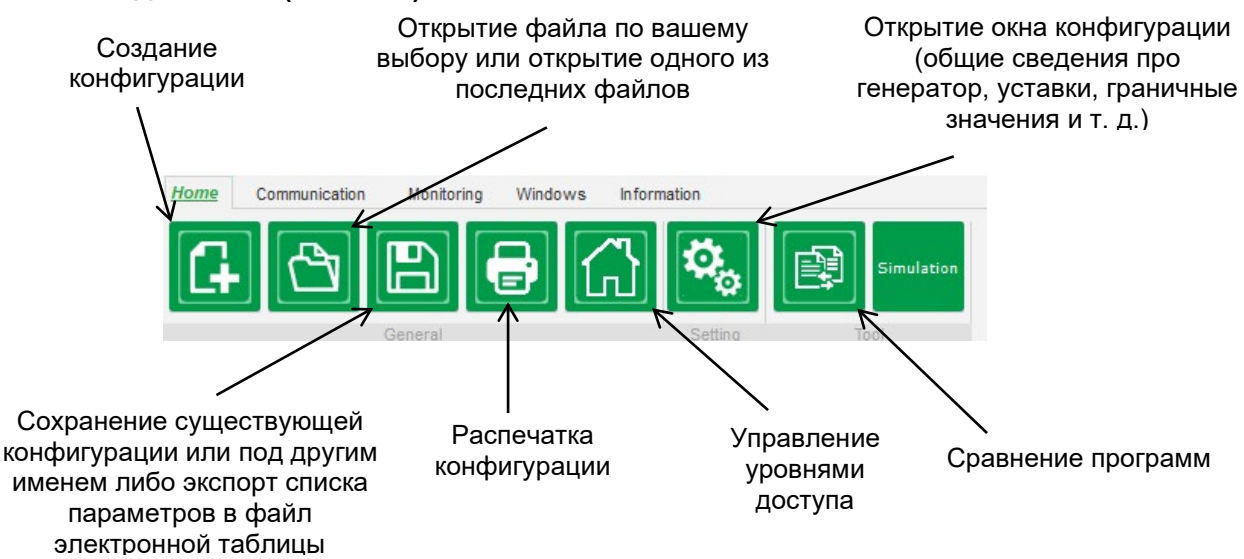

#### • **Вкладка Communication (Обмен данными)**

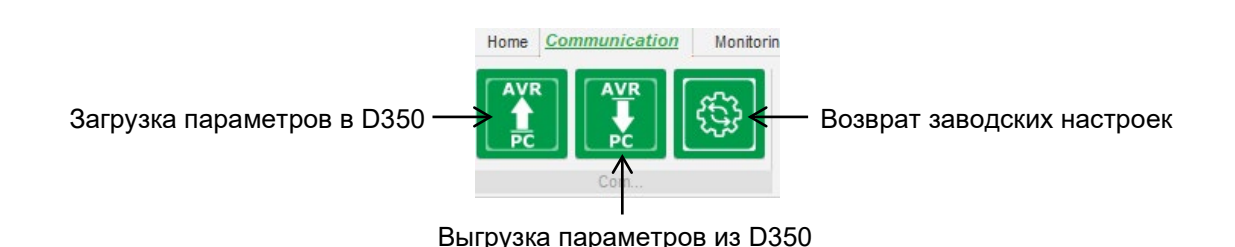

ПРИМЕЧАНИЕ. Перед экспортом параметров у пользователя запрашивается подтверждение, а также предлагается проверить состояние устройства (осуществляется в текущий момент регулировка или нет). Если осуществляется регулировка, будет отображен дополнительный запрос подтверждения.

• **Вкладка Monitoring (Мониторинг)**

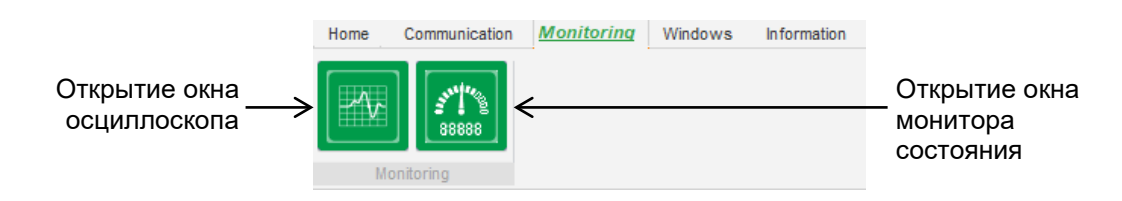

• **Вкладка Windows (Окна)**

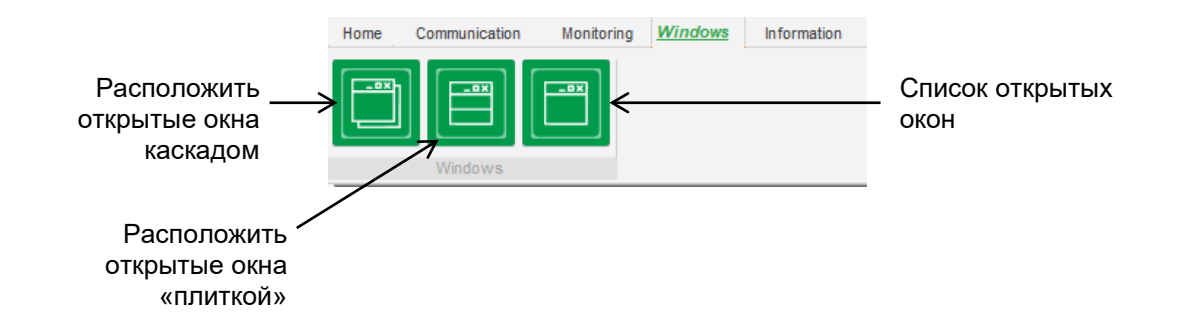

• **Вкладка Information (Информация)**

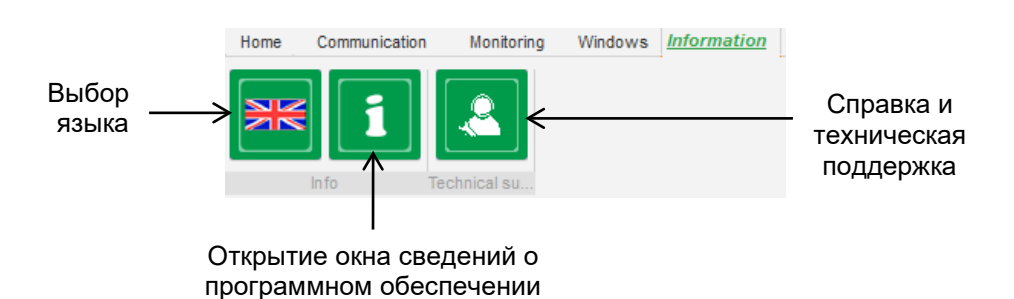

Регулятор D350 оснащен счетчиком часов наработки, который доступен из окна About

i (О программе), наработка отображается в часах и минутах. Из этого окна также можно выполнять обновление микропрограммы, как показано ниже.

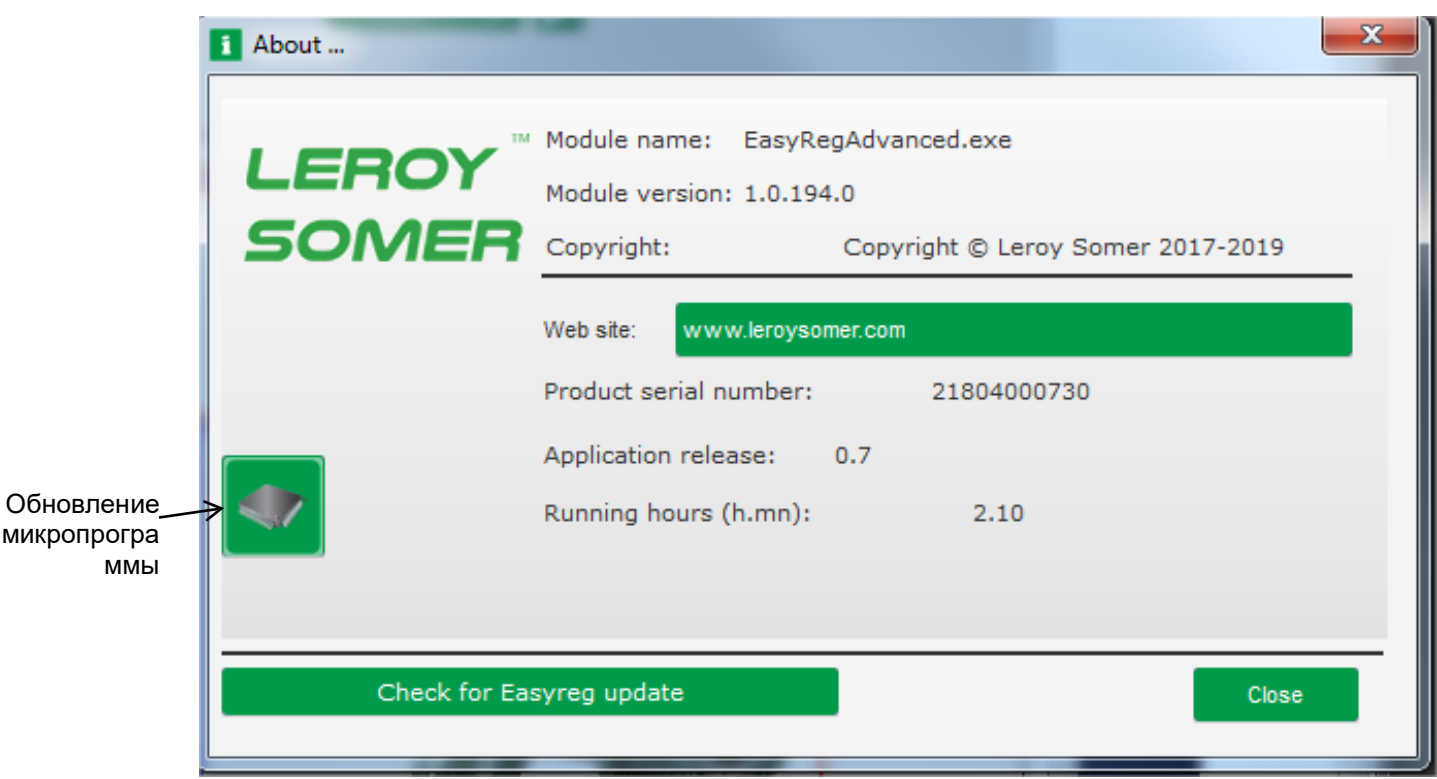

**ПРИМЕЧАНИЕ. Значение этого счетчика обновляется каждые 10 минут, но только при условии, что достигнута уставка по регулированию напряжения.**

• **Окно Regulator status (Состояние регулятора)**

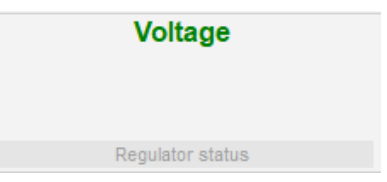

#### <span id="page-25-0"></span>**3.1.4. Обмен данными с D350**

Обмен данными между АРН D350 и программным обеспечением на ПК производится посредством модуля NFLink. После установки связи в нижней части окна программы для ПК отображается подтверждающее сообщение, как показано ниже.

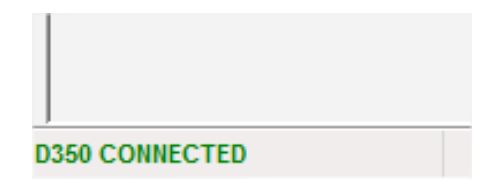

#### <span id="page-26-0"></span>**3.1.5. Окно Configuration (Конфигурация)**

Это окно содержит несколько страниц, позволяющих настроить все аспекты работы генератора. Для перехода между страницами нажимайте кнопки Next (Дальше) или Previous (Назад) либо щелкните список страниц.

**ПРИМЕЧАНИЕ. Более подробные описания этих страниц приведены в разделах по созданию новой быстрой или индивидуально настраиваемой конфигурации.**

• **Generator Description (Описание генератора).** На этой странице отображаются все электрические характеристики генератора, а также данные о возбуждении поля.

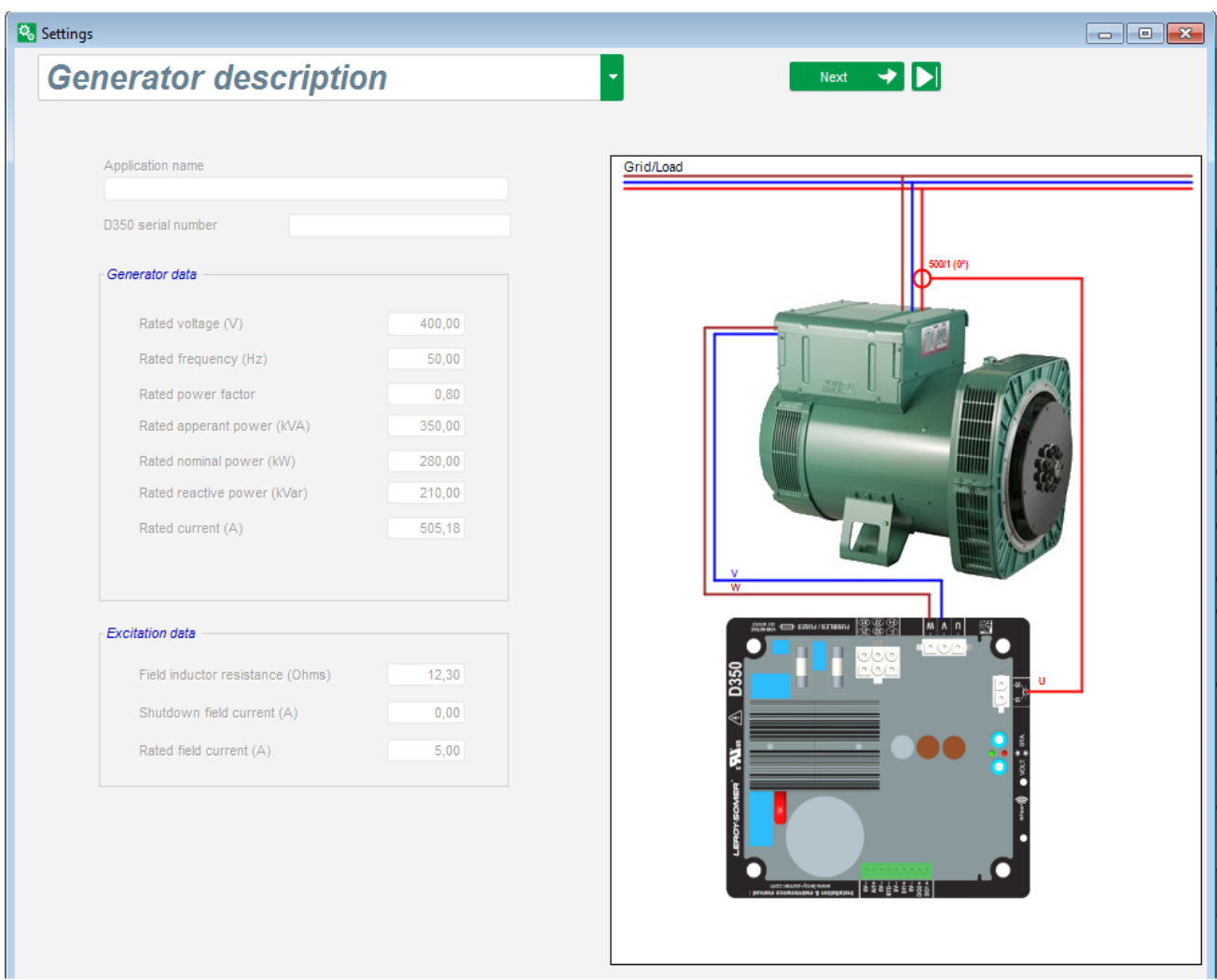

• **Wiring (Проводка).** Эта страница содержит все данные о проводных подключениях D350 к измерительным входам (напряжения и тока генератора). При каждом изменении конфигурации проводки путем выбора ТН или ТТ схема также меняется.

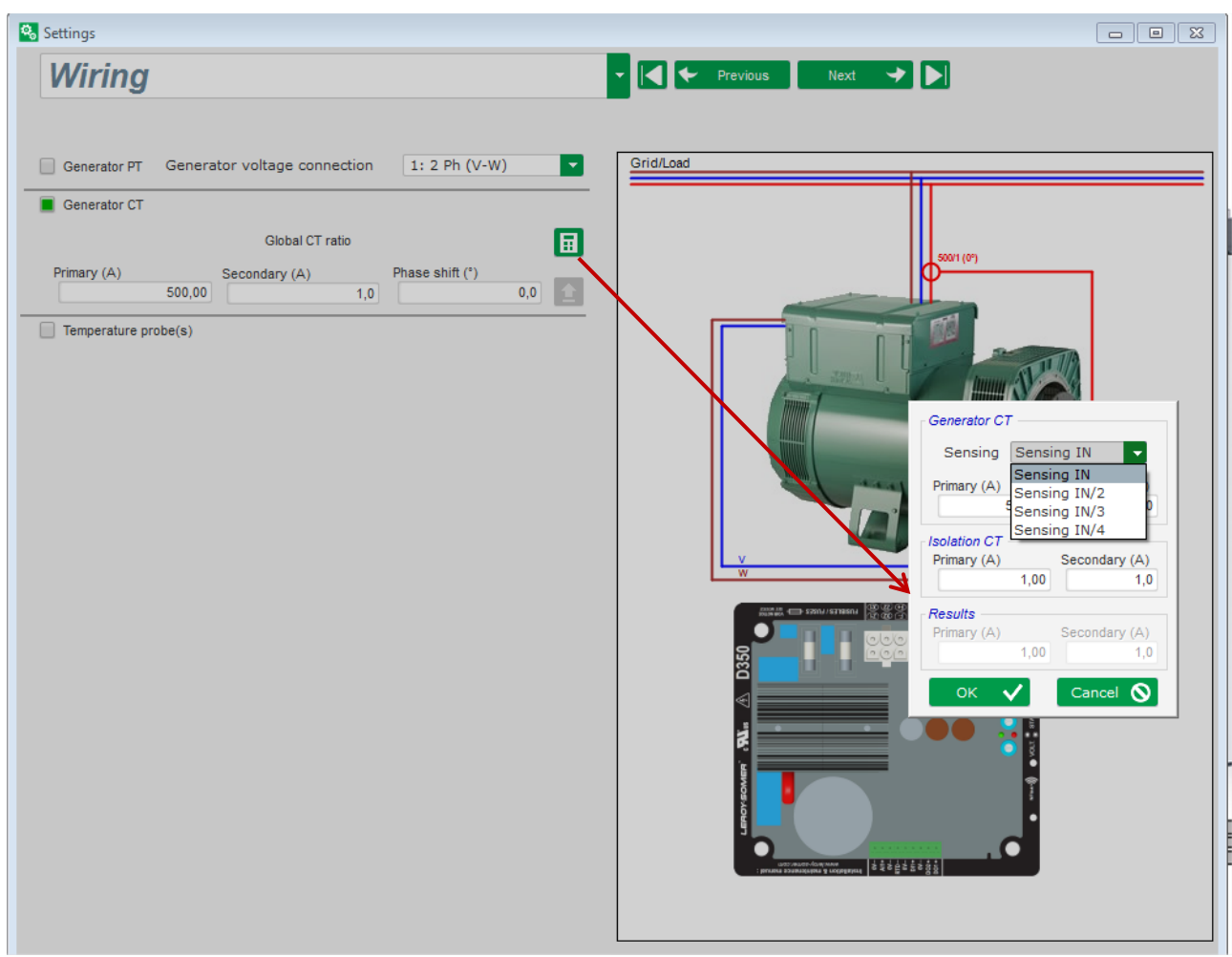

Когда ТТ измеряет лишь часть общего тока генератора, необходимо использовать кнопку справки для доступа к расширенному уровню настроек ТТ, как показано на рисунке выше.

• **Faults and Protections (Отказы и защиты).** Эта страница содержит настройки параметров для механизмов защиты, реализуемых в D350 (от перенапряжения и пониженного напряжения, недопустимых температур и т. д.).

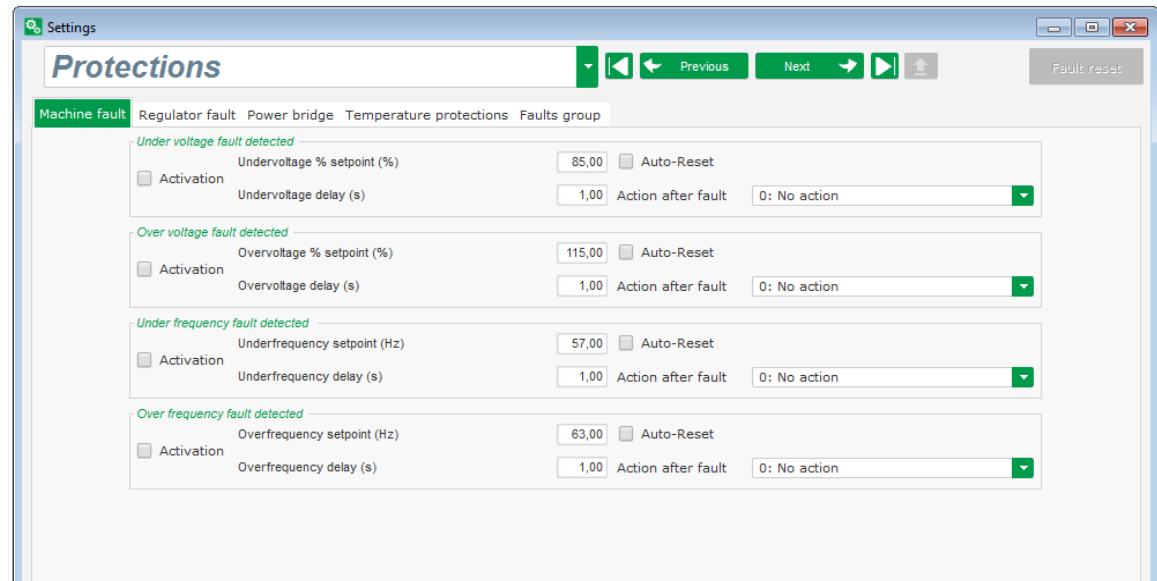

• **Regulation modes (Режимы регулирования).** Эта страница содержит все настройки параметров регулирования: активные настройки регулирования, уставки, а также их корректировки.

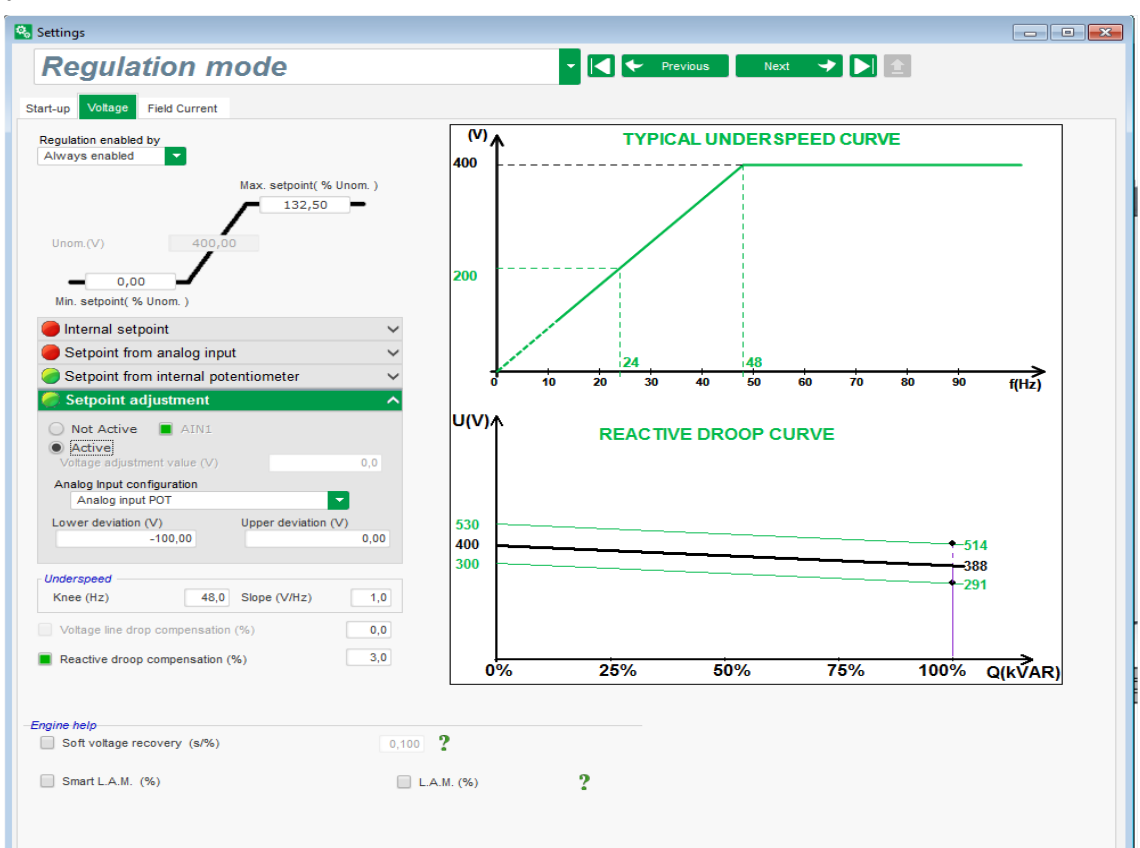

• **PID settings (Настройки ПИД).** Эта страница содержит все настройки ПИД-регулятора.

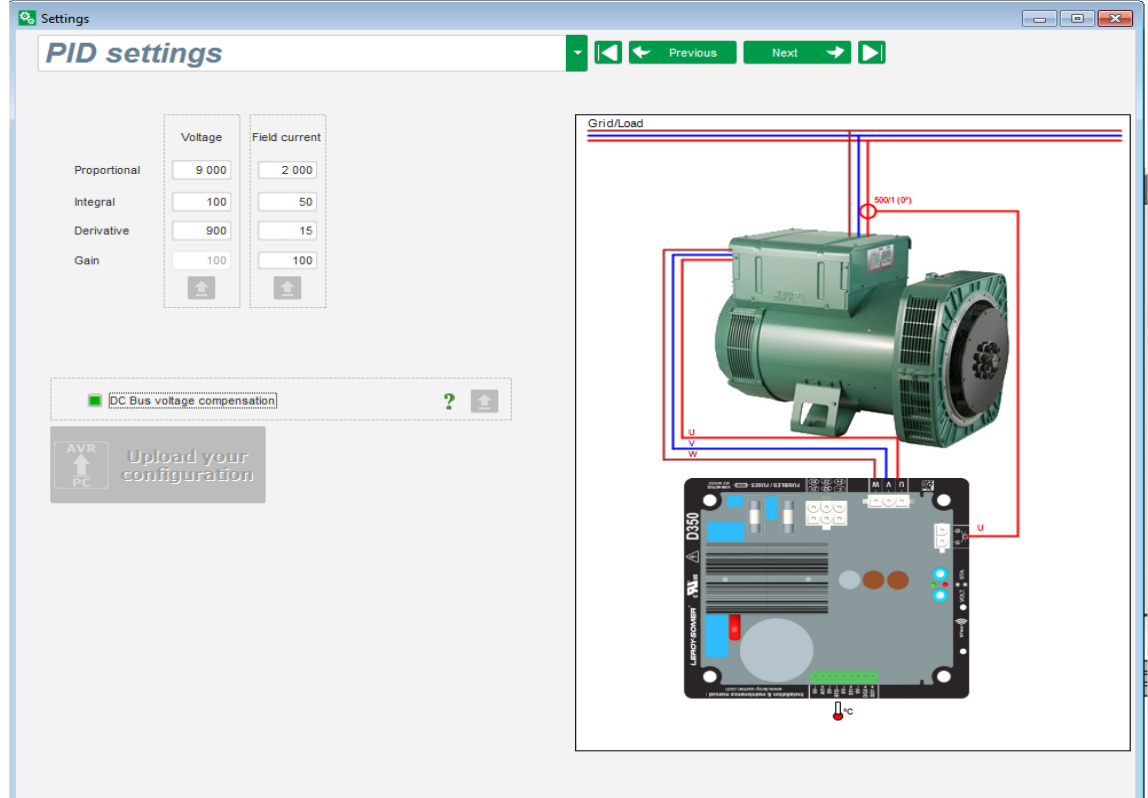

#### <span id="page-29-0"></span>**3.1.6. Создание новой быстрой конфигурации**

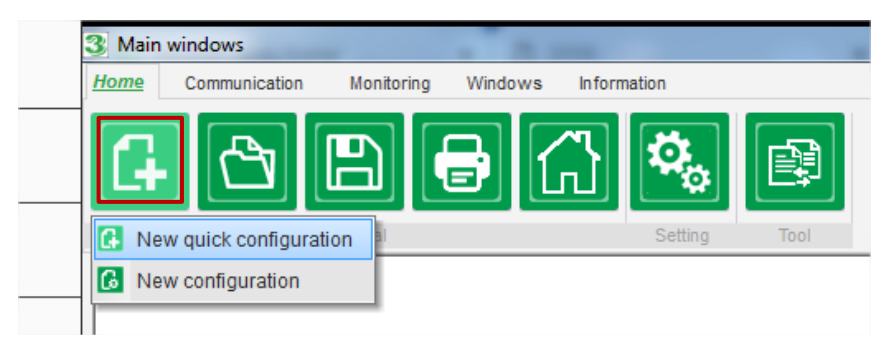

### **Шаг 1. Выбор типа генератора**

<span id="page-29-1"></span>Выберите тип генератора из вариантов, включенных в базу данных.

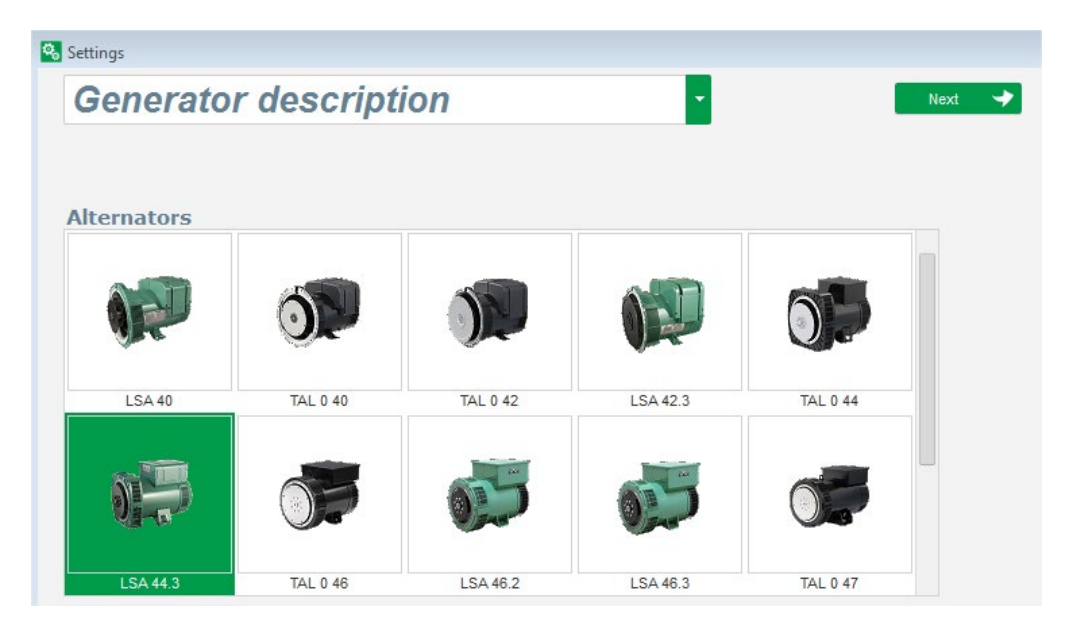

**ПРИМЕЧАНИЕ. Чтобы продолжить процесс настройки, дважды щелкните соответствующее изображение.**

#### <span id="page-30-0"></span>**TAL 0 46 LSA 46.2** LSA 46.3 **TAL 0 47** Length  $\boxed{\phantom{1}}$ L10  $\blacksquare$  $L1(U)$  $\circledcirc$ T1 3 phases  $T_A$  $\overline{\phantom{a}}$ **Excitation type** AREP Nominal frequency (Hz) 50.0 ≂  $\overline{\mathbf{r}}$ Number of stator outputs 12 wires  $L3(W)$  $L2(V)$ CONNECTION: D  $\blacksquare$ Stator connection diagram Rated voltage (V) 400  $\overline{\phantom{a}}$ Service T°C/Class T°K H / 125°K  $\overline{\mathbf{r}}$

#### **Шаг 2. Определение характеристик генератора**

Выберите длину сердечника генератора.

- Определите тип возбуждения (AREP, SHUNT или PMG).
- Выберите частоту и схему подключения. Отображаемое справа изображение меняется в соответствии с выбранным вариантом подключения.
- Выберите номинальное напряжение и класс нагревостойкости.
- Затем нажмите кнопку Next (Далее).

#### <span id="page-30-1"></span>**Шаг 3. Проводка**

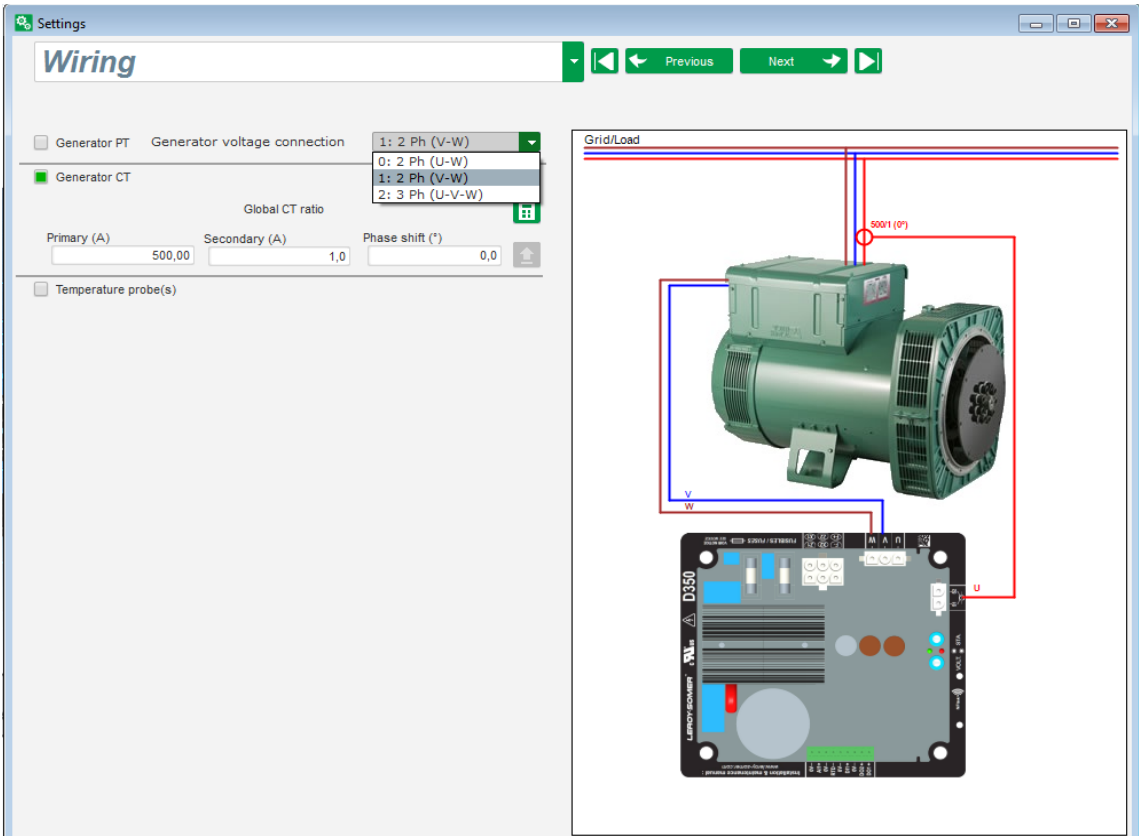

**При использовании ТН** установите флажок Alternator PT (ТН генератора) и укажите характеристики первичной и вторичной обмоток трансформатора напряжения. **При использовании ТТ** установите флажок Alternator CT (ТТ генератора) и укажите характеристики первичной и вторичной обмоток трансформатора тока.

<span id="page-31-0"></span>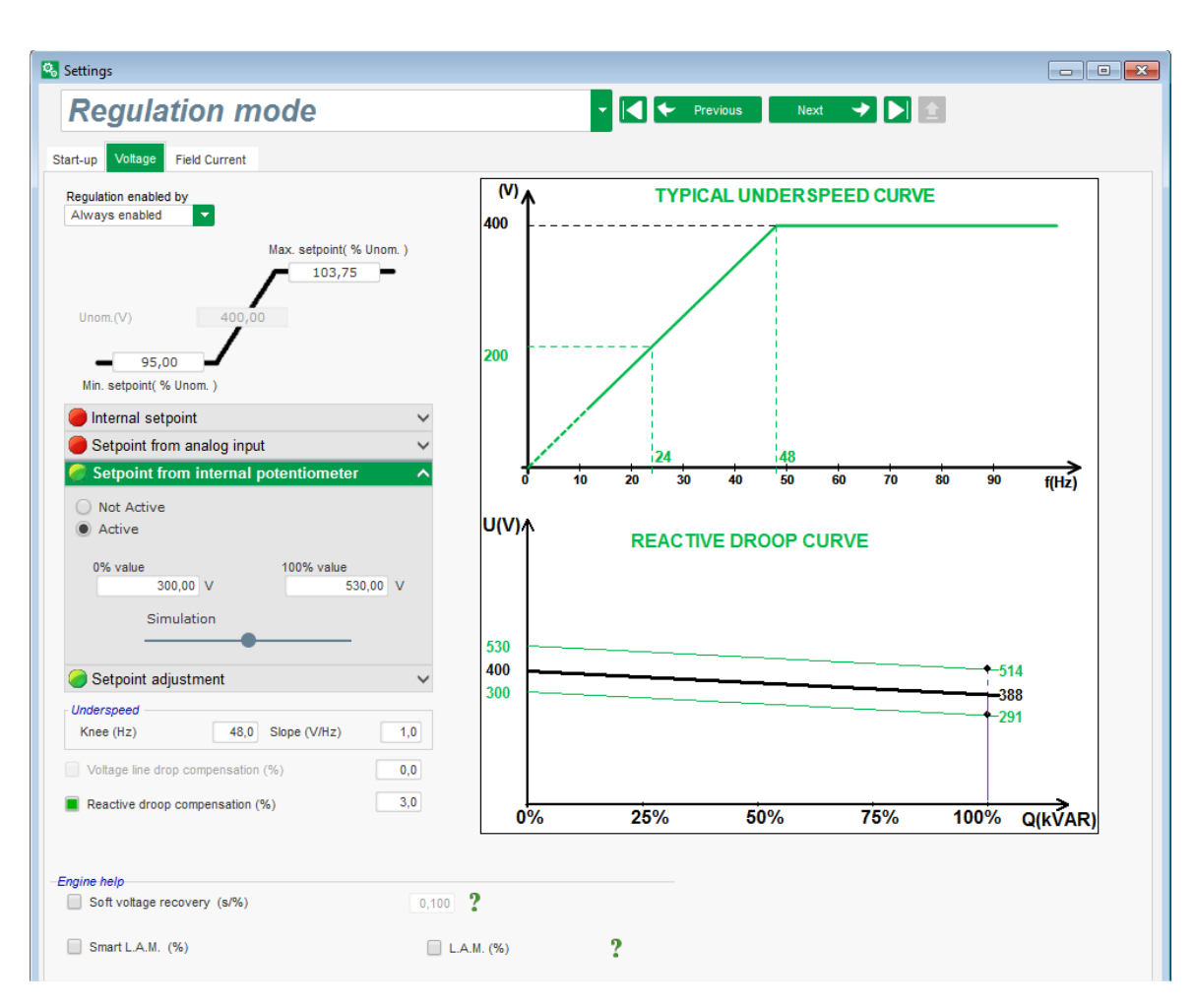

### **Шаг 4. Выбор режима регулирования**

**Регулирование напряжения.** Этот флажок установлен по умолчанию. При необходимости измените уставку напряжения.

**Reactive droop compensation (Компенсация статизма по реактивному току).** Если подключен трансформатор тока (ТТ), можно включить эту функцию и настроить ее значение.

**Soft Start duration (Продолжительность плавного запуска).** Эту функцию можно использовать для обеспечения плавного нарастания напряжения.

<span id="page-32-0"></span>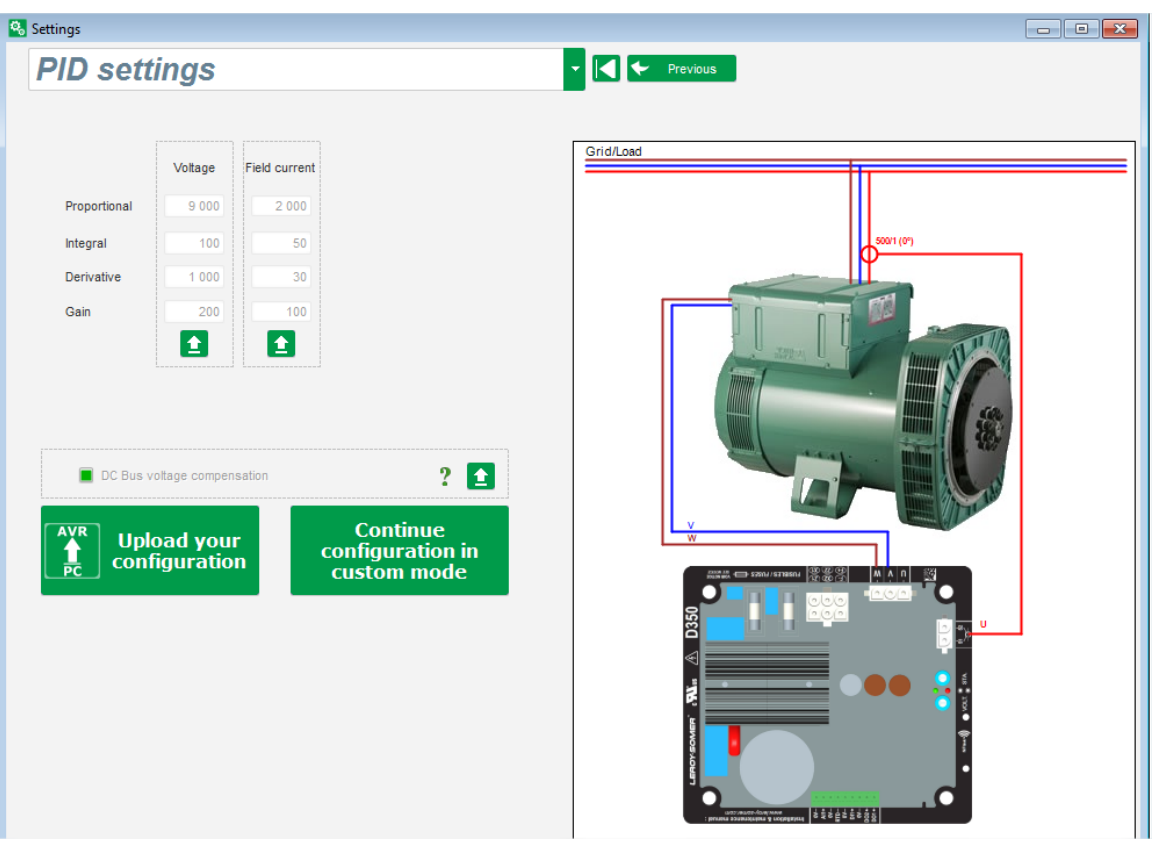

#### **Шаг 5. Загрузка конфигурации**

Нажмите **Upload your configuration** (Загрузить новую конфигурацию), чтобы загрузить конфигурацию в регулятор. При этом параметры, значения которых не указаны, будут заполнены данными из базы данных Easyreg Advanced.

При нажатии кнопки **Continue configuration in custom mode** (Продолжить в режиме индивидуальной настройки) активируется режим настройки, в котором все параметры в соответствующих меню будут изначально иметь значения, ранее указанные и выбранные в режиме быстрой конфигурации.

#### <span id="page-32-1"></span>**3.1.7. Создание новой конфигурации в режиме индивидуальной настройки**

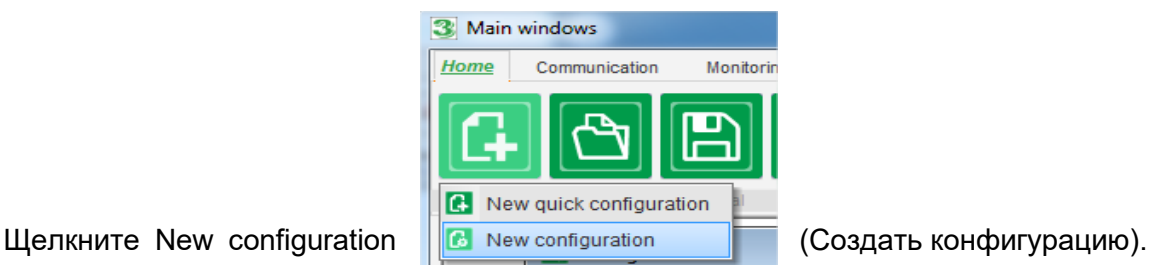

**ПРИМЕЧАНИЕ. Как указано выше, в этот режим можно также перейти в конце процесса быстрой конфигурации.**

Последовательность шагов конфигурации показана на блок-схеме ниже.

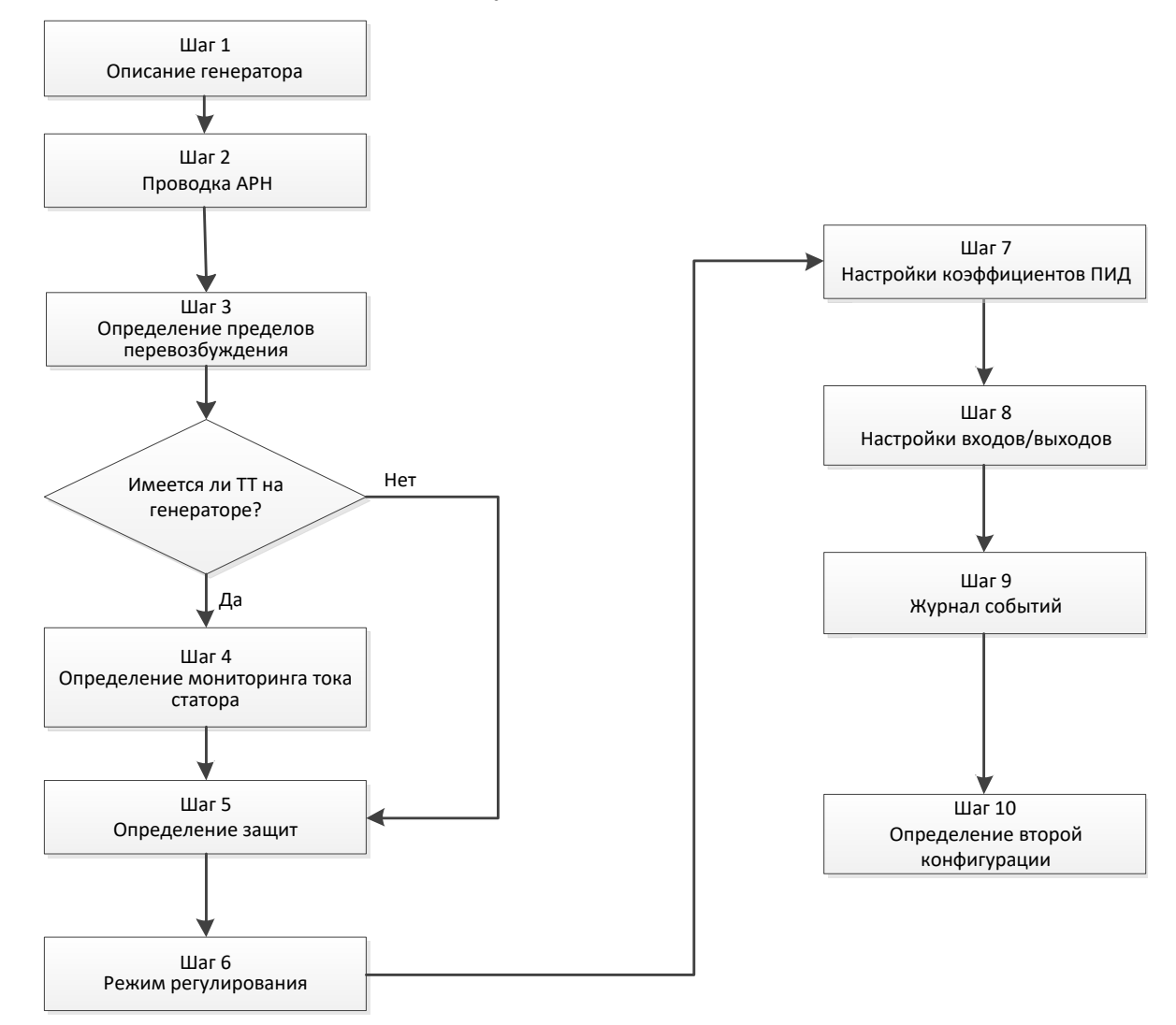

#### <span id="page-33-0"></span>**Шаг 1. Описание генератора**

- Укажите все характеристики генератора: напряжение (voltage, в вольтах), фиксируемую мощность (apparent power, в кВА), частоту (frequency, в герцах) и коэффициент мощности (power factor).
- Значения в полях rated current (номинальный ток), reactive power (реактивная мощность) и active power (активная мощность) рассчитываются автоматически.

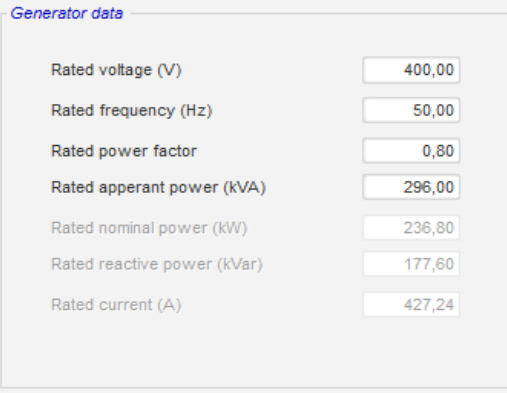

• Опишите все характеристики возбуждения поля: сопротивление цепи возбудителя (Field inductor resistance, в омах), ток гашения поля (Shutdown Field current, в амперах) и номинальный ток возбуждения (Rated field current, в амперах).

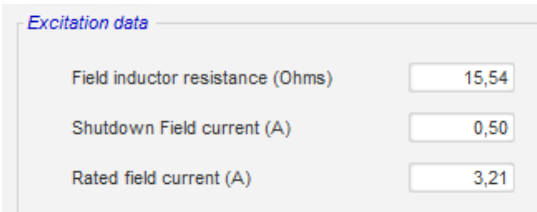

• Нажмите кнопку Next (Далее).

#### <span id="page-34-0"></span>**Шаг 2. Проводка АРН**

Выбранные параметры проводки должны соответствовать реальным подключениям между АРН и генератором. По мере указания различных аспектов конфигурации схема проводки в правой части окна изменяется: появляются обозначения ТН и/или ТТ, соответствующего числа проводников и т. д.

- **ТН измерения напряжения генератора**
	- Если они присутствуют, установите соответствующий флажок. Затем можно будет задать различные параметры трансформаторов.
	- Укажите напряжения в первичной (Primary) и вторичной (Secondary) обмотках (в вольтах).
	- Укажите тип измерения: межфазный, 3 фазы.

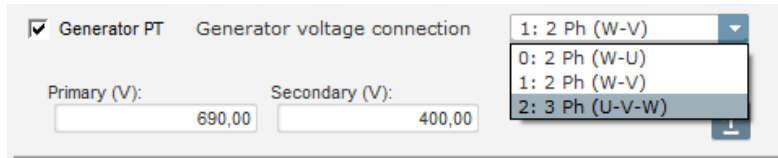

#### • **ТТ измерения тока генератора**

- Если он присутствует, установите соответствующий флажок. Затем можно будет задать различные параметры трансформатора.
- Укажите токи в первичной (Primary) и вторичной (Secondary) обмотках (в амперах).

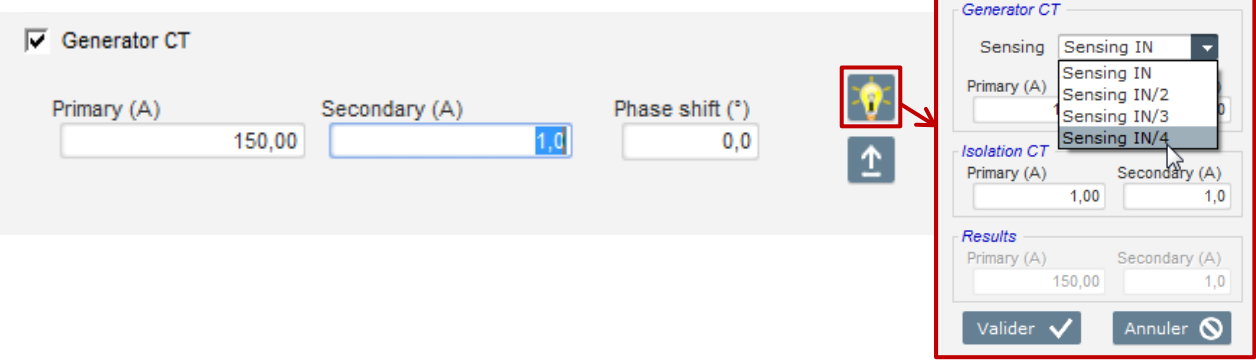

#### **ПРИМЕЧАНИЕ.**

- **Значение сдвига фаз следует установить во время испытаний и ввода в эксплуатацию. Оно используется для компенсации фазовых сдвигов, вызванных наличием трансформаторов ТТ и ТН.**
- **Если ТТ измеряет лишь часть общего тока генератора, необходимо использовать расширенный режим конфигурации ТТ, чтобы заполнить все параметры в этой схеме работы.**

#### <span id="page-35-0"></span>**Шаг 3. Определение границы перевозбуждения**

- Эта граница состоит из 3 различных частей, задаваемых по 3 точкам, которые определяют участки. Эти точки определяются в соответствии с характеристиками машины. Значения корректировок по умолчанию составляют:
	- удвоенный номинальный ток возбуждения в течение 10 секунд при коротком замыкании статора;
	- 1,5 номинального тока возбуждения в течение 10 секунд за 120 секунд;
	- 1,1 номинального тока возбуждения в течение 10 секунд за 3600 секунд.
- Как только ток возбуждения поля превысит величину номинального тока, включается отсчет. Затем площадь поля S1 «измеренная величина тока возбуждения x время» (показано на рисунке ниже красным) сравнивается с площадью поля «максимальный ток возбуждения x время» (показано на рисунке ниже синим). Если S1 становится равна S2, то ограничение срабатывает и АРН D350 ограничивает ток возбуждения величиной 99 % от номинального тока (что в данном случае приводит к тому, что уставка для активного режима регулирования не отслеживается).

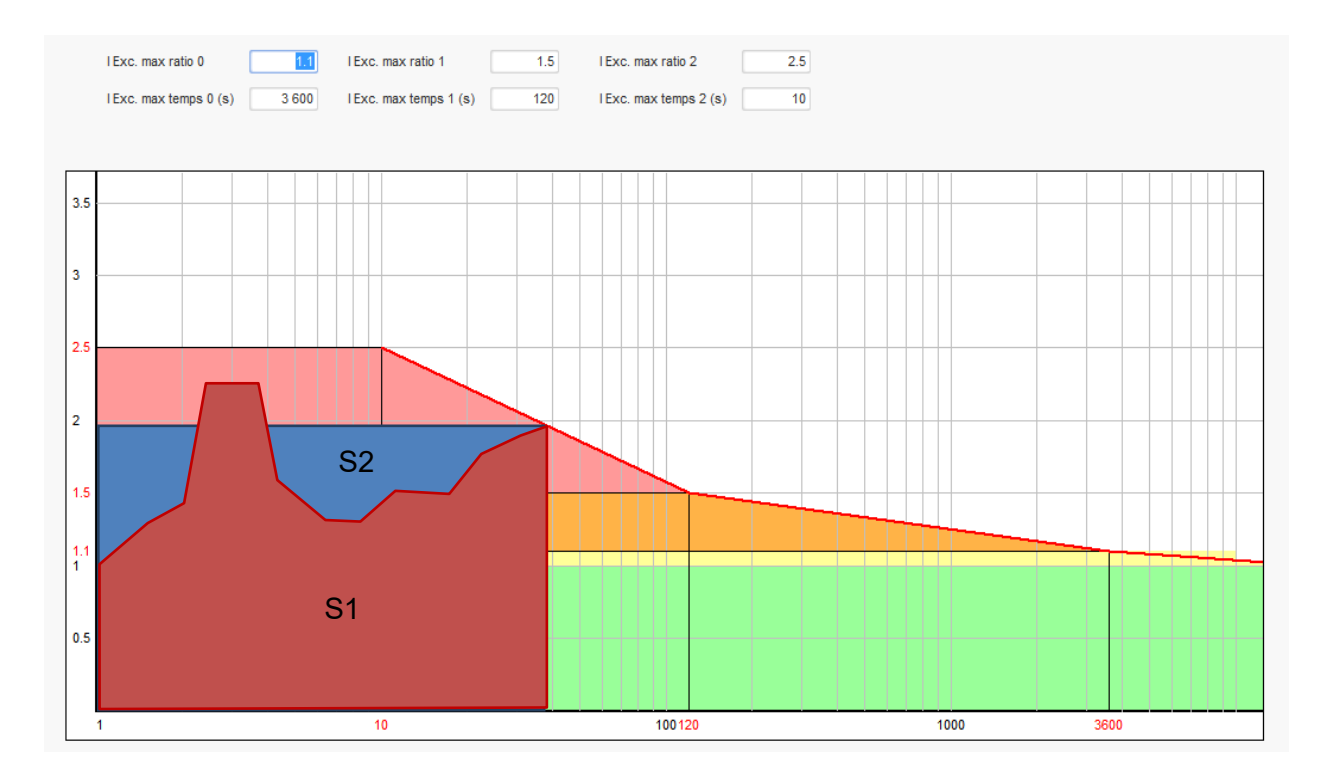

- При активации ограничения из соображений защиты машины повышение тока сверх 99 % станет возможно только через 24 часа.
- Нажмите кнопку Next (Далее).
#### **Шаг 4. Определение мониторинга тока статора**

- Этот мониторинг можно включить только в режиме регулирования напряжения при наличии ТТ, настроенного на измерение тока статора. Если ТТ не настроен, переходите к шагу 5.
- Кривая мониторинга состоит из 3 различных частей, задаваемых по 3 точкам, которые определяют участки. Эти точки определяются в соответствии с характеристиками машины. Значения корректировок по умолчанию составляют:
	- утроенный номинальный ток статора в течение 10 секунд при коротком замыкании статора;
	- 1,5 номинального тока статора за 120 секунд;
	- 1,1 номинального тока статора за 3600 секунд.
- Как только ток статора превысит величину номинального тока, включается отсчет. Затем площадь поля S1 «измеренная величина тока статора x время» (показано на рисунке ниже красным) сравнивается с площадью поля «максимальный ток статора x время» (показано на рисунке ниже синим). Если S1 становится равна S2, то срабатывает ограничение и АРН D350 выдает сигнал отказа «превышение тока» красный светодиод начинает мигать, сообщая о ненормальной работе генератора.

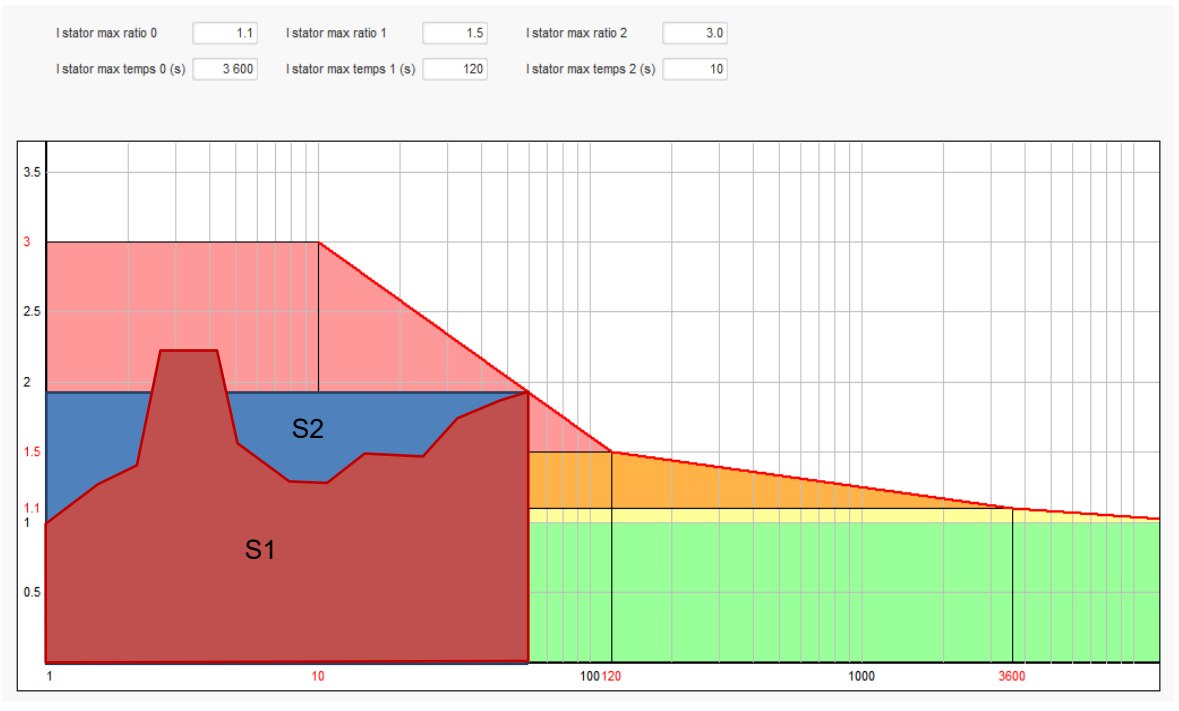

• Нажмите кнопку Next (Далее).

### **Шаг 5. Определение защит**

В устройстве предусмотрено три типа механизмов защиты:

- отказы генератора,
- отказы регулятора,
- пороги аварийной сигнализации и пороги срабатывания защиты для датчика температуры.

Все защиты работают по одинаковой схеме:

- срабатывание защиты,
- пороговое значение,
- задержка.

- Действие, которое должно выполняться (или не выполняться) после истечения задержки. Такое действие выбирается из списка.
	- No action (Нет действия): регулирование продолжается.
	- Regulation stopped (Регулирование остановлено): возбуждение останавливается.
	- Regulation in field current mode at shutdown value (Регулирование в режиме тока возбуждения на значении гашения).
	- Regulation in field current mode at the field current value before fault (Регулирование в режиме тока возбуждения на значении тока возбуждения перед отказом): скачков в регулировании не происходит.

У каждой из защит имеется параметр автоматического сброса.

- Если этот параметр установлен, при исчезновении условий отказа регулирование возобновляется в автоматическом режиме (режим напряжения или режим тока возбуждения).
- Если этот параметр не установлен, производится выбранное действие.

Ниже приведен пример настройки защиты при перенапряжении.

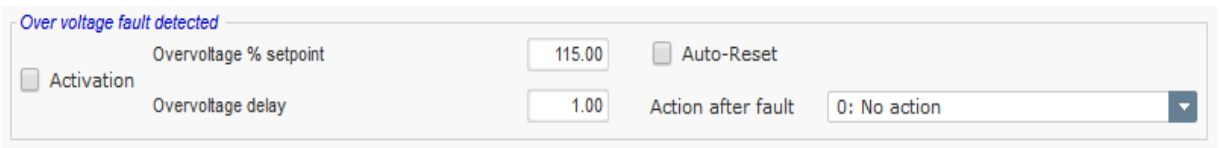

При активации этого отказа фон области в окне становится светло-зеленым.

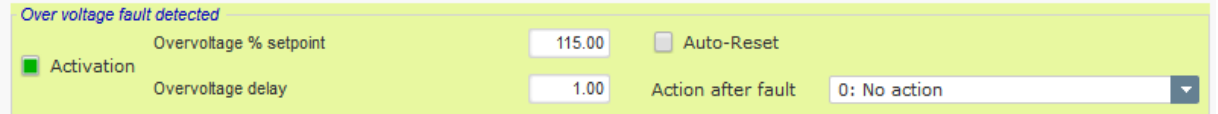

- **Пониженное напряжение (Under voltage) и перенапряжение (Overvoltage).** Эти защиты можно включить, установив флажки Activation (Активация) и определив пороговый уровень (в процентах от номинального напряжения) и задержку перед срабатыванием защиты. На приведенной ниже иллюстрации см. следующее.
	- Отказ по пониженному напряжению срабатывает, если напряжение генератора будет ниже 85 % от номинального напряжения по крайней мере 1 секунду. Этот отказ активируется лишь при условии, что регулирование включено и обеспечена плавная раскрутка при запуске.
	- Отказ по перенапряжению срабатывает, если напряжение генератора будет выше 115 % от номинального напряжения по крайней мере 1 секунду.

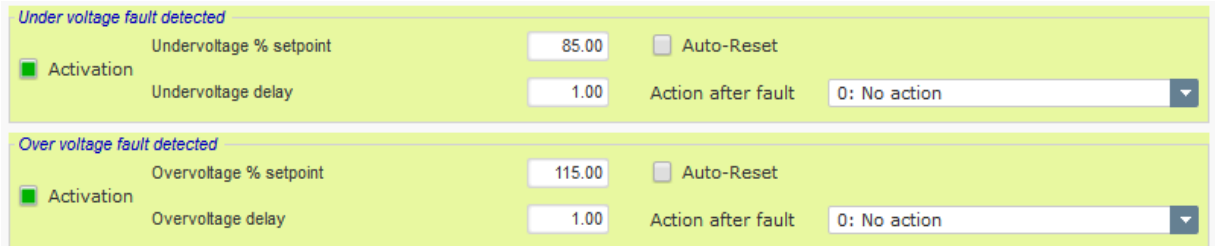

- **Пониженная частота и повышенная частота.** Эти защиты можно включить, установив флажки Activation (Активация) и определив значение частоты и задержку перед срабатыванием защиты. На приведенной ниже иллюстрации см. следующее.
	- Отказ по пониженной частоте срабатывает, если частота генератора будет ниже 45 Гц в течение минимум 5 секунд. Этот отказ активен только при включенном регулировании.
	- Отказ по повышенной частоте срабатывает, если частота генератора будет выше 55 Гц в течение минимум 5 секунд.

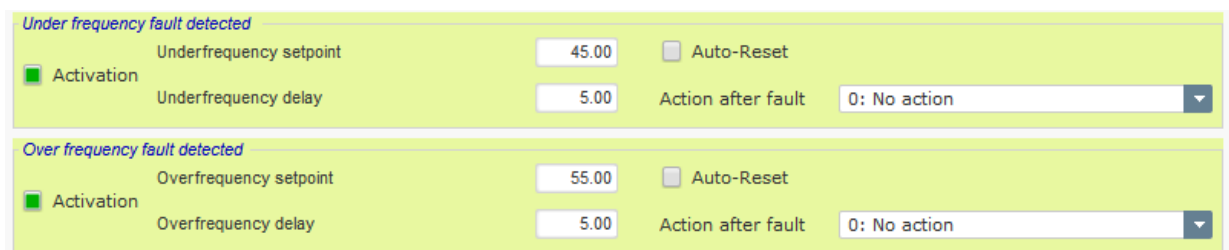

• **Отказ запуска двигателя.** Эту защиту можно включить, установив флажок Activation (Активация) и определив задержку. На приведенной ниже иллюстрации настроено возникновение отказа в случае, если напряжение генератора будет ниже уставки напряжения после 30-секундной задержки.

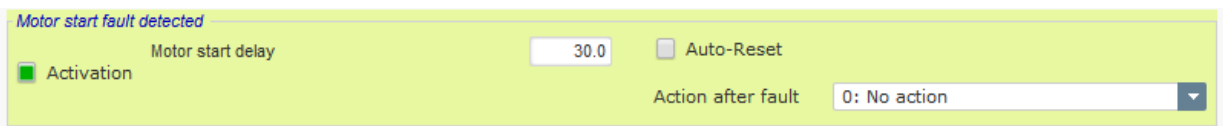

• **Потеря измерительного сигнала.** Эту защиту можно включить, установив флажок Activation (Активация) и определив пороговое напряжение в процентах от уставки напряжения генератора, а также задержку перед срабатыванием механизма защиты. На приведенной ниже иллюстрации защита срабатывает, если напряжение генератора будет меньше 20 % от уставки напряжения в течение 1 секунды.

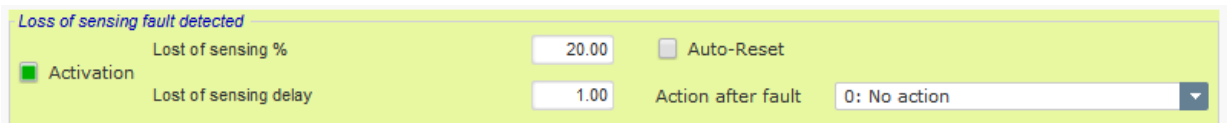

• **Асимметрия напряжения.** Эту защиту можно включить, установив флажок Activation (Активация) и определив процент асимметрии напряжения, а также задержку перед активацией механизма защиты. Расчет асимметрии напряжения производится согласно стандарту NEMA.

Unbalance percentage  $=$   $\frac{Maximum\ generator\ voltage}{Average\ of\ generator\ voltage} \times 100$ 

На приведенной ниже иллюстрации настроено возникновение отказа, если процент асимметрии будет составлять не менее 20 % в течение 1 секунды.

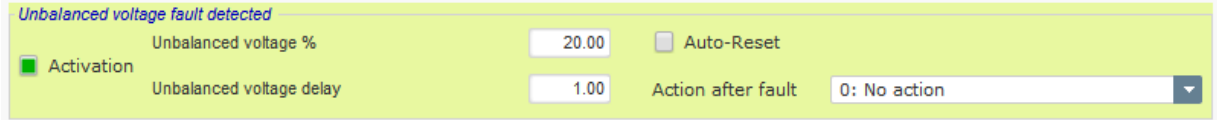

• **Короткое замыкание.** Эту защиту можно включить, установив флажок Activation (Активация) и определив минимальный пороговый ток статора в процентах от номинального тока генератора, а также задержку перед срабатыванием механизма защиты. На приведенной ниже иллюстрации защита срабатывает, если измеренный ток генератора будет больше 200 % номинального тока статора в течение 10 секунд.

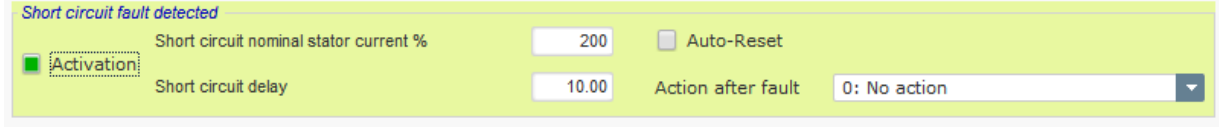

• **Температурная защита.** Эти защиты можно включить, установив флажки Activation (Активация) и определив пороговые уровни температур для срабатывания защиты и для аварийной сигнализации. На снимках экрана ниже показаны примеры настройки для датчиков PT100 и CTP.

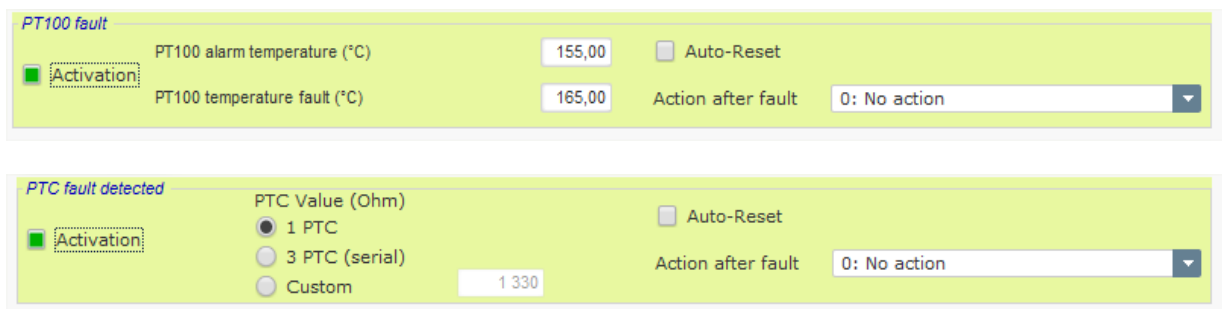

На последней странице настройки защит определяются группы отказов. Любой набор отказов можно объединить в одну группу и, например, назначить одному из цифровых выходов. В примере ниже группа 1 соответствует отказам, связанным с напряжением, а группа 2 — отказам, связанным с частотой.

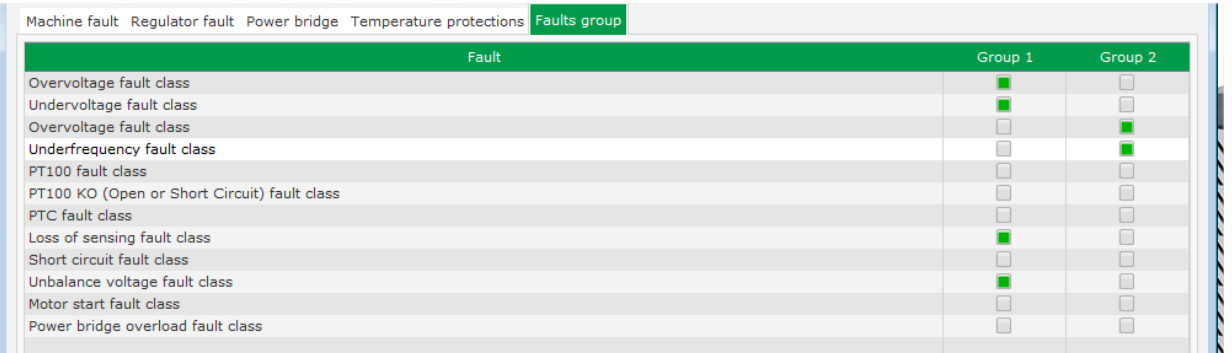

• Нажмите кнопку Next (Далее).

### **Шаг 6а. Настройка плавного запуска по напряжению**

Управляемое нарастание напряжения обеспечивается за счет функций плавного запуска и запуска по порогу.

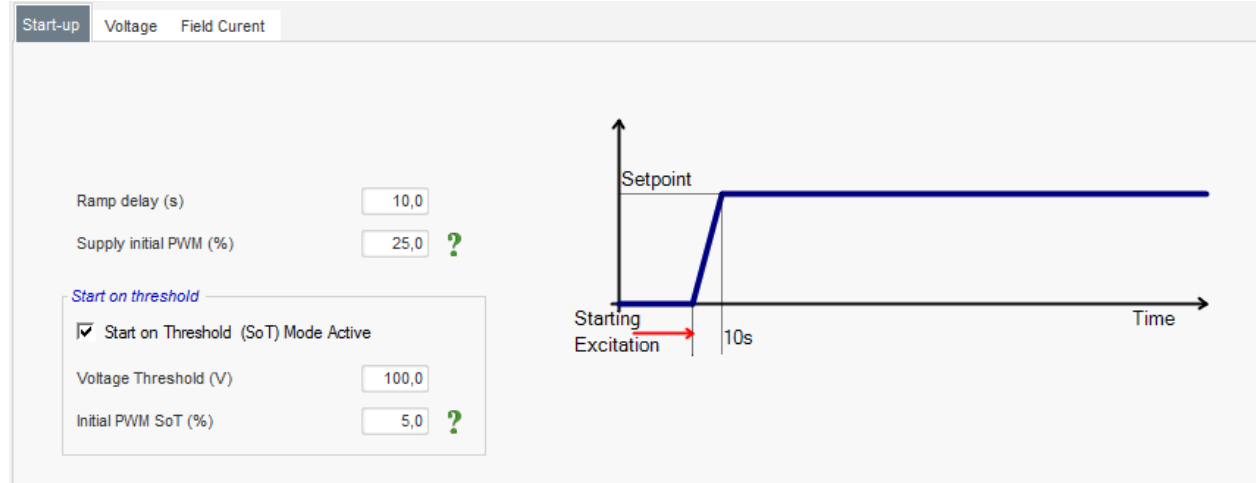

- Параметр **Ramp delay (Задержка раскрутки)** соответствует продолжительности времени, в течение которого должна быть достигнута уставка по напряжению (или уставка тока возбуждения) генератора. Если плавный запуск не нужен, это значение следует установить равным 0.
- Параметр **Supply initial PWM** (Установка начальной ШИМ) позволяет правильно инициализировать микроконтроллер и внутренние источники регулятора. Значение по умолчанию — 25 %, но его можно изменить в соответствии с системой возбуждения и типом генератора.
- **Start on Threshold (Запускать по порогу)** позволяет задать порог для начала нарастания напряжения. Initial PWM (Начальный ШИМ) — это доля доступного напряжения (выпрямляемого от источника переменного тока возбуждения), которая подается на статор возбудителя, пока напряжение не достигнет предопределенного порогового уровня. На иллюстрации выше установлен пороговый уровень 100 В и процентная доля в 5 %. Этапы работы данной функции показаны на рисунке ниже.

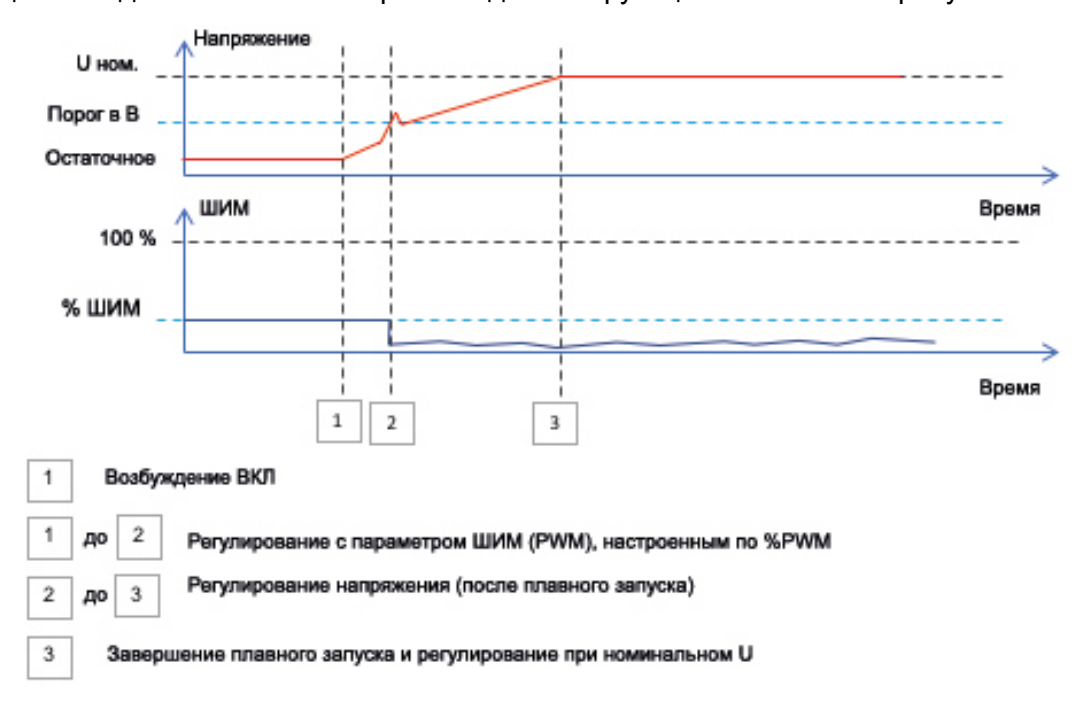

**Пример**: порог = 100 В, уставка напряжения = 400 В, плавный запуск (Softstart) = 10 с после достижения порогового уровня в 100 В регулятор будет набирать заданную уставку напряжения еще в течение 7,5 с ( = 10с\*(400–100)/400).

• Нажмите кнопку Next (Далее).

#### **Шаг 6б. Регулирование напряжения**

• **Источник уставки (Setpoint source)** выбирается из раскрывающегося списка: это может быть постоянное значение в конфигурации, аналоговый вход с настраиваемым диапазоном значений или встроенный потенциометр.

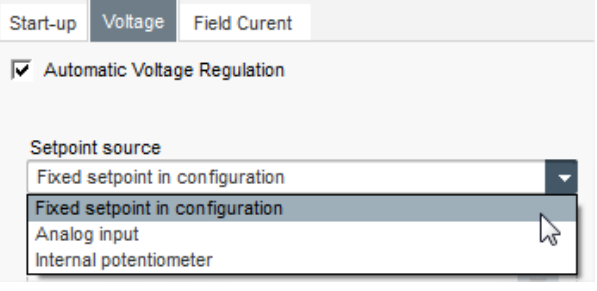

• В случае выбора варианта **Analog input (Аналоговый вход)** становится активной дополнительная часть окна ниже Setpoint from analog input (Уставка по аналоговому входу). Выберите поле аналогового входа, задайте его режим (0/10V — 0/10В или Potentiometer — потенциометр) и установите величины напряжения для уровней 0 и 100 %.

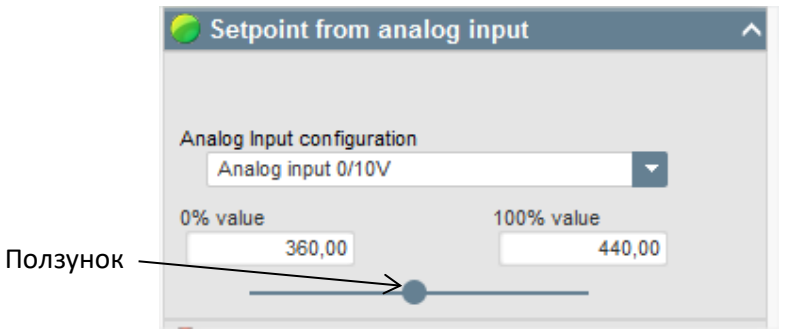

ПРИМЕЧАНИЕ. Перемещая ползунок, можно просматривать значения, получаемые на кривых напряжения и частоты, которые отображаются справа от него.

• **Граничные значения этой уставки** должны быть заданы в соответствии с характеристиками машины (на примере ниже минимальное значение уставки напряжения равно 90 % от 400 В (то есть 360 В), а максимальное значение уставки напряжения составляет 110 % от 400 В (то есть 440 В).

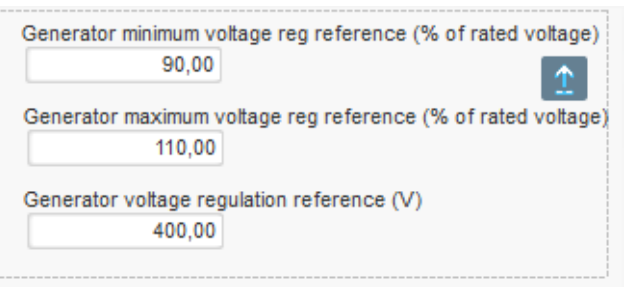

• Если выбран вариант **Internal potentiometer (Внутренний потенциометр),** становится активной страница Setpoint from internal potentiometer (Уставка с внутреннего потенциометра) ниже на странице. На ней следует указать уровни напряжения для положений 0 и 100 %.

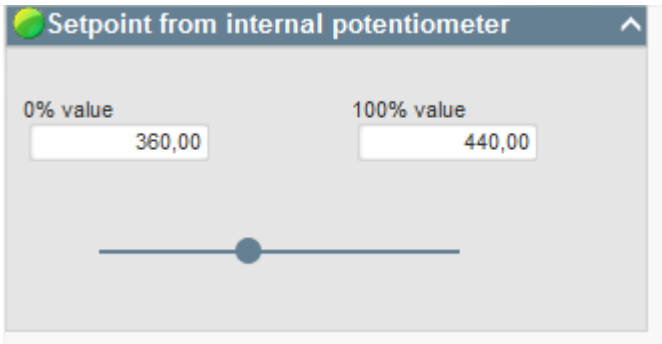

• **При использовании фиксированной уставки или внутреннего потенциометра**  задаваемое ими значение можно сочетать со смещением напряжения, задаваемым через аналоговый вход AI1.

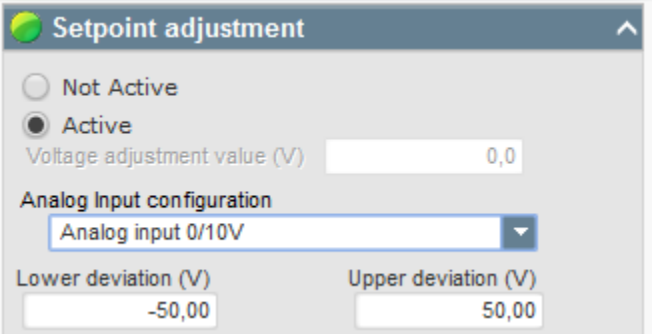

При показанных на рисунке выше настройках, если уставка напряжения задана равной 400 В, выходное напряжение будет варьироваться в диапазоне от 350 до 450 В при колебаниях напряжения на входе AI1 от 0 до 10 В соответственно.

- **Пониженная частота.** Следующие два поля используются для настройки падения напряжения как функции от скорости вращения генератора.
- **Knee (значение точки перегиба).** Типичные значения равны 47,5 Гц для генератора, рассчитанного на 50 Гц, 57 Гц для генератора с номинальной частотой 60 Гц и 380 Гц для генератора с номинальной частотой 400 Гц.
- **Slope** (Наклон). Устанавливается в диапазоне от 0,5 до 3. Чем выше значение наклона, тем сильнее будет понижение напряжения при падении скорости вращения двигателя.

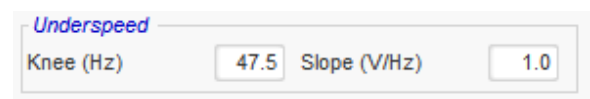

• График кривой изменяется в соответствии с заданными значениями этих двух параметров.

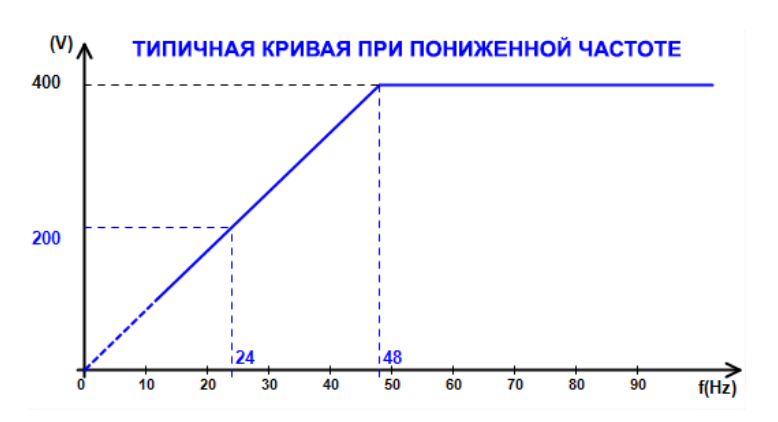

• **Reactive droop compensation (Компенсация статизма по реактивному току).** Установите флажок, чтобы включить эту функцию и задать процент падения напряжения от –20 до +20 %. (Внимание! Отрицательное значение соответствует увеличению напряжения.) Эта функция в основном используется при параллельной работе нескольких генераторов. По умолчанию устанавливается значение 3 %.

> $\nabla$  Reactive droop compensation  $(\%)$  $3.0$

График кривой квадратурного статизма изменяется в соответствии с заданной уставкой напряжения.

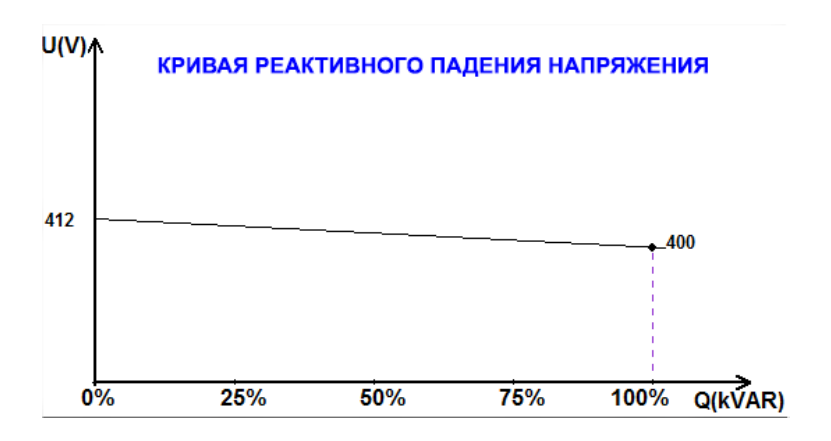

ПРИМЕЧАНИЕ. Если включена компенсация квадратурного статизма, одновременно использовать компенсацию падения напряжения в линии будет невозможно.

- **Line droop compensation**(Компенсация падения напряжения в линии). Установите флажок, чтобы включить эту функцию и задать процент изменения уставки напряжения от –20 до +20 %. Эта функция главным образом используется, чтобы в зависимости от вырабатываемой машиной мощности в кВА:
	- увеличивать уставку напряжения в случае особо длинных распределительных линий;
	- уменьшать уставку напряжения (с процентным снижением до –20 %) для балансировки нагрузок машин, подключенных к выпрямителю (шине постоянного тока).

 $\nabla$  Voltage line droop compensation (%)  $3.0<sub>1</sub>$ 

График кривой компенсации изменяется в соответствии с заданной уставкой напряжения.

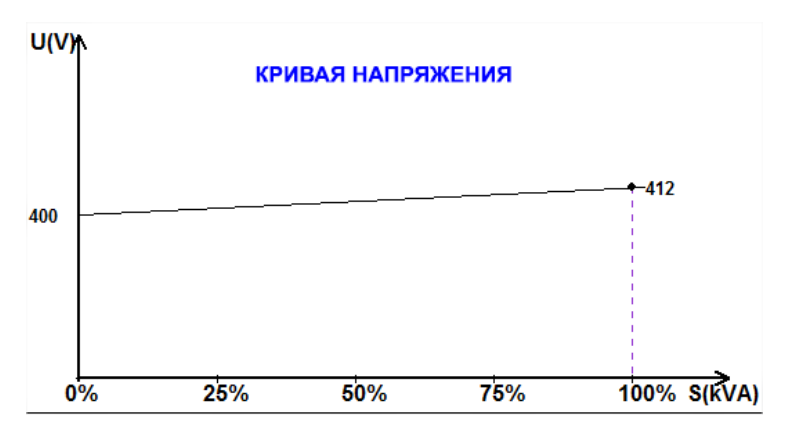

ПРИМЕЧАНИЕ. Если включена компенсация падения напряжения в линии, одновременно использовать компенсацию квадратурного статизма будет невозможно.

• **Motor start (Запуск двигателя).** Установите этот флажок, чтобы включить функцию запуска двигателя, и укажите процент от номинального тока статора. Эта функция доступна только в режиме регулирования напряжения, и она позволяет ограничить ток статора заданным значением.

Motor start (% | Stator nom)

150

Когда выключатель между двигателем и генератором замыкается, АРН D350 продолжает регулировать напряжение, пока измеренный ток статора не достигнет установленного значения ограничения. После этого АРН D350 регулирует ток статора. Когда двигатель раскрутится до номинальной частоты вращения, ток соответственно уменьшится и напряжение возрастет. После этого АРН D350 вернется в режим регулирования напряжения.

Чтобы выявлять и предотвращать возможные события неуспешного запуска двигателя, можно настроить задержку продолжительностью от 1 до 60 секунд на странице защиты. Если по истечении задержки напряжение не достигнет уставки напряжения, регулятор реагирует, выполняя настроенное для этого случая действие (аналогично всем прочим отказам).

- No action (Нет действия)
- Stop the regulation (Остановить регулирование)
- Field current regulation mode at shutdown value (Регулирование в режиме тока возбуждения на значении гашения)
- Field current regulation mode at value before the fault (Регулирование в режиме тока возбуждения на значении до отказа)

Если выключатель двигателя будет замкнут до подачи энергии, это ограничение имеет приоритет и время раскрутки не учитывается.

ПРИМЕЧАНИЕ. Во время запуска двигателя все остальные ограничения, отказы и защиты (пониженное напряжение, перенапряжение, мониторинг статора, пониженные обороты, недостаточное возбуждение, перевозбуждение) действуют.

#### • **LAM: Load Acceptance Module (Модуль приема нагрузки)**

Эта функция улучшает реакцию генератора, снижая уставку напряжения при резких изменениях нагрузки. Если измеренная частота генератора оказывается ниже точки перегиба низкой частоты вращения, заданной в конфигурации (например, это может быть 48 или 58 Гц), уставка напряжения снижается до определенного значения (в приведенном ниже примере на 10 % ниже номинального напряжения).

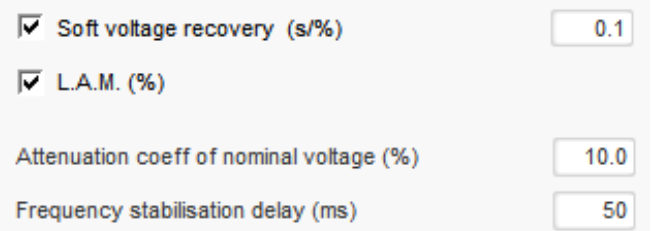

- Если частота продолжит снижаться, напряжение регулируется по закону U/f.
- Постепенное восстановление напряжения способствует восстановлению скорости работы группы: параметр задается в секундах на процент от номинального напряжения (с/%). Например, при показанных на иллюстрации выше настройках частота уменьшится на 10 %, а затем будет постепенно возрастать в течение 1 секунды (то есть 0,100 с/% \* 10 %). Примечание. Если крутизна постепенного нарастания будет больше, чем у линии по правилу U/f, то повышение напряжения будет производиться по этому правилу.
- Задержка стабилизации частоты (Frequency stabilization delay) соответствует продолжительности ожидания перед началом постепенного повышения уставки напряжения (в соответствии с ростом частоты).

• На рисунке ниже показан порядок работы модуля LAM.

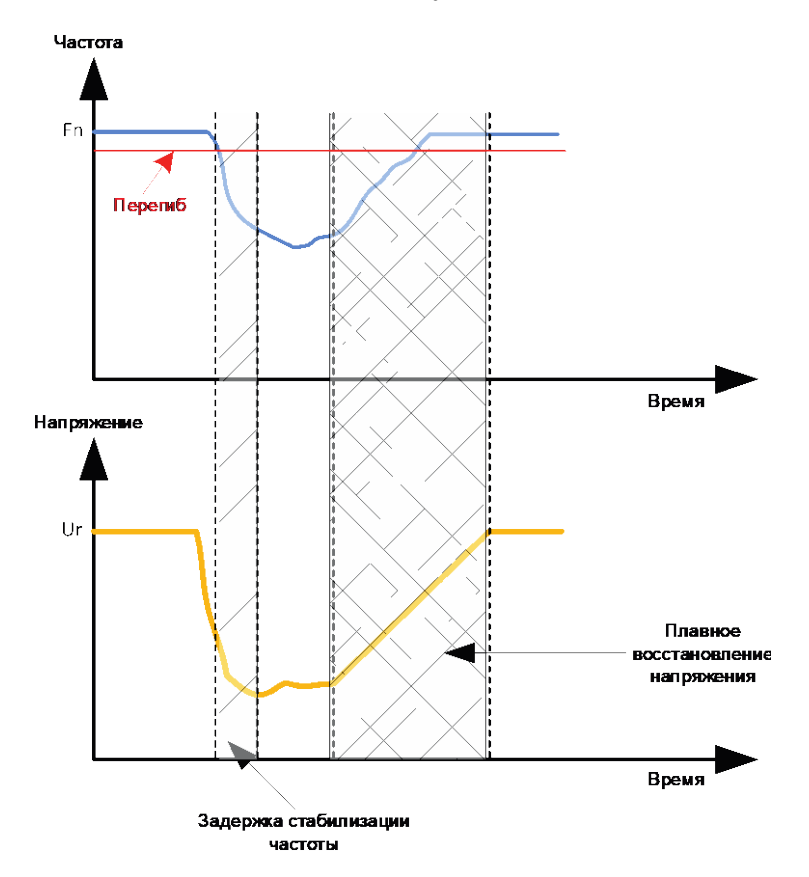

• **Self-adaptive LAM (Самонастраивающийся модуль приема нагрузки)**: выполняет ту же роль, что и описанный выше классический модуль приема нагрузки (LAM). Разница заключается в том, что процент снижения напряжения уже не устанавливается пользователем как постоянная величина, но автоматически адаптируется по уровню изменения нагрузки.

Таким образом, при каждом событии резкого изменения нагрузки:

- контроллер измеряет рабочую частоту и постоянно вычисляет ее производную;
- на основе этого значения рассчитывается коэффициент затухания (K) напряжения в соответствии с заданными пользователем параметрами. В приведенном ниже примере для изменения частоты 10 Гц/с применяемое снижение напряжения составит 10 % от номинального напряжения.

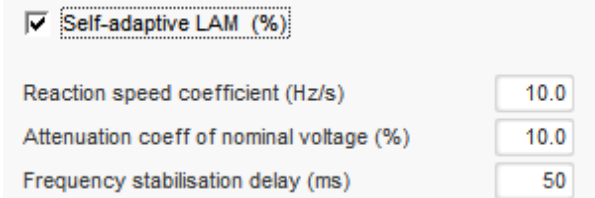

При каждом резком изменении нагрузки снижение напряжения определяется по формуле ∆U = K\*Ur, где Ur — это номинальное напряжение генератора.

Задержка стабилизации частоты (Frequency stabilization delay) соответствует продолжительности ожидания перед началом постепенного повышения уставки напряжения (в соответствии с ростом частоты).

• Нажмите кнопку Next (Далее).

#### **Шаг 6в. Регулирование тока возбуждения (режим ручного управления)**

- Этот режим регулирования применяется для непосредственного задания величины тока возбуждения. Обычно его используют при пусконаладочных испытаниях во время ввода в эксплуатацию или как способ временно обойти неисправность при неверных показаниях измерений на АРН (например, ошибочных измерениях напряжения генератора или тока генератора).
- Данный режим имеет приоритет перед режимом регулирования напряжения.

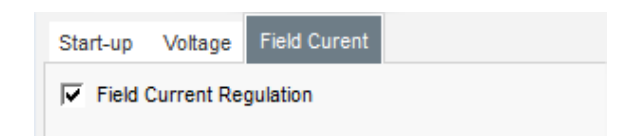

- **Точка уставки** выбирается в раскрывающемся списке.
	- По фиксированному значению в конфигурации (Fixed setpoint in configuration).

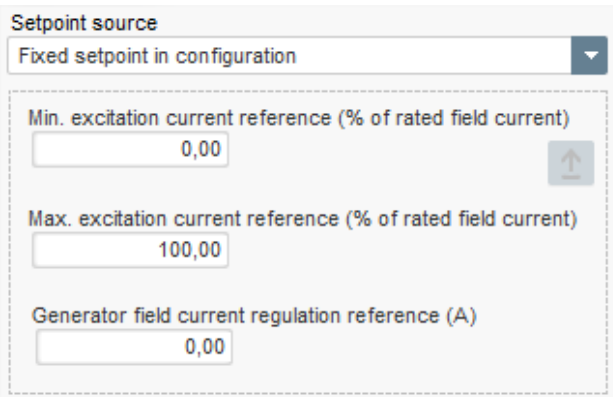

• По аналоговому входу (Analog input), для которого определяется соответствующий диапазон значений.

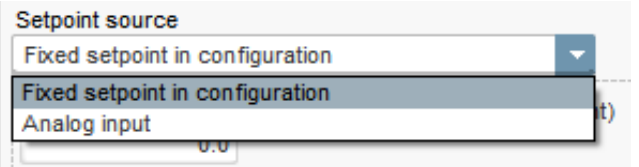

• В случае выбора варианта **Analog input (Аналоговый вход)** становится активной дополнительная часть окна ниже Setpoint from analog input (Уставка по аналоговому входу). Выберите поле аналогового входа, задайте его режим (0/10 V — 0/10 В или Potentiometer — потенциометр) и установите величины токов возбуждения для уровней 0 и 100 %.

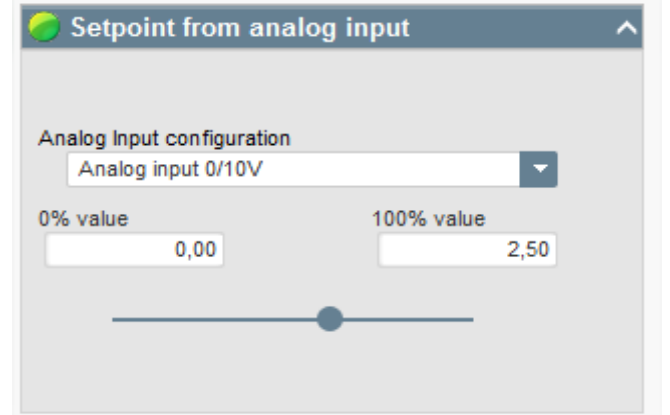

ПРИМЕЧАНИЕ. Перемещая ползунок, можно просматривать значения уставок тока возбуждения, получаемые при соответствующих значениях входа на графике справа от ползунка.

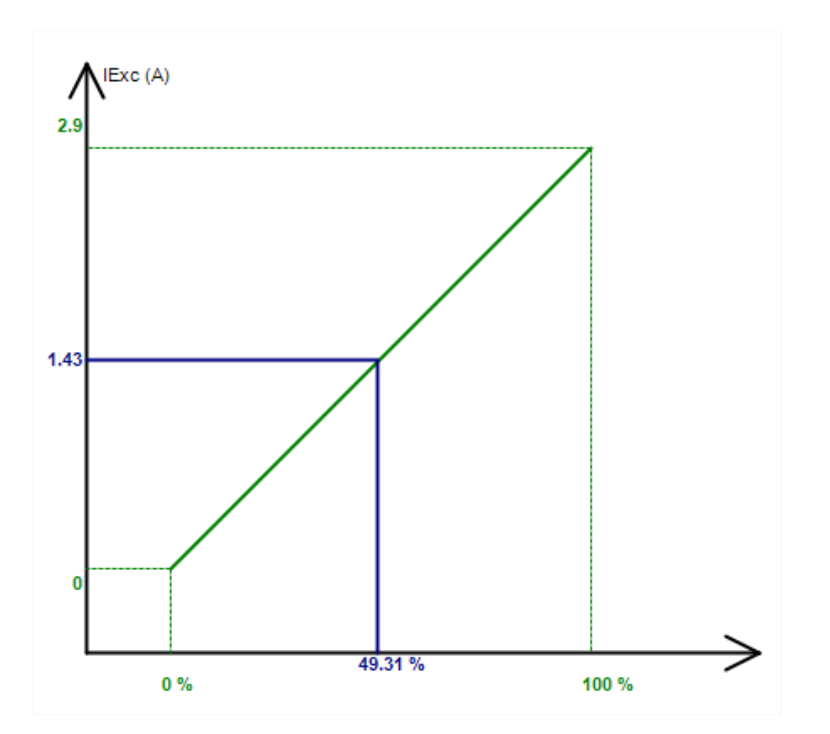

• **Функция режима следования (Follower mode).** При переключении из режима регулирования в режим ручного управления принимает текущее измеренное значение тока возбуждения в качестве уставки. Это позволяет избежать заметных скачков выходного напряжения на оборудовании.

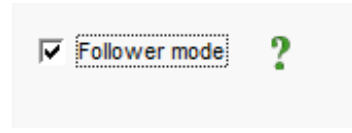

#### **Шаг 7. Настройка коэффициентов усиления ПИД-регулятора**

• В режиме быстрой настройки все параметры ПИД-регулятора устанавливаются автоматически, как показано на рисунке ниже.

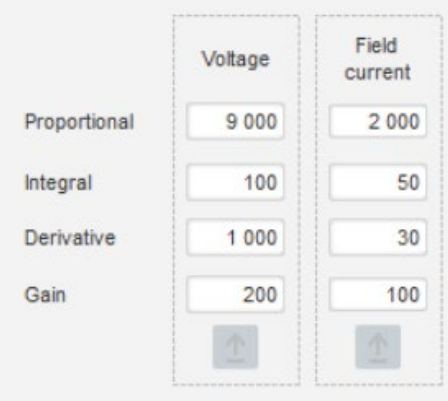

В зависимости от варианта применения можно изменить эти изначально установленные значения, чтобы обеспечить требуемые рабочие характеристики генератора.

• Если используется возбуждение по типу шунтирующей обмотки (SHUNT) или дополнительной обмотки (AREP), то напряжение на источнике питания напрямую зависит от напряжения на клеммах генератора. Поэтому оно может колебаться при изменениях нагрузки, тем самым влияя на работу ПИД-регулятора. Для компенсации таких колебаний может быть уместно установить флажок VBus compensation (Компенсация напряжения шины). На примере ниже показан график запуска с плавной раскруткой с включенной компенсацией и без нее при возбуждении от шунтирующей обмотки.

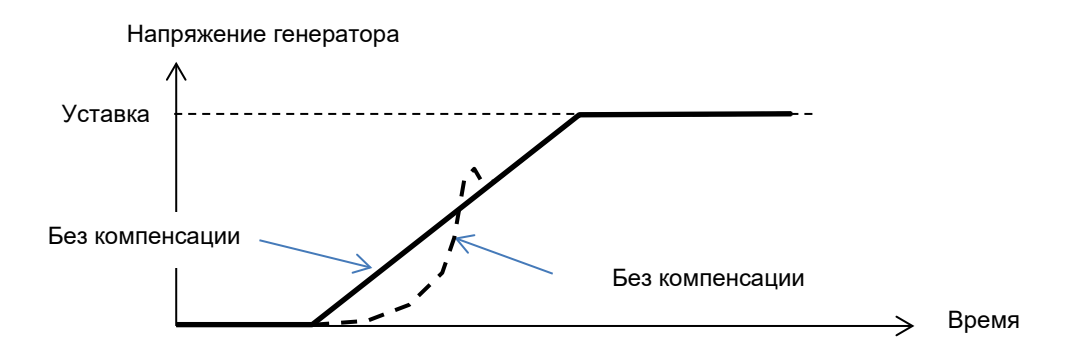

• В случае запуска асинхронного электродвигателя следует отрегулировать коэффициент усиления ограничения по току (Current limitation gain), чтобы гарантировать стабильное регулирование возбуждения на стадии работы с этим ограничением.

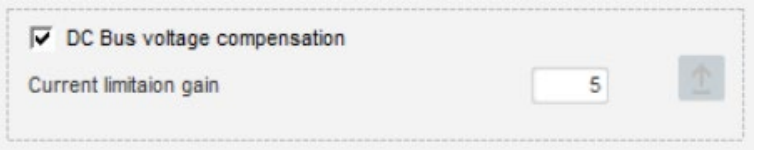

• Нажмите кнопку Next (Далее).

### **Шаг 8. Управление входами и выходами**

• Перейдите на страницу входов/выходов (Inputs/Outputs).

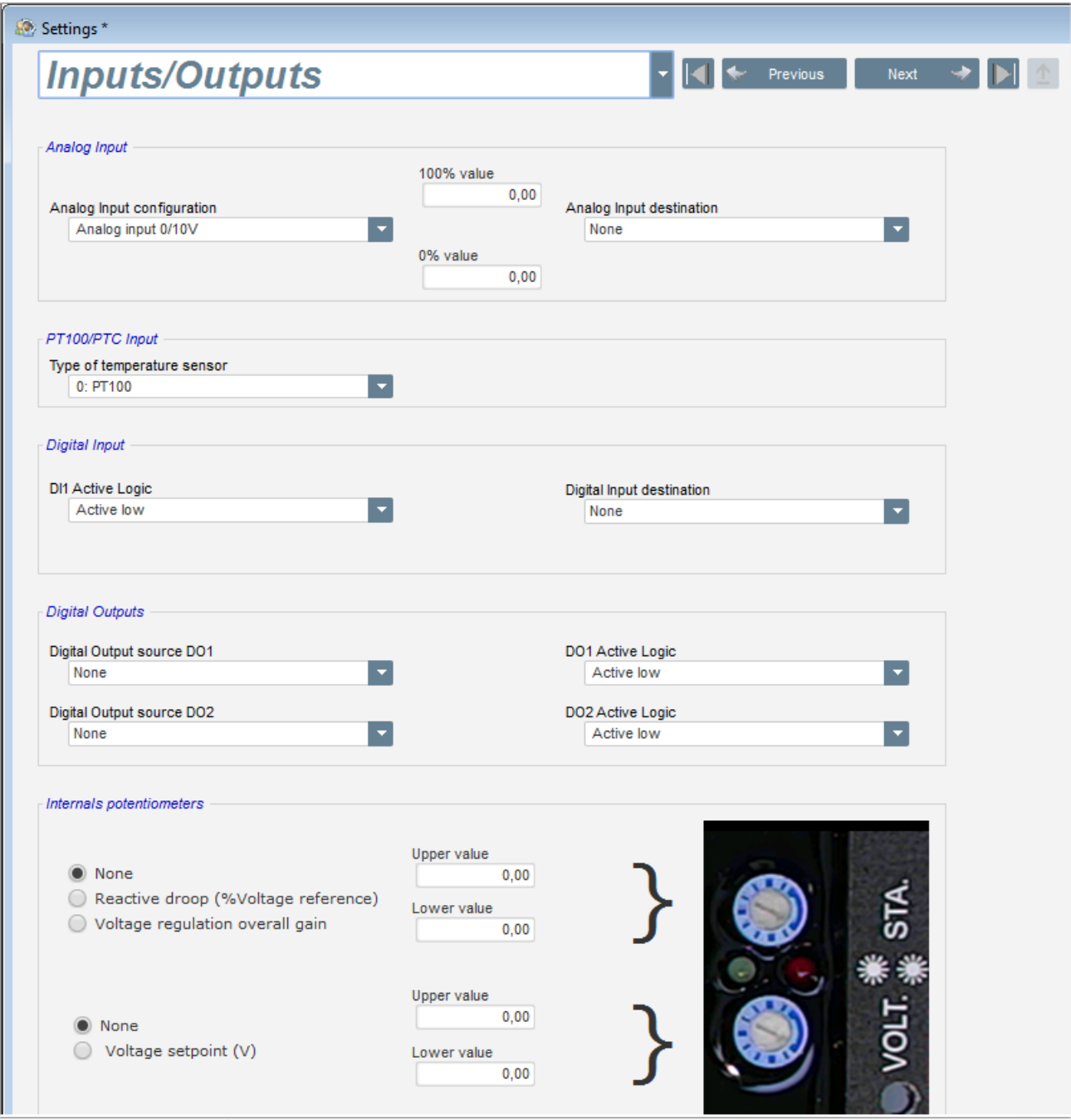

- **Цифровые входы** можно настроить, определив для них источник сигнала и режим активации (Active low = нормально разомкнутый, выход замкнут при выполнении условия; Active high = нормально замкнутый, выход разомкнут при выполнении условия).
- На этой странице также производится **назначение функций встроенным потенциометрам**.

### **Шаг 9. Журнал событий (Log event)**

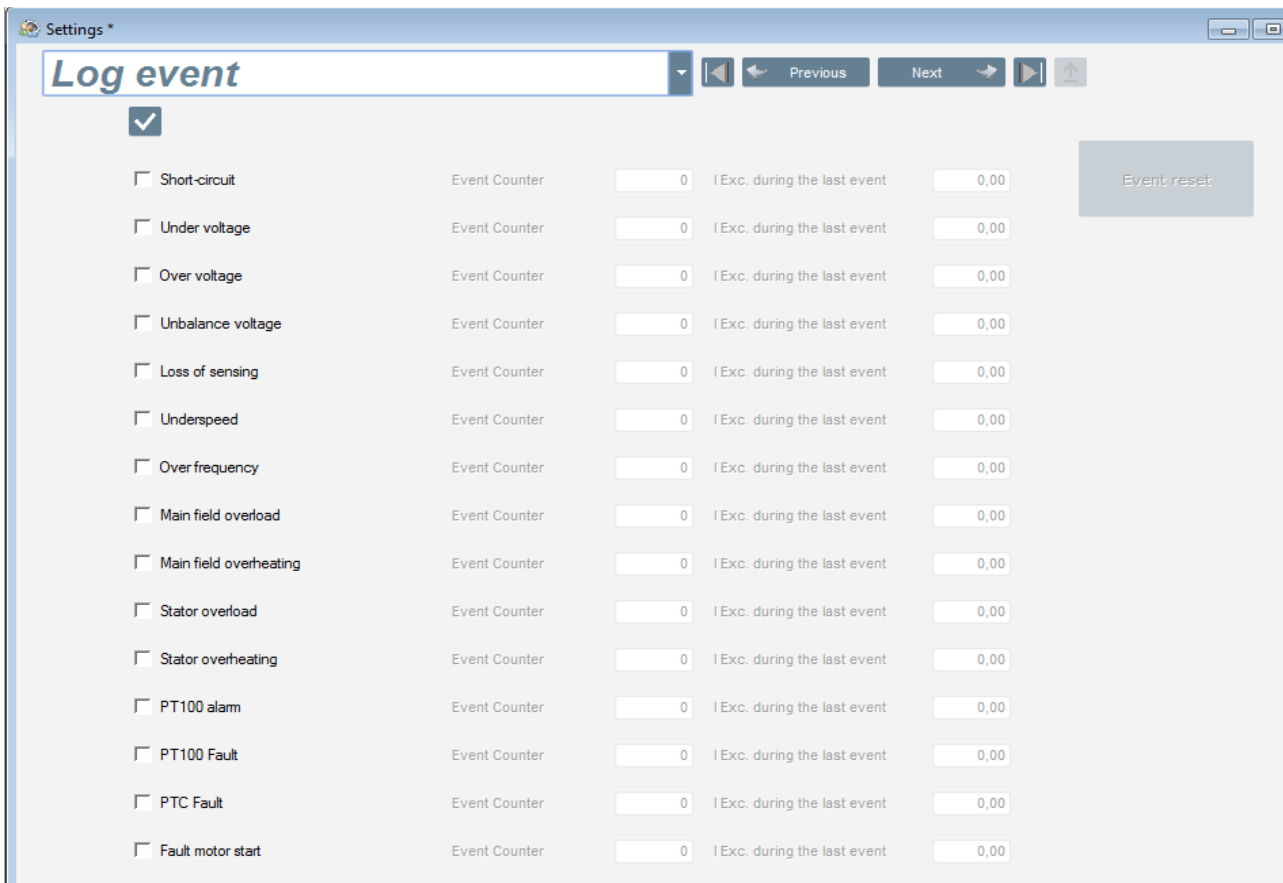

Для каждого из событий, для которого установлен флажок, соответствующий счетчик будет увеличиваться при каждом возникновении этого события, а также будет регистрировать ток возбуждения на этот момент.

### **Шаг 10. Вторая конфигурация**

Обычно эту функцию называют функцией переключения между 50 и 60 Гц, но она может обеспечивать значительно большую гибкость и функциональность, а не только переключать частоту.

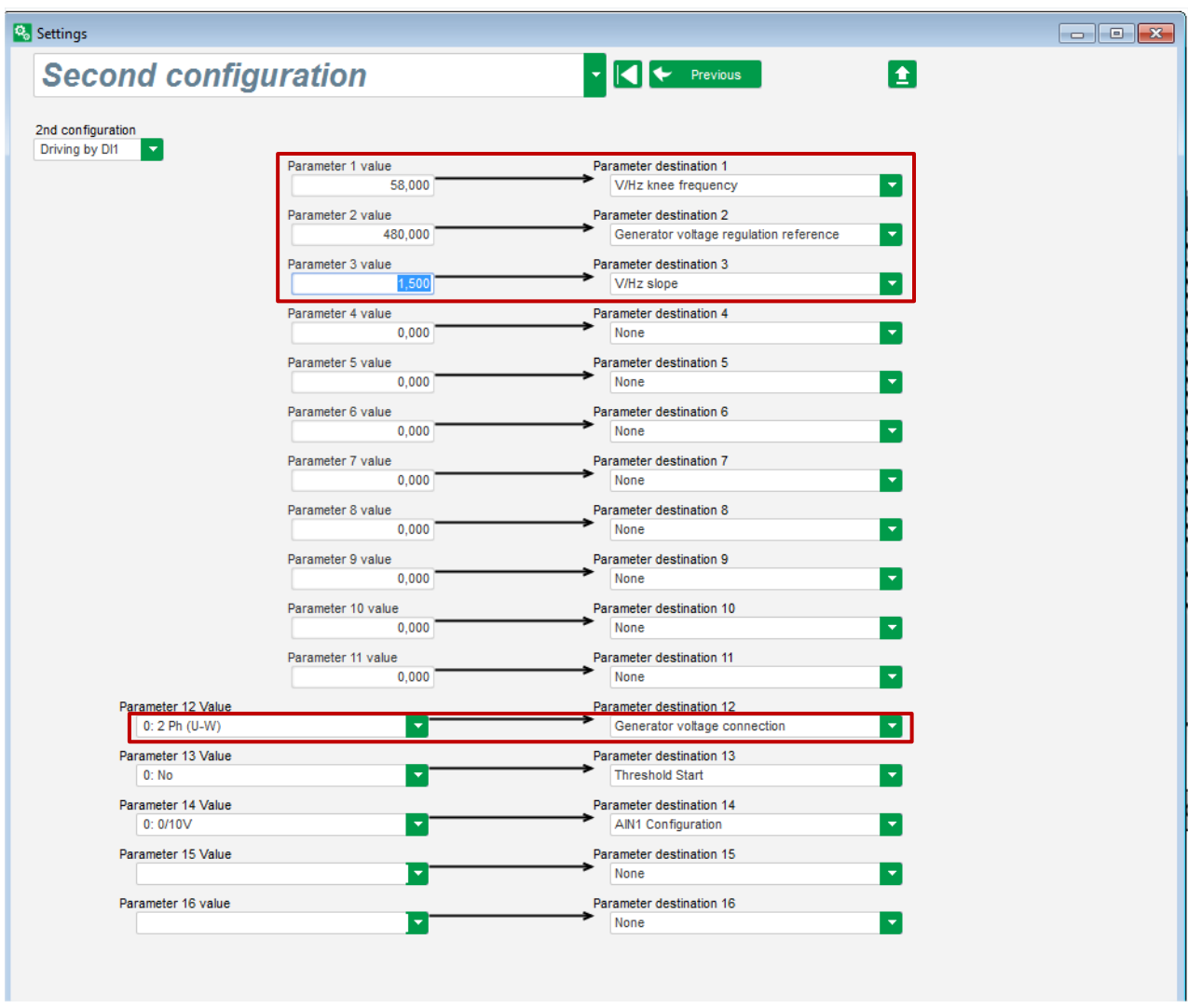

- **Выберите в списке страниц** Second configuration (Вторая конфигурация).
- **Выберите параметры**, которые будут изменяться при переключении на вторую конфигурацию. В примере на рисунке выше мы определяем новую точку перегиба частоты на 58 Гц, новую уставку напряжения, равную 480 В, наклон кривой В/Гц устанавливается равным 1,5, а измерение напряжения на генераторе производится по 3 фазам.
- **Если вернуться на страницу входов/выходов (Inputs/Outputs),** можно увидеть, что теперь цифровой вход DI1 назначен этой второй конфигурации.

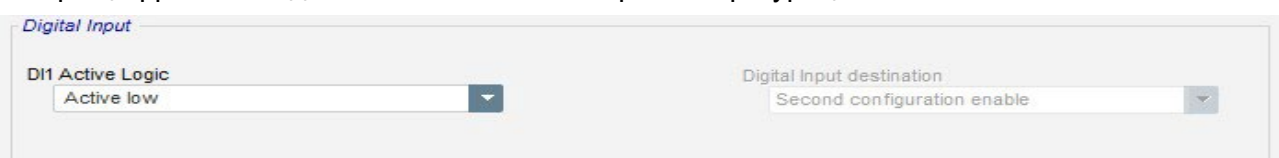

Активация входа DI1 вызывает переключение на вторую конфигурацию, а его деактивация, напротив, возвращает процесс регулирования к базовой конфигурации.

**ПРИМЕЧАНИЕ. Состояние этого переключателя учитывается только в момент запуска процесса регулирования. Все активации и деактивации входа, когда регулятор уже работает, не учитываются.**

### **3.1.8. Окно Oscilloscope (Осциллоскоп)**

Это окно позволяет одновременно отслеживать значения до 8 параметров.

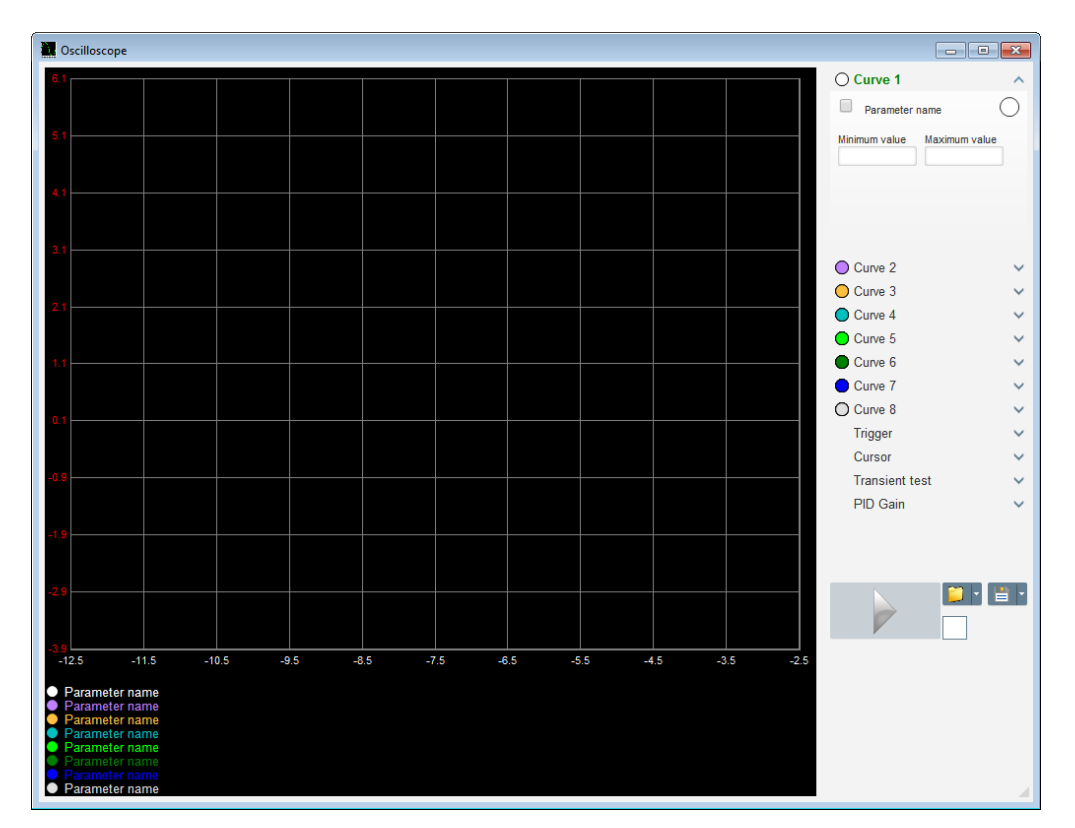

### **3.1.8.1. Кривые**

Для каждой кривой определяется ее цвет, параметр-источник данных, его минимальные и максимальные значения. У каждой кривой есть собственная ось того же цвета, что и эта кривая.

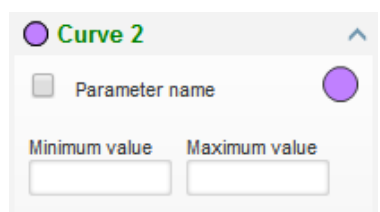

- **Чтобы изменить цвет**, выполните следующие действия.
	- Щелкните цветной кружочек справа от названия кривой, и откроется палитра стандартных цветов.

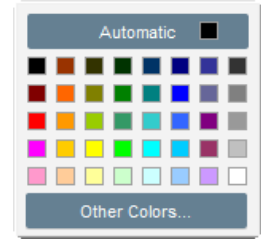

- Щелкните в палитре по требуемому цвету кривой.
- После этого окно выбора цвета автоматически закроется, а кружок принимает новый, выбранный цвет.

• Если необходимо настроить цвет, которого нет в палитре, нажмите кнопку Other colors… (Другие цвета). После этого палитра превратится в сплошное поле выбора цвета. Переместите черный крестик на требуемый цвет или введите числовые значения в поля ввода (каждое значение от 0 до 255), чтобы определить величины составляющих RGB (красной, зеленой, синей). Затем нажмите кнопку «OK».

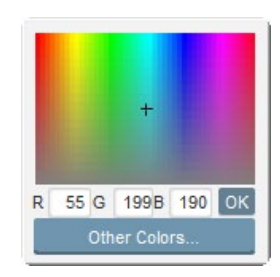

**Примечание. Если вы решили, что изменять цвет не нужно, просто щелкните за пределами окна палитры. Оно закроется автоматически.**

- **Чтобы выбрать параметр для построения графика, выполните следующие действия.**
	- Установите флажок.
		- Если флажок был уже установлен, будет отображен запрос подтверждения. После нажатия кнопки Yes (Да) откроется окно со списком параметров.

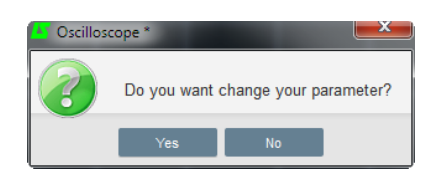

- Если флажок не был установлен, то окно со списком параметров открывается сразу, без запроса.
- Выберите параметр, который нужно отслеживать, из раскрывающегося списка. Этот параметр может быть как аналоговым, так и цифровым значением (например, режимом регулирования).
- Нажмите кнопку «ОК», чтобы использовать выбранный параметр, или Cancel (Отмена), если никакие настройки отображения менять не требуется.

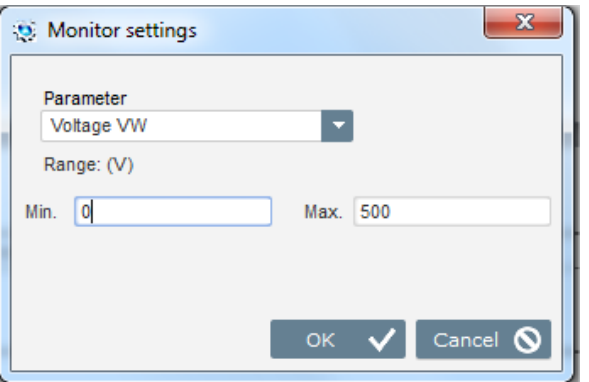

• **Уточнение интервала построения графика:** при необходимости измените минимальное (Min.) и максимальное (Max.) значения на шкале. Указанные значения учитываются, и отображаемый график перерисовывается в новом масштабе сразу после выхода из любого из полей или нажатия клавиши Enter (Ввод) на клавиатуре.

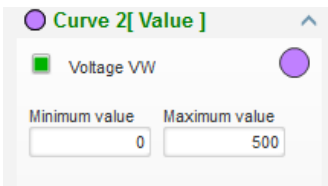

При включенном мониторинге в квадратных скобках отображается текущее значение параметра.

### **Триггер**

Триггер (сигнал запуска) используется для включения работы осциллоскопа, как только значение выбранного параметра превысит введенное значение (если выбрана стрелка, указывающая вверх) или окажется ниже введенного значения (если выбрана стрелка, указывающая вниз).

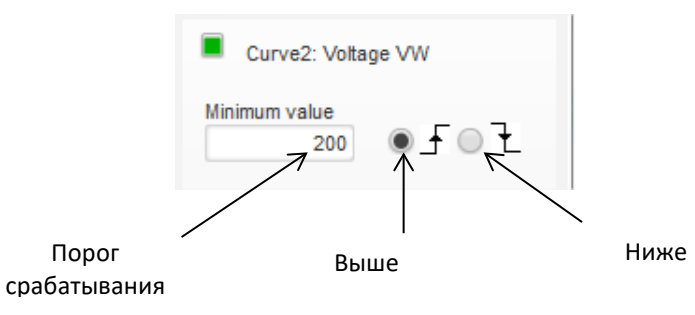

- **Выберите из кривых ту, значение параметра которой будет источником триггера.**
	- Установите флажок.
		- Если флажок был уже установлен, будет отображен запрос подтверждения. После нажатия кнопки Yes (Да) откроется окно со списком параметров.

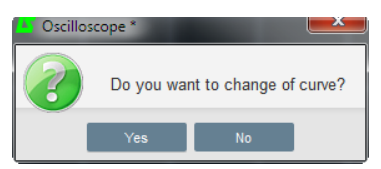

- Если флажок не был установлен, то окно со списком параметров открывается сразу, без запроса.
- Выберите параметр, который нужно отслеживать, из раскрывающегося списка. Этот параметр может быть как аналоговым, так и цифровым значением (например, режимом регулирования).
- Нажмите кнопку «ОК», чтобы использовать выбранный параметр, или Cancel (Отмена), если никакие настройки отображения менять не требуется.

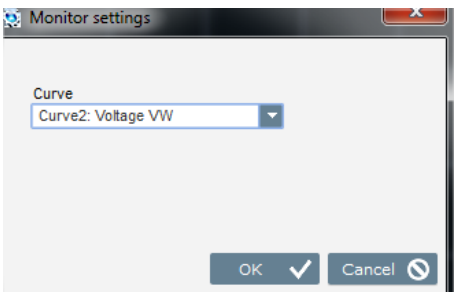

- **Введите значение порога**, выход за который вызовет срабатывание.
- **Выберите направление выхода за порог** (вверх или вниз).
- **Чтобы включить триггер, нажмите кнопку GO (ПУСК).**
- **Чтобы отменить триггер, снимите выбор кривой.**

### **Курсоры**

Для просмотра данных кривых доступно два курсора. Разность между двумя значениями по оси X (время в секундах) и по оси Y (значение переменной кривой) отображается в группе полей Delta (Дельта).

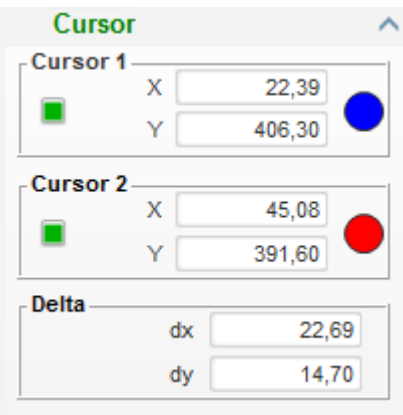

Два курсора можно перемещать с одной кривой на другую, щелкая по точке курсора и перетаскивая ее на требуемую кривую. В показанном ниже примере курсор 1 находится на нижней кривой, а курсор 2 — на верхней.

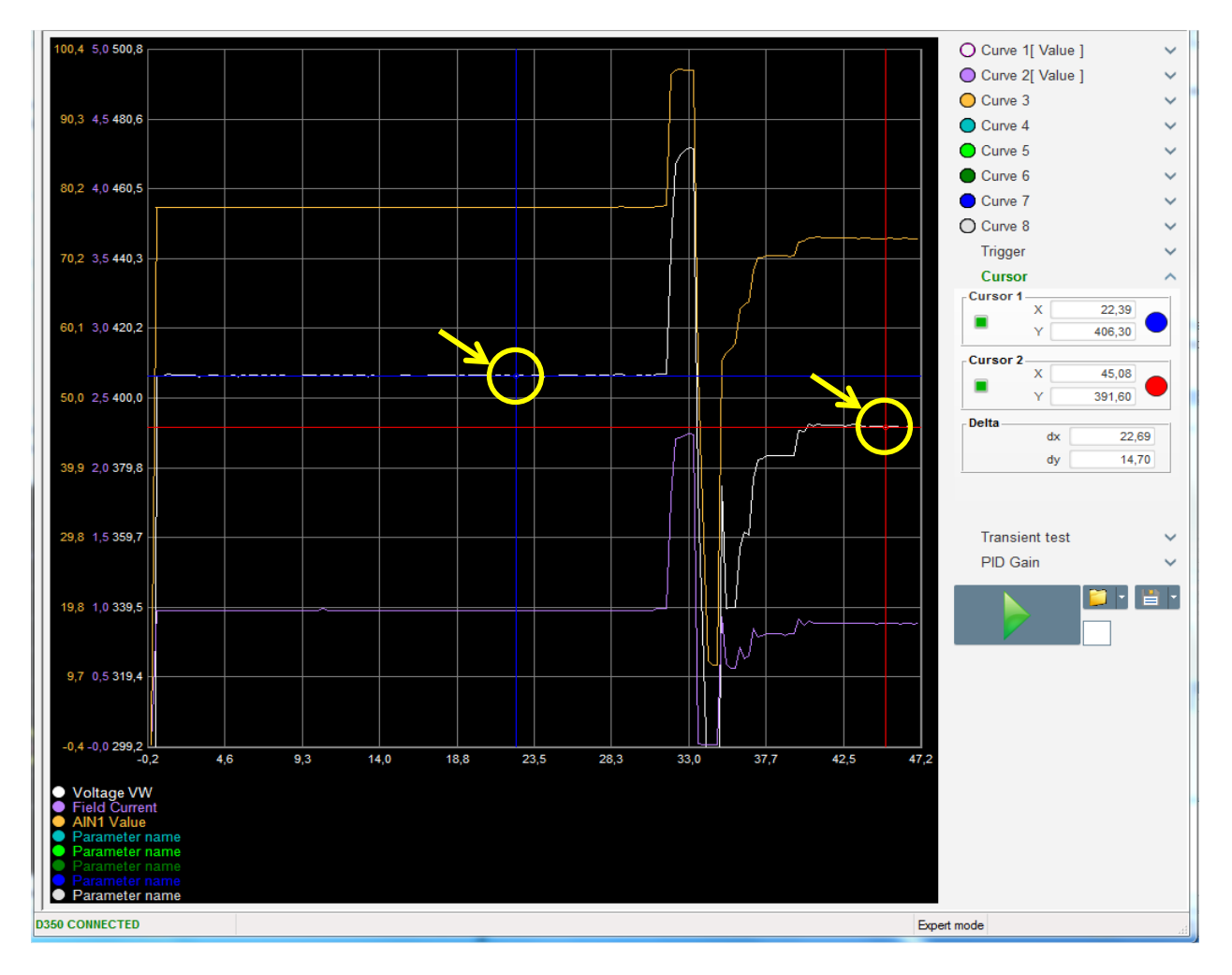

#### **Испытание на переходные процессы**

Испытание на переходные процессы применяется, когда нужно проверить реакцию ПИДрегулятора на изменение уставки напряжения.

Этот процесс может включать до 5 этапов, для каждого из которых можно задать индивидуальное значение уставки.

При отправке команды параметры ПИД-регулятора могут изменяться напрямую.

• Нажмите кнопку Start a transient test (Начать испытание на переходные процессы). Откроется такое окно.

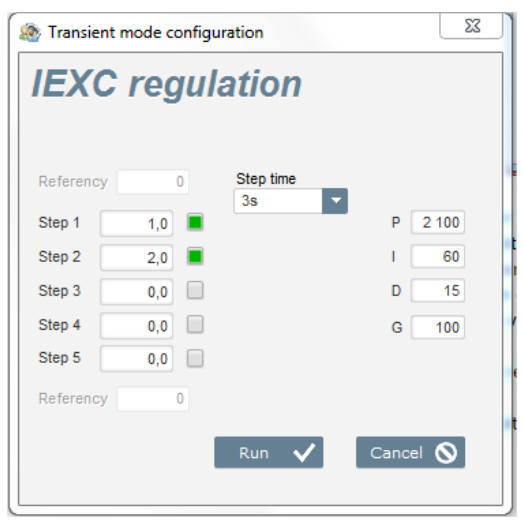

- Чтобы настроить параметры испытания на переходные процессы, выполните следующие действия.
	- Выберите от 1 до 5 этапов, установив соответствующие поля флажков.
	- Для каждого из выбранных этапов задайте значение уставки.
	- Определите временной интервал между этапами.
- Параметры ПИД-регулятора (P, I, D) можно изменить, чтобы скорректировать коэффициенты регулирования.

После установки параметров нажмите кнопку «OK».

После этого начнется испытание. По мере выполнения этапов значения уставок выполненных этапов начинают отображаться зеленым цветом.

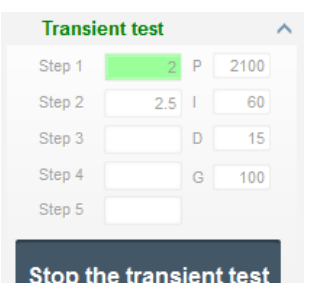

#### **ПРИМЕЧАНИЕ.**

- **Это испытание можно остановить в любой момент, нажав кнопку Stop the transient test (Остановить испытание на переходные процессы). После этого на дисплее снова будет отображено исходное значение уставки.**
- **Испытания на переходные процессы нельзя выполнять, когда входным значением уставки управляет аналоговый вход, поскольку он имеет приоритет.**
- **В ходе испытаний на переходные процессы выхода за определенные нижнюю и верхнюю границы не происходит.**

#### **Открытие настроек кривой или отображения осциллоскопа**

Кнопка «Открыть» (со значком желтой папки) в нижнем правом углу окна осциллоскопа позволяет открыть файл настройки отображения осциллоскопа (с кривыми, минимальными и максимальными значениями и т. д.).

Также можно щелкнуть по стрелке справа на значке папки, чтобы выбрать открытие файла в формате CSV. Внимание! Открываться будут только файлы, созданные в данном ПО.

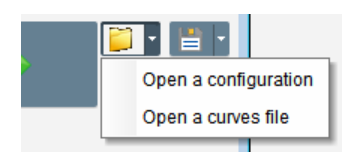

При открытии кривой в формате CSV текущая конфигурация кривой заменяется на сохраненную в файле конфигурацию.

Увеличивать масштаб отображения можно двумя способами.

- Щелкните область отрисовки графиков осциллоскопа.
- С помощью колесика мыши меняется масштаб и по оси X, и по оси Y.
- Нажмите кнопку X на клавиатуре, затем прокручивайте колесико мыши: меняется только масштаб по оси X, а по оси Y масштаб остается неизменным.
- Нажмите кнопку Y на клавиатуре, затем прокручивайте колесико мыши: меняется только масштаб по оси Y, а по оси X масштаб остается неизменным.

#### **Сохранение настроек кривой или отображения осциллоскопа**

Кнопка «Сохранить» (со значком дискеты) в нижнем правом углу окна осциллоскопа позволяет сохранить файл настройки отображения осциллоскопа (с кривыми, минимальными и максимальными значениями и т. д.).

Щелкнув по стрелке справа на значке папки, также можно выбрать сохранение кривых осциллоскопа в файле с форматом CSV.

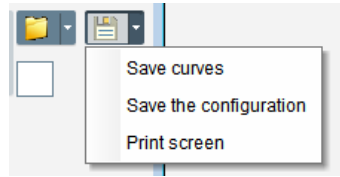

### **Изменение фона области отрисовки графиков**

Цвет фона в области графиков осциллоскопа можно поменять на черный, щелкнув по белому квадрату.

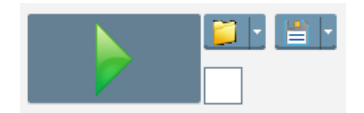

### **3.1.9. Окно Monitor (Монитор)**

В этом окне настраивается отображение параметров в различных представлениях (в виде циферблатов, графиков, числовых индикаторов).

Окно можно свободно настраивать: возможно добавление, перемещение, изменение и/или удаление различных элементов отображения.

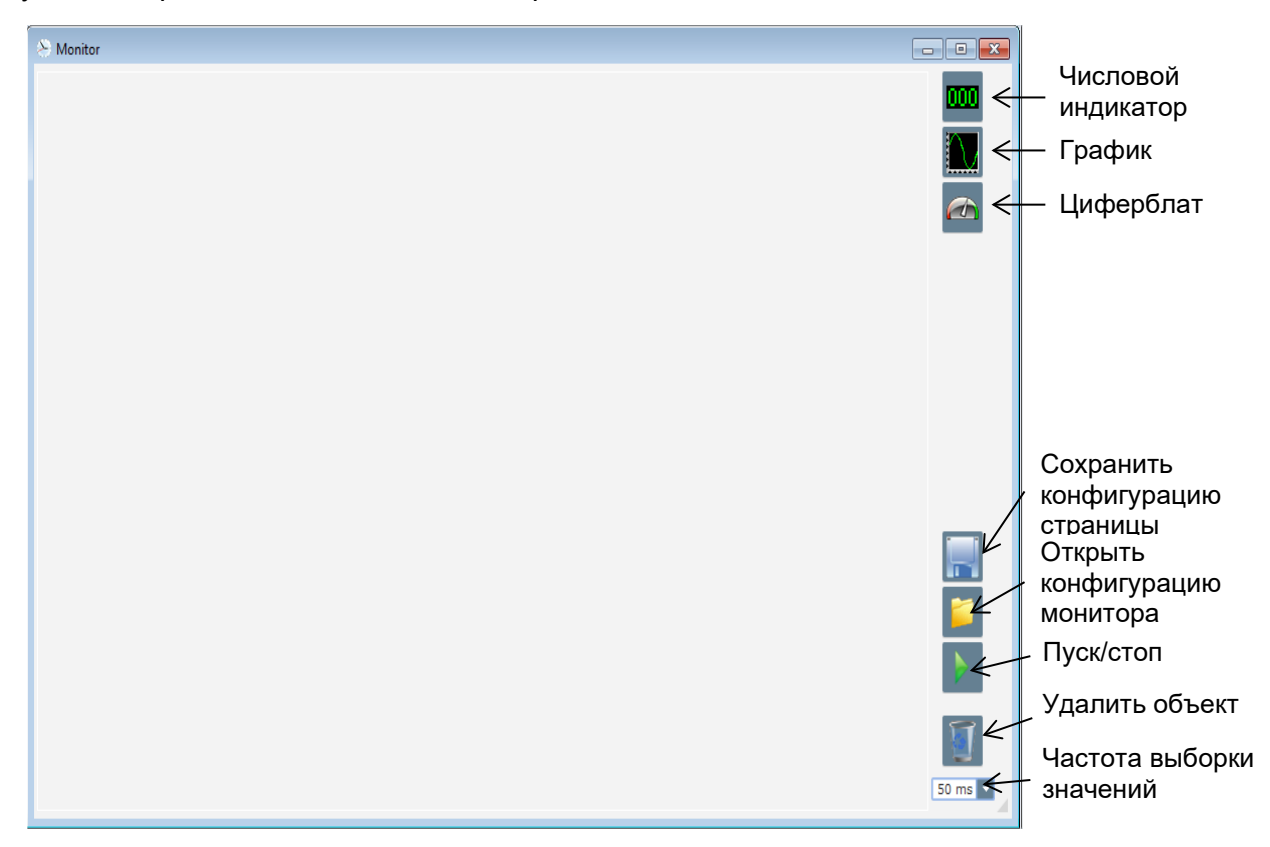

### **Числовые индикаторы**

Чтобы добавить новый числовой индикатор, выполните следующие действия.

- Нажмите кнопку числового индикатора, и откроется соответствующее окно.
- Выберите параметр, который нужно отслеживать, из раскрывающегося списка. Этот параметр может быть как аналоговым, так и цифровым значением (например, режимом регулирования).

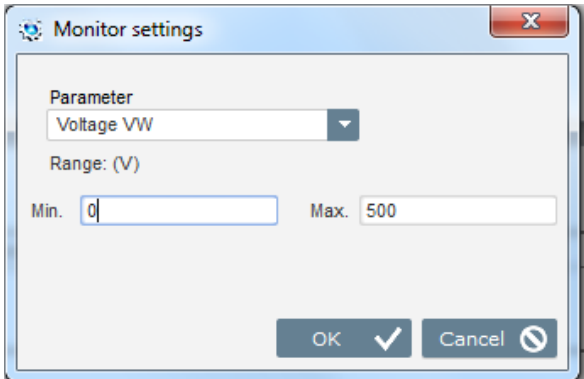

• Нажмите кнопку «OK», чтобы использовать выбранный параметр, или Cancel (Отмена), если никакие настройки отображения менять не требуется.

• После этого числовой индикатор вставляется в окно монитора в первое свободное место (в порядке слева направо и сверху вниз).

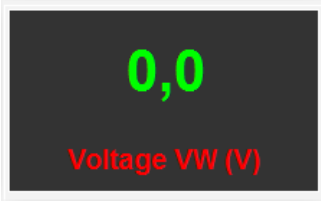

### **График**

Чтобы добавить новый график, выполните следующие действия.

- Нажмите кнопку графика, и откроется соответствующее окно.
- Выберите параметр, который нужно отслеживать, из раскрывающегося списка. Этот параметр может быть как аналоговым, так и цифровым значением (например, режимом регулирования).

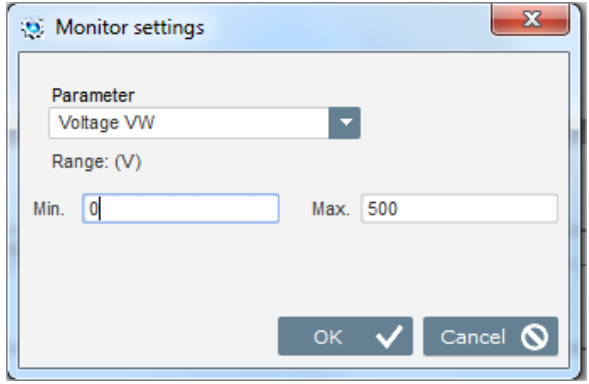

- Нажмите кнопку «OK», чтобы использовать выбранный параметр, или Cancel (Отмена), если никакие настройки отображения менять не требуется.
- После этого график вставляется в окно монитора в первое свободное место (в порядке слева направо и сверху вниз).

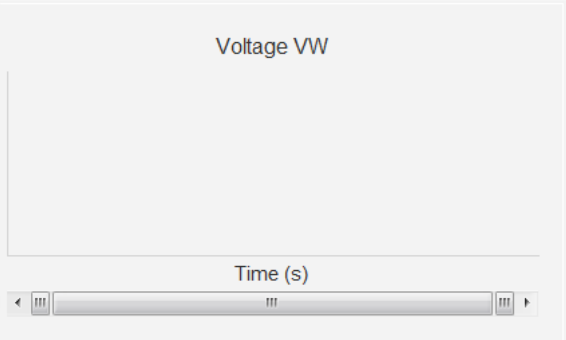

### **Циферблаты**

Чтобы добавить новый циферблат, выполните следующие действия.

- Нажмите кнопку циферблата, и откроется соответствующее окно.
- Выберите параметр, который нужно отслеживать, из раскрывающегося списка. Этот параметр может быть как аналоговым, так и цифровым значением (например, режимом регулирования).

Electric Power Generation **Установка и обслуживание** 5611 ru - 2024.01 / h

# **Цифровой регулятор напряжения D350**

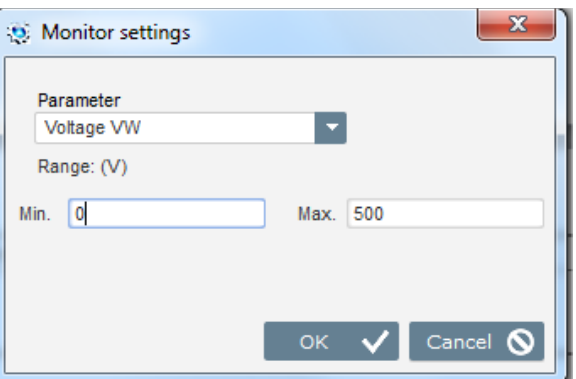

- Нажмите кнопку «OK», чтобы использовать выбранный параметр, или Cancel (Отмена), если никакие настройки отображения менять не требуется.
- После этого циферблат вставляется в окно монитора в первое свободное место (в порядке слева направо и сверху вниз).

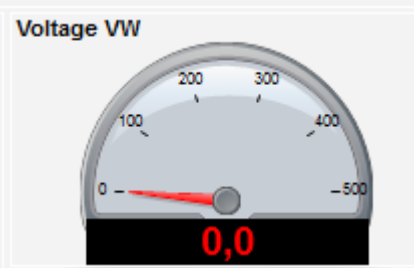

### **Изменение размеров объекта**

Размеры отображаемых графиков, циферблатов и цифровых индикаторов можно изменять.

- Переключитесь в режим редактирования, для чего щелкните правой кнопкой мыши по пустой части области отображения.
- Выберите Edit mode (Режим редактирования).

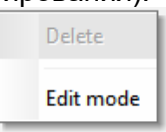

• Наведите указатель мыши на одну из сторон или на один из углов элемента отображения: указатель превратится в двунаправленную стрелку.

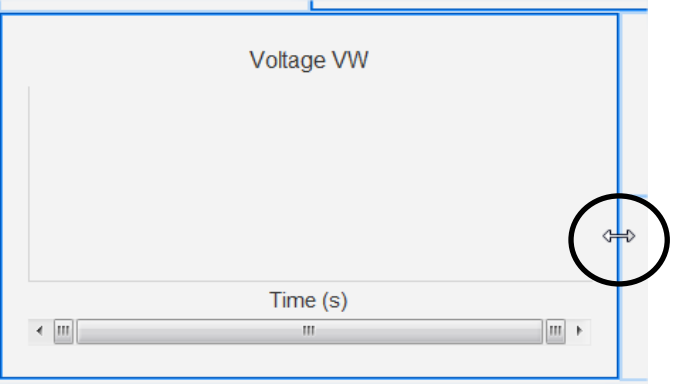

• Нажав и удерживая нажатой кнопку мыши, перетащите указатель, чтобы задать требуемые размеры элемента.

Чтобы выйти из режима редактирования, либо нажмите клавишу Esc, либо щелкните правой кнопкой мыши по пустой части области отображения и снимите выбор параметра Edit mode (Режим редактирования).

### **Удалить объект**

Чтобы удалить объект отображения (числовой индикатор, график, циферблат и т. д.), выполните следующие действия.

- Переключитесь в режим редактирования, для чего щелкните правой кнопкой мыши по пустой части области отображения.
- Выберите Edit mode (Режим редактирования).

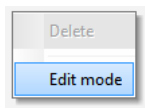

- Появится сетка, показывающая расположение различных объектов.
- Щелкните правой кнопкой мыши по элементу отображения, который необходимо удалить.
- Выберите Delete (Удалить).

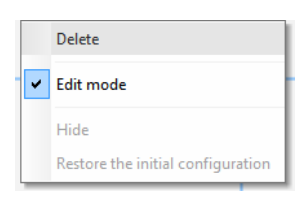

Чтобы выйти из режима редактирования, либо нажмите клавишу Esc, либо щелкните правой кнопкой мыши по пустой части области отображения и снимите выбор параметра Edit mode (Режим редактирования).

### **Сохранение конфигурации монитора**

Конфигурацию монитора можно сохранить, чтобы использовать ее повторно в дальнейшем. Нажмите кнопку сохранения, и откроется соответствующее окно. Введите требуемое имя для конфигурации монитора и нажмите кнопку Save (Сохранить).

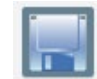

### **Открытие конфигурации монитора**

Нажмите кнопку открытия, чтобы загрузить конфигурацию монитора, и откроется окно выбора файла. Выберите требуемую конфигурацию монитора и нажмите Open (Открыть).

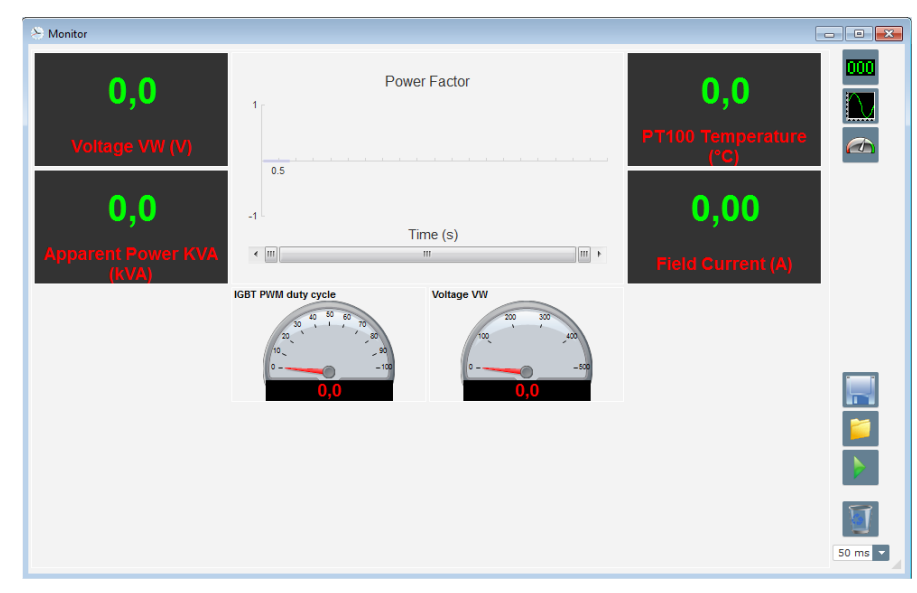

#### **3.2. Работа в качестве аналогового АРН**

АРН D350 может использоваться в качестве простого аналогового АРН. Ниже перечислены доступные в этом режиме функции, которые можно использовать и настраивать без наличия компьютера.

### **3.2.1. Настройка напряжения**

Напомним, что на АРН D350 предусмотрено два потенциометра.

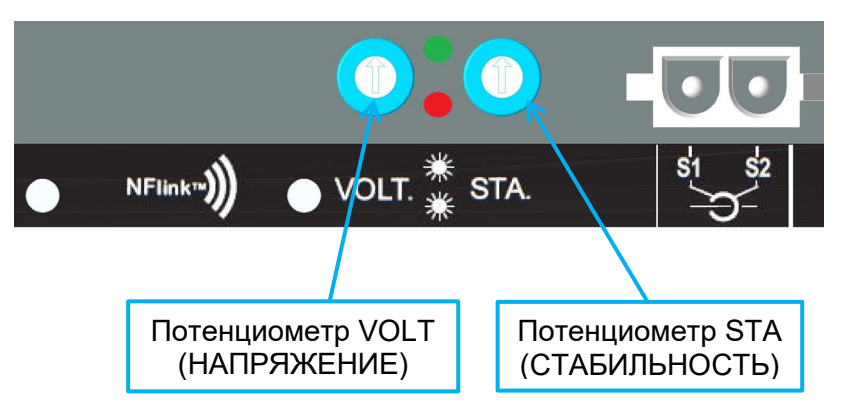

Потенциометр **VOLT (НАПРЯЖЕНИЕ)** предназначен для регулировки напряжения. При заводских настройках по умолчанию возможна регулировка напряжения от 300 до 530 В, как показано на рисунке ниже.

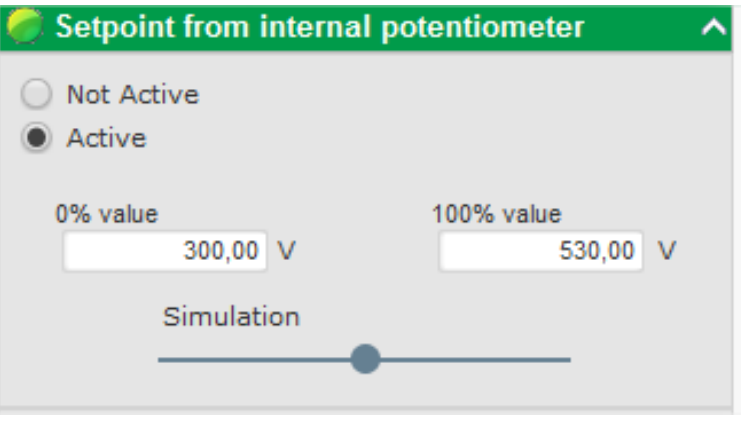

Если необходима более низкая уставка напряжения (например, 230 В), нужно установить перемычку между клеммами **AI1** и **0V**, как показано на рисунке ниже.

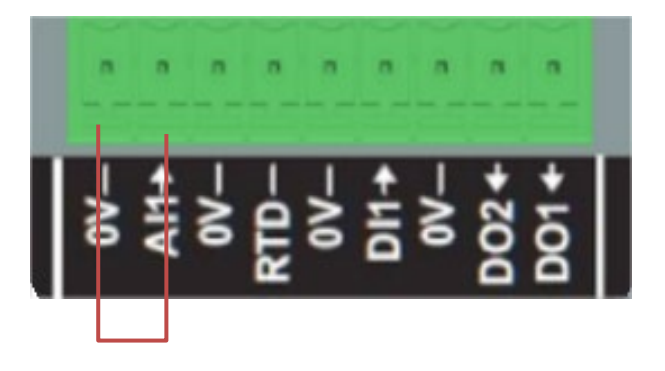

### **3.2.2. Настройка стабильности**

**Потенциометр STA** (СТАБИЛЬНОСТЬ) предназначен для настройки стабильности. При заводских настройках поворот против часовой стрелки соответствует низким динамическим характеристикам, а максимальный поворот по часовой стрелке обеспечивает высокие динамические характеристики. Как правило, среднее положение потенциометра подходит для большинства вариантов применения.

### **3.2.3. Компенсация статизма**

При параллельной работе генераторов настройка компенсации статизма по умолчанию равна 3 %.

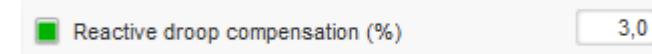

В конфигурации по умолчанию используется ТТ с вторичным током 1 А, подключенный к клеммам S1–S2 АРН.

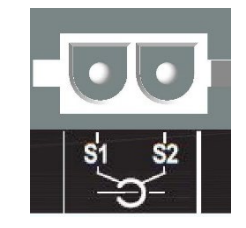

**ПРИМЕЧАНИЕ.** Если необходимо использовать, например, ТТ с вторичным током 5 А, потребуется соответствующим образом настроить АРН D350 с помощью подключения NFLink.

### **3.2.4. Переключение между 50 и 60 Гц**

Эта функция позволяет легко переключаться с частоты 50 Гц на частоту 60 Гц. В АРН D350 такое переключение может осуществляться с использованием цифрового входа **DI1**, как показано ниже.

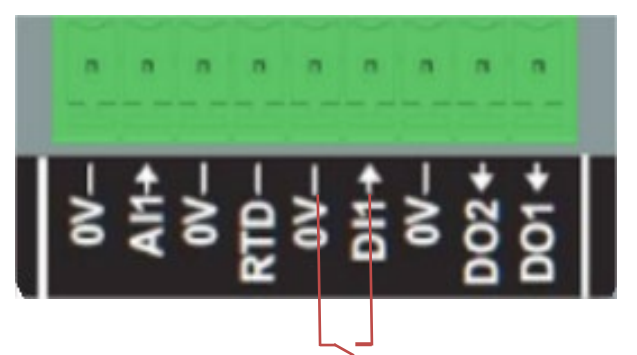

По умолчанию данное переключение влияет только на точку перегиба кривой в АРН, а за изменение уставки напряжения вручную в соответствии с требованиями отвечает сам пользователь.

**ПРИМЕЧАНИЕ.** Если АРН D350 заказывается совместно с генераторами Leroy-Somer, эту функцию переключения можно настроить на производстве в соответствии с конкретными требованиями. В этом случае можно внести много индивидуальных настроек, в том числе по типу подключения, уставке напряжения, плавному пуску, типу аналоговых входов и т. д.

#### **3.3. Советы и приемы работы**

• **Выгрузка и загрузка конфигурации**

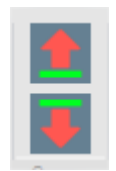

Стрелки вверх и вниз на верхней панели меню программы Easyreg Advanced позволяют загружать конфигурацию в АРН D350 и выгружать конфигурацию из АРН D350, но те же действия также можно выполнять с помощью следующих клавиш или сочетаний клавиш.

- Загрузка конфигурации в D350: **F10**
- Выгрузка конфигурации из D350: **CTRL+F10**

#### • **Загрузка части параметров в регулятор**

Если изменения вносятся в ограниченной области, можно с помощью кнопки загрузки части параметров загрузить в регулятор только параметры из этой части, при этом остальные параметры остаются без изменений.

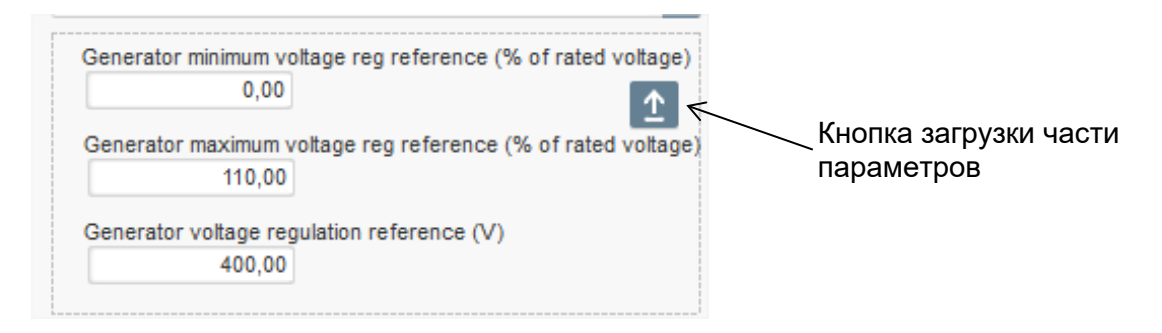

#### **3.4. Окно сравнения**

Это окно доступно при нажатии следующей кнопки в ленте меню на главной странице:

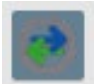

Окно сравнения позволяет выполнять следующие действия.

#### • **Сравнение конфигурации АРН D350 с файлом**

• Нажмите кнопку «…» справа от поля File 1 (Файл 1), чтобы выбрать файл конфигурации.

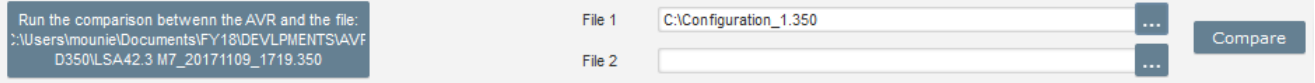

- Нажмите кнопку Run the comparison between the AVR and the file (Выполнить сравнение АРН и файла).
- Параметры, значения которых различаются, будут отображены в показанном ниже списке.

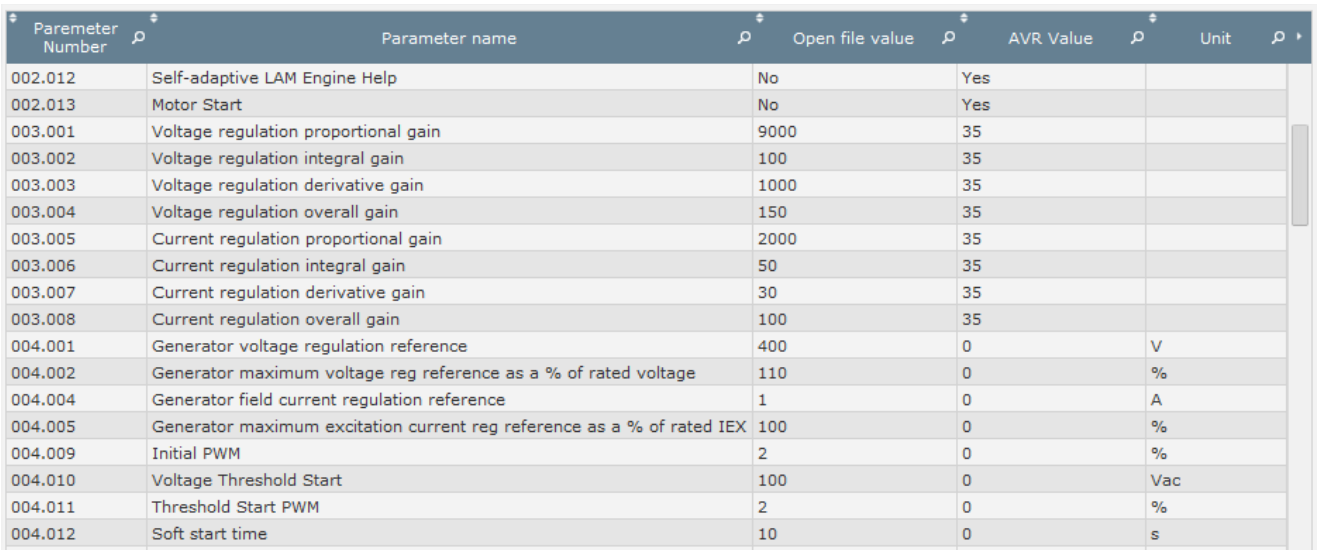

#### • **Сравнение двух файлов конфигурации**

- Нажмите кнопку «…» справа от поля File 1 (Файл 1), чтобы выбрать первый файл конфигурации.
- Нажмите кнопку «…» справа от поля File 2 (Файл 2), чтобы выбрать второй файл конфигурации.
- Нажмите кнопку Compare (Сравнить) справа.

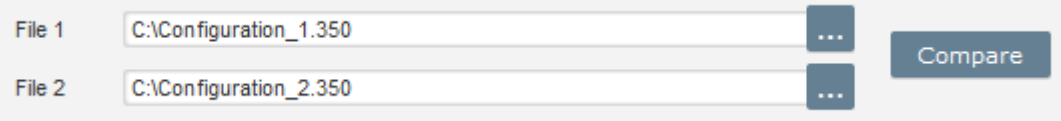

• Параметры, значения которых различаются, будут отображены в показанном ниже списке.

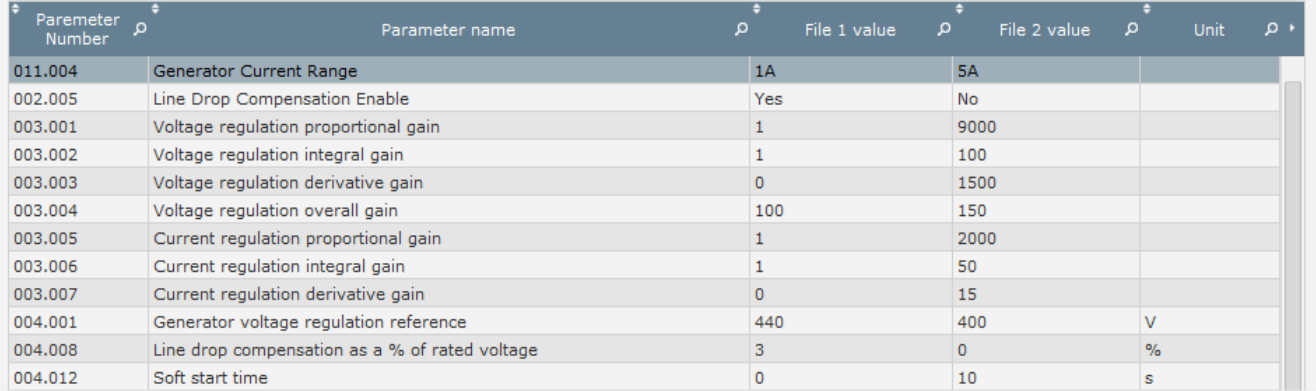

#### **4. ПРИЛОЖЕНИЯ**

#### **4.1. Перестановки векторов**

При подключении проводки ТТ измерения тока статора перестановки векторов могут обеспечить компенсацию для конфигураций трансформаторов измерения тока и измерения напряжения, которые вызывают неполадки при компенсации статизма по реактивному току.

В таблице ниже перечислены возможные перестановки векторов в зависимости от фазы, используемой для ТТ измерения тока статора.

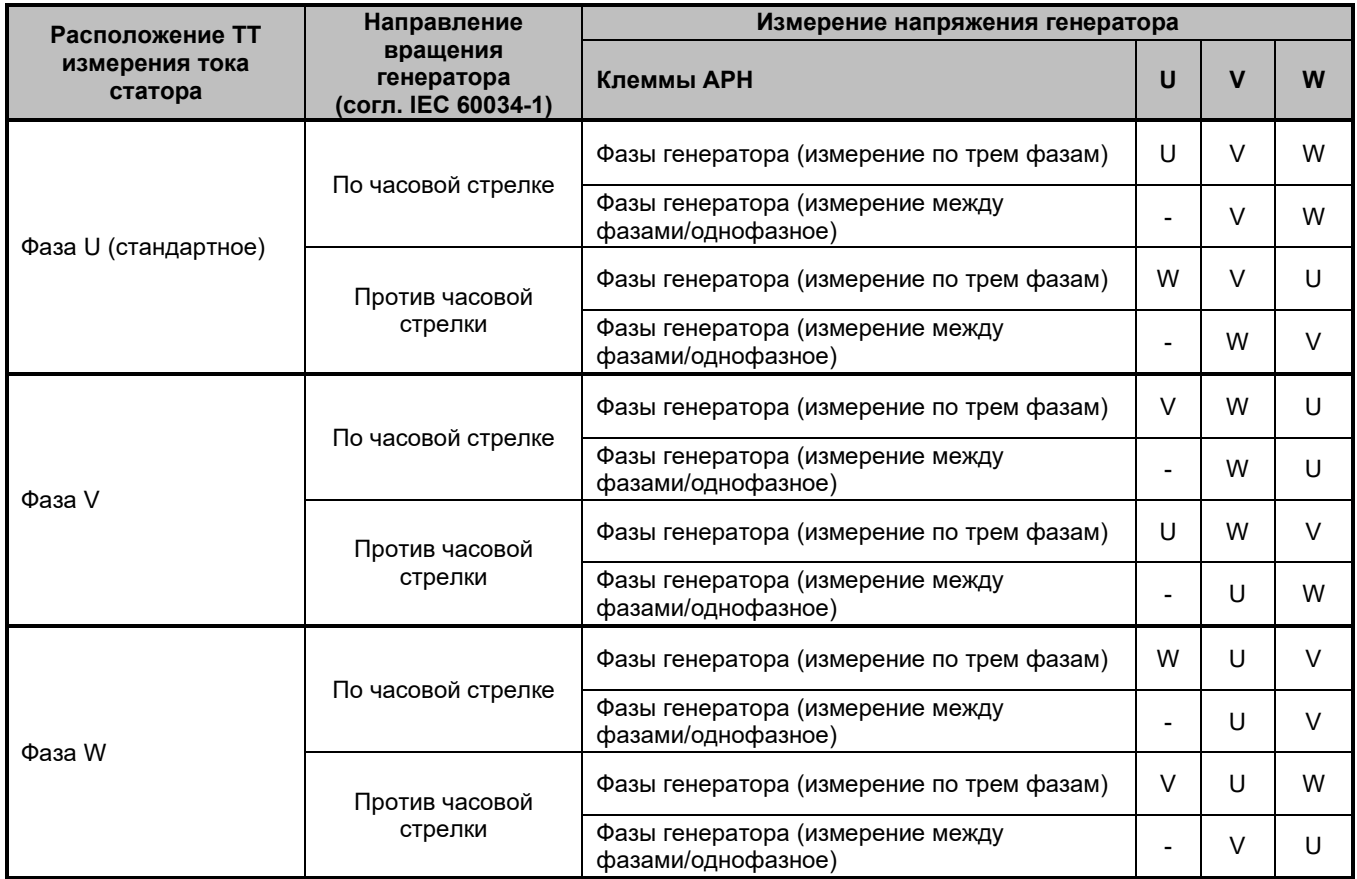

### **4.2. Определение приоритета режимов регулирования**

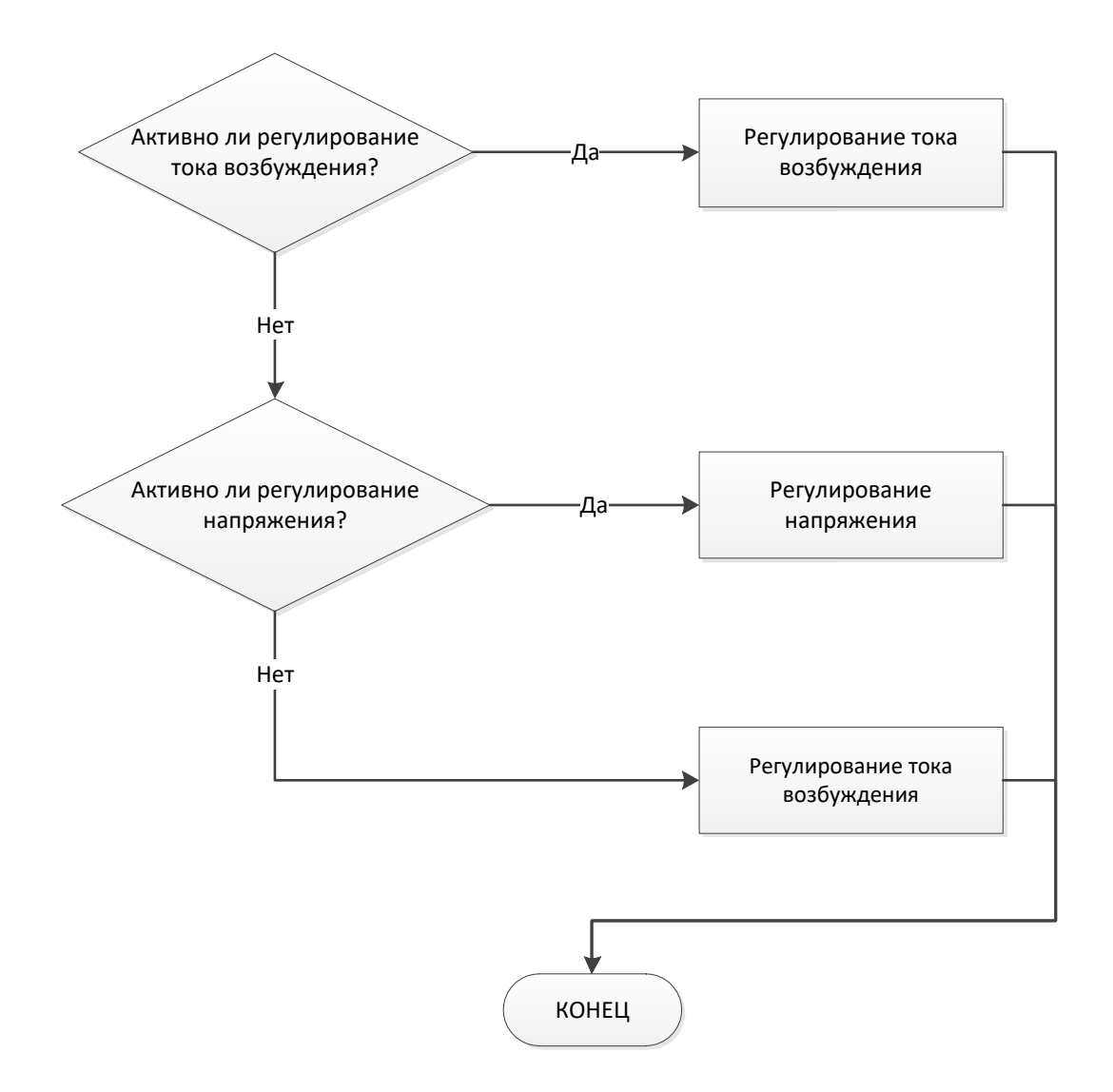

### **4.3. Электрические схемы**

### **4.3.1. SHUNT (шунтирующая обмотка)**

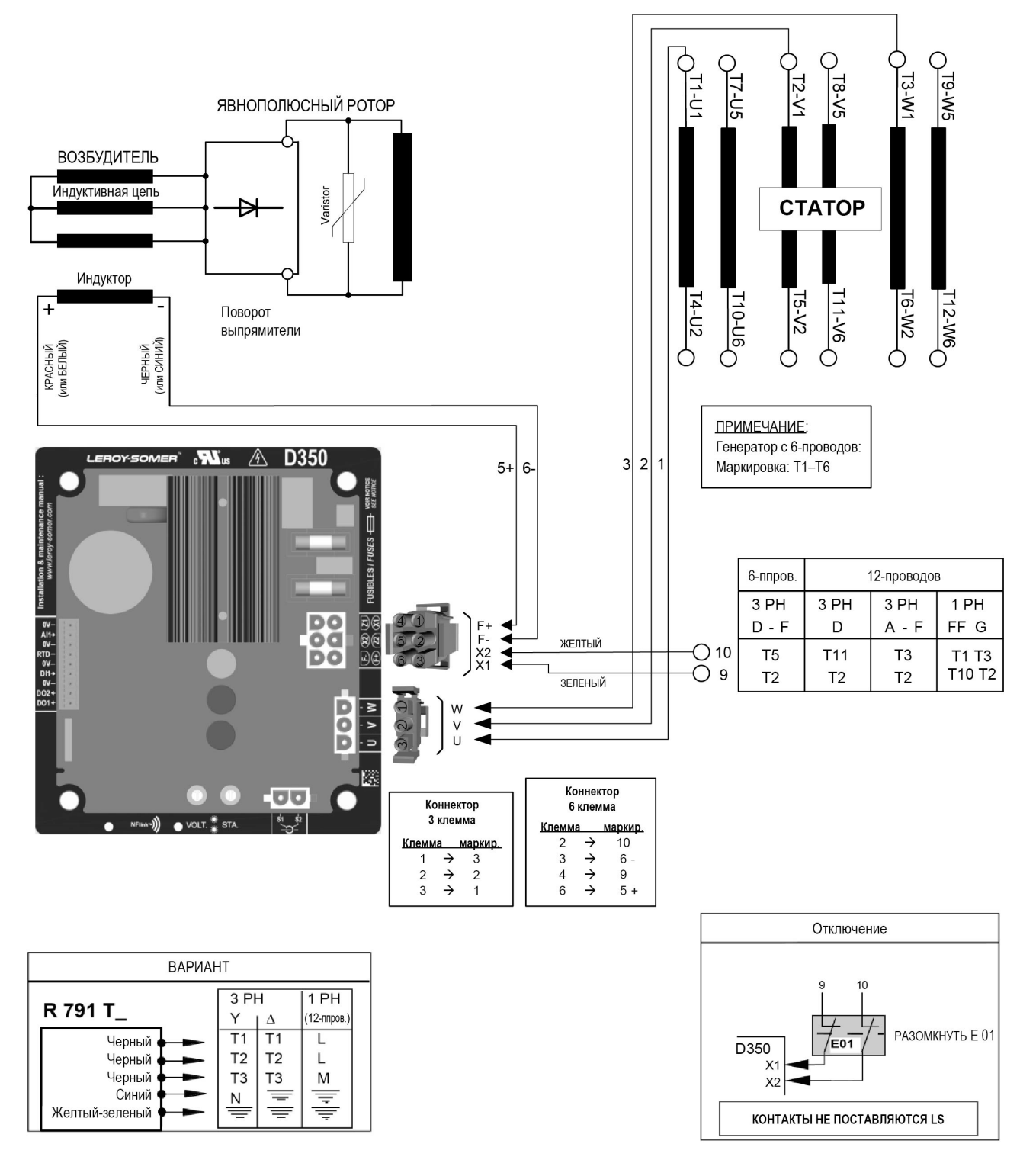

### **4.3.2. AREP (дополнительная обмотка возбуждения)**

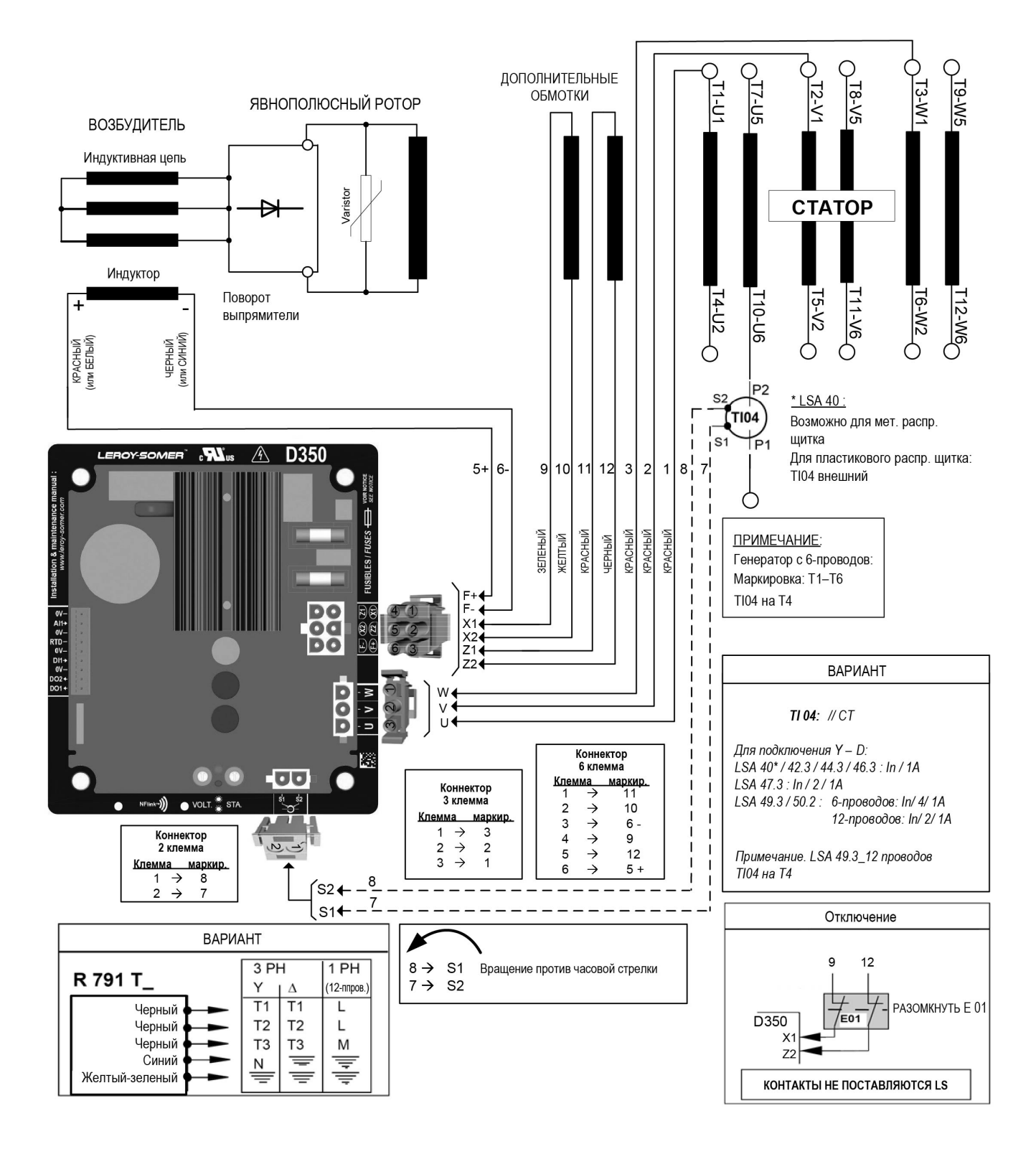

#### $O<sup>T7-10</sup>$ O T8-V5  $\frac{10-0.05}{2}$ <u>T2-V1</u> T3-W1 <u> 11-U1</u> ЯВНОПОЛЮСНЫЙ РОТОР **ВОЗБУДИТЕЛЬ PMG** Индуктивная цепь Varistor **CTATOP** Ð Индуктор  $\frac{15 \cdot 22}{\sqrt{2}}$  $O_{\overline{90.111}}$  $\frac{14-02}{2}$  $\frac{16\text{-}W2}{\sqrt{2}}$ Поворот  $710 - 06$ **COM-211**  $\overline{1}$ выпрямители **HEPHBIÑ**<br>(ИЛИ СИНИЙ) КРАСНЫЙ<br>(или БЕЛЫЙ) P<sub>2</sub> Sź TI04  $S<sub>1</sub>$ TP<sub>1</sub> **A** D350  $\mathbf{M}_{\text{us}}$ LEROY-SOMER  $s_1^{\dagger}$   $7_1^{\dagger}$ 6- $3|2|$  $\overline{1}$  $5+$  $15$ 14 16 Ő **ФАСНЫЙ ФАСНЫЙ ФАСНЫЙ** ПРИМЕЧАНИЕ:  $\overline{\phantom{a}}$ Генератор с 6-проводов: Маркировка: Т1-Т6 ТІ04 на Т4  $\frac{\overline{\mathbb{Q}}}{\mathbb{Q}}$ B 0V-<br>AH-<br>0V-<br>RTD-<br>0V-<br>DH-<br>0V-<br>DO2a ВАРИАНТ TI 04: // CT Для подключения Y - D: Коннектор<br>6 клемма LSA 42.3/44.3/46.3 : In / 1A  $\overline{\phantom{a}}$ LSA 47.3: In / 2/1A Коннектор Клемма маркир. 3 клемма LSA 49.3 / 50.2 : 6-nposodos: In/ 4/ 1A  $\overline{14}$  $\bullet$  VOLT.  $\stackrel{*}{\bullet}$  S  $\overline{2}$  $\rightarrow$ -)) Клемма маркир  $\mathbf{3}$  $\rightarrow$  $6 -$ 12-nposodos: In/ 2/1A  $\rightarrow$  $\overline{3}$  $\overline{4}$  $\rightarrow$ 15  $\mathbf{1}$ Коннектор<br>2 клемма  $2 \rightarrow$  $\overline{2}$  $\sqrt{5}$  $\rightarrow$  $16\,$ Примечание. LSA 49.3\_12 проводов  $\frac{1}{3}$   $\rightarrow$ Клемма маркир.  $\overline{1}$ 6  $\rightarrow$  $5+$  $\begin{array}{c}\n\text{e} \text{M} \text{M} \text{a} \\
1 \rightarrow \\
2 \rightarrow\n\end{array}$ ТІ04 на Т4 8 8  $\sqrt{\text{S2}}$  $-7$  $S1$ <sup> $\leftarrow$ </sup> Отключение ВАРИАНТ 9  $12$  $3PH$  $1PH$ 8 > S1 Вращение против часовой стрелки R 791 T  $7 \rightarrow$  S2 Y (12-ппров.)  $\Delta$  $\overline{T1}$  $T1$ РАЗОМКНУТЬ Е 01 L Черный 7еот D350 Черный T<sub>2</sub>  $T<sub>2</sub>$ L  $X'$ Черный T<sub>3</sub>  $T3$ M  $Z<sub>2</sub>$ Синий  $\equiv$  $\equiv$  ${\sf N}$ Желтый-зеленый  $\equiv$  $\dot{=}$ ≡ **КОНТАКТЫ НЕ ПОСТАВЛЯЮТСЯ LS**

### **4.3.3. PMG (генератор на постоянных магнитах)**

### **4.4. Устранение неполадок**

### **4.4.1. Нет напряжения**

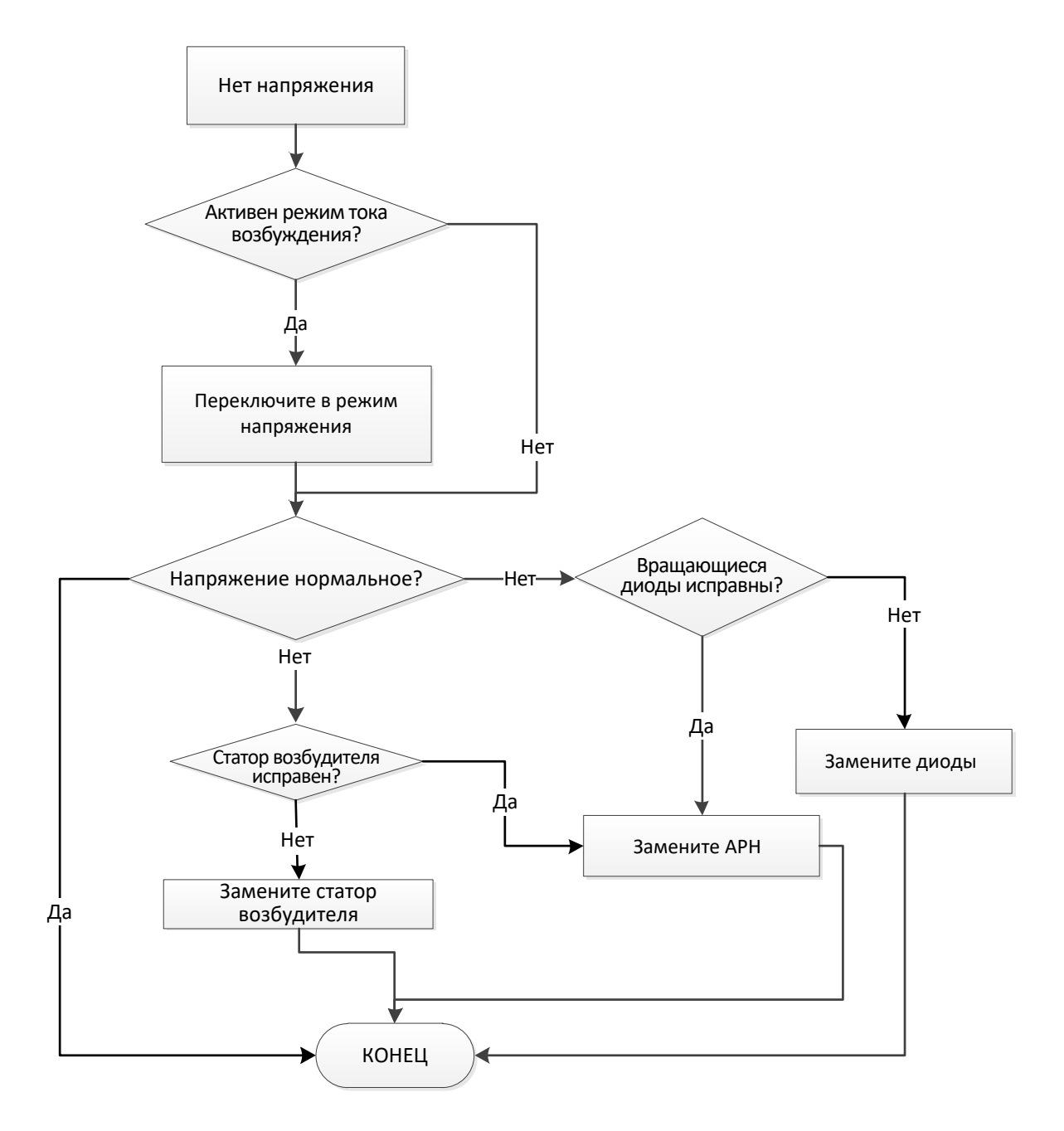
#### **4.4.2. Слишком низкое напряжение**

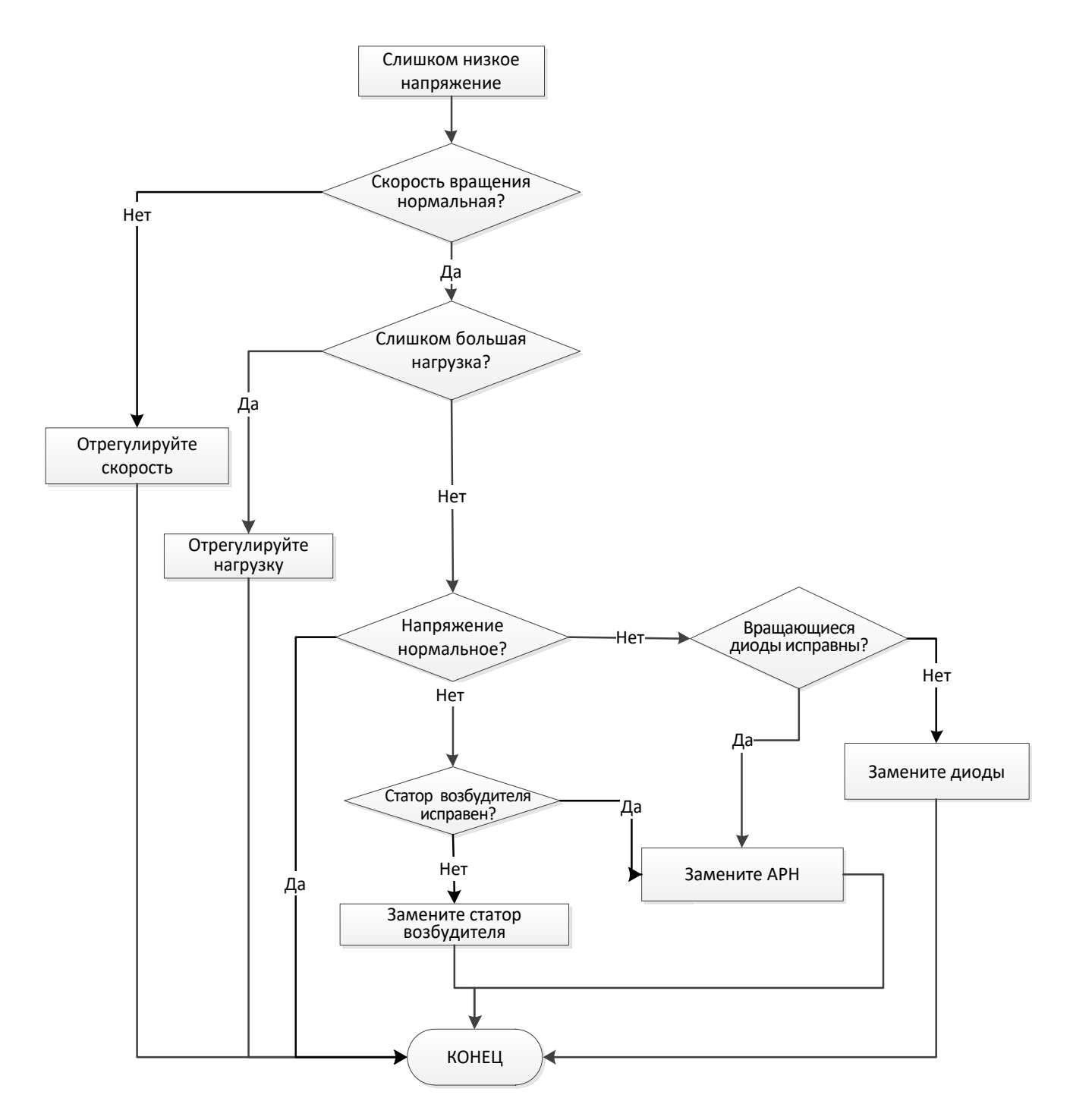

#### **4.4.3. Нестабильное напряжение**

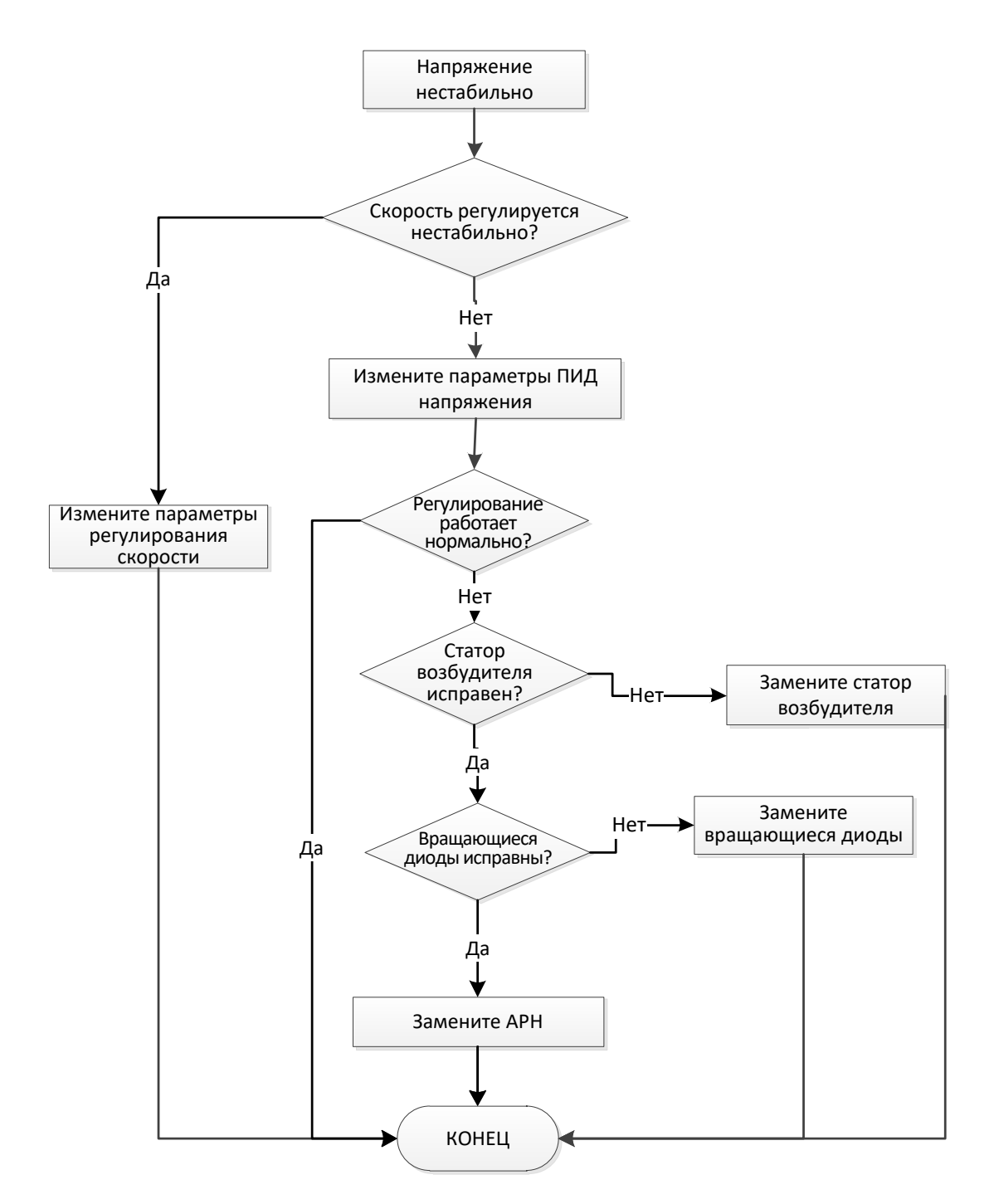

#### **4.4.4. Существенное падение напряжения при подключении нагрузки**

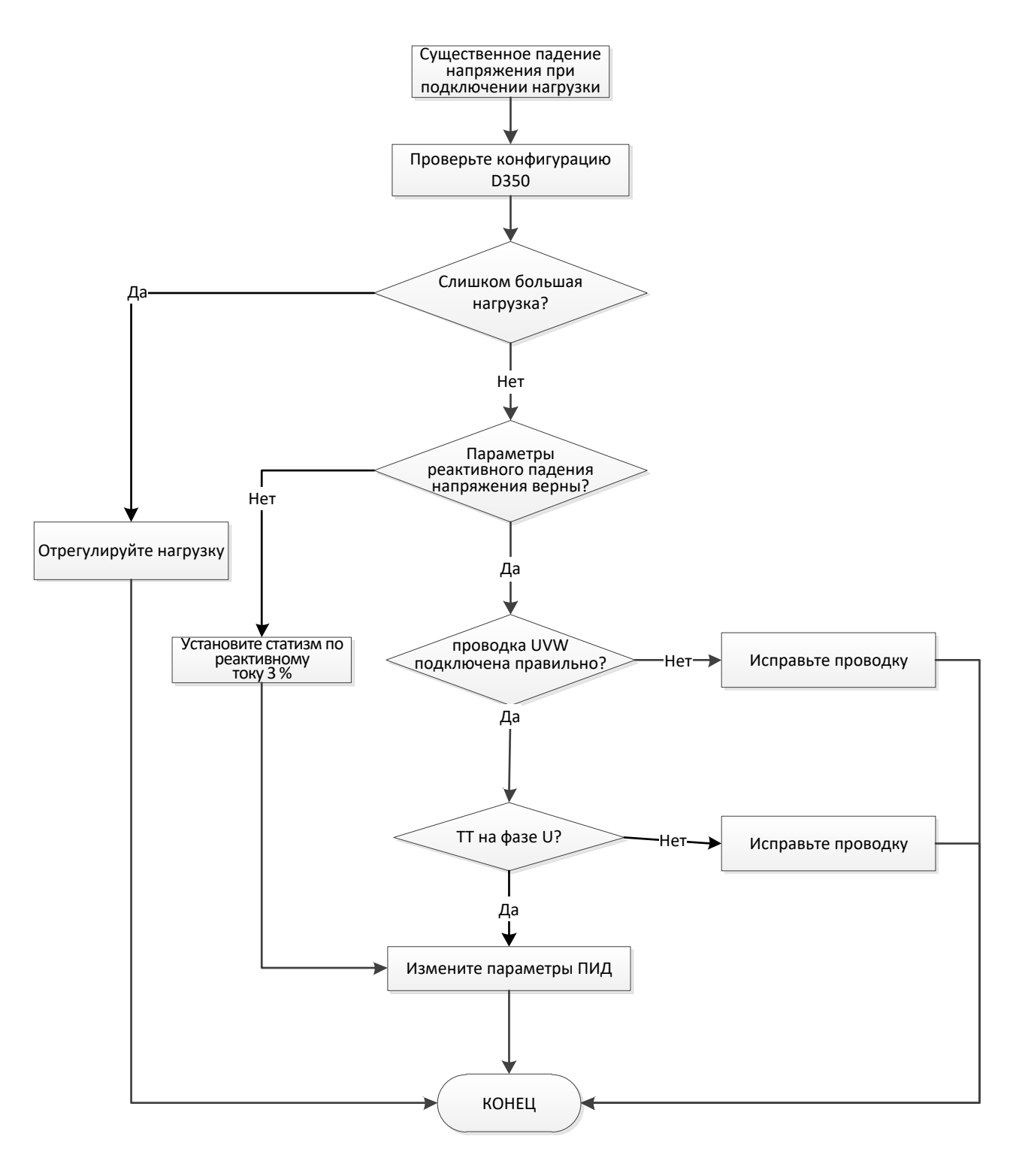

#### **4.4.5. Слишком большое время реакции**

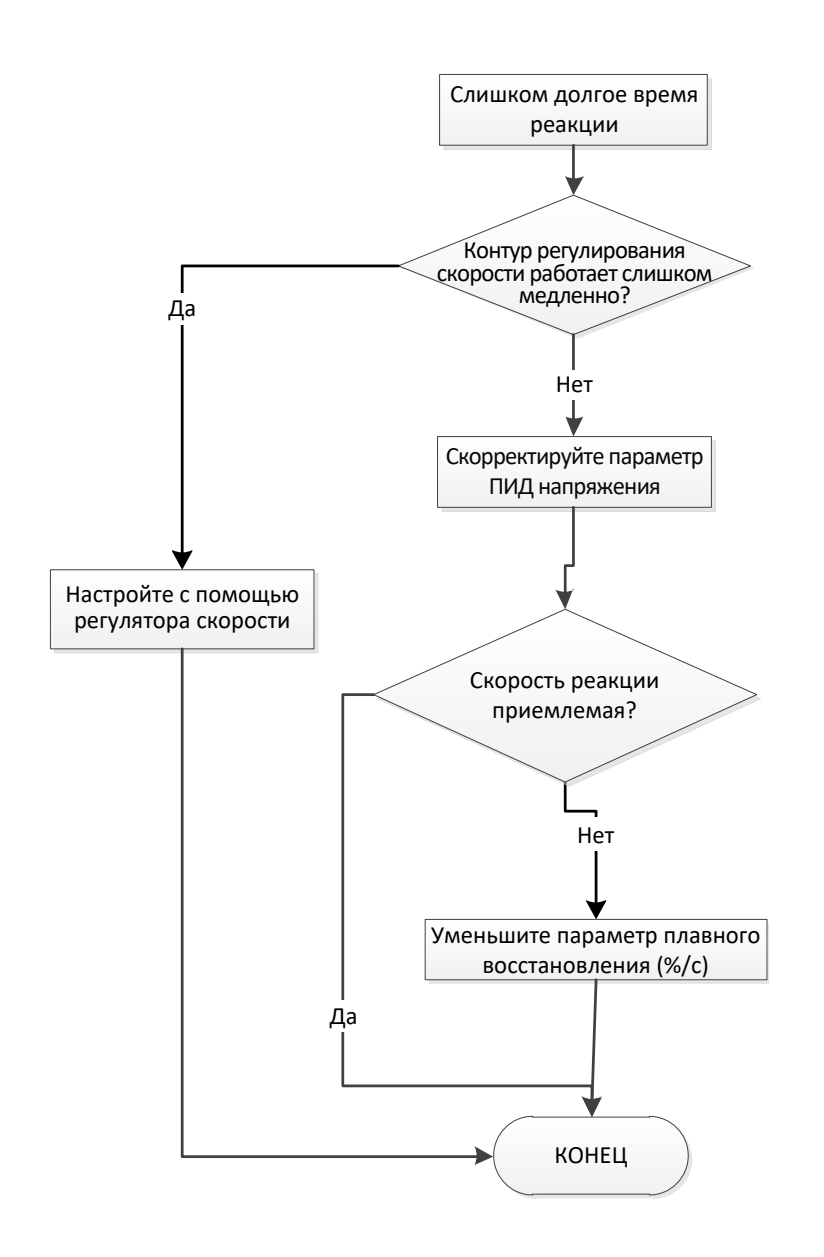

# **Обслуживание и поддержка**

Глобальная сервисная сеть Leroy Somer включает более 80 предприятий по всему миру.

Присутствие в большинстве стран мира обеспечивает возможность проведения быстрого и качественного ремонта, технического обслуживания и оказания поддержки.

Доверьте проведение ремонта и технического обслуживания Вашего оборудования экспертам. Сервисные инженеры Leroy Somer обладают прекрасной технической базой и знаниями для ремонта всех типов генераторов в любых, даже экстремальных условиях.

Мы, как никто другой, знаем обо всех особенностях каждого генератора и готовы предложить Вам лучшие условия на рынке для сокращения Ваших эксплуатационных затрат.

В чем мы можем помочь:

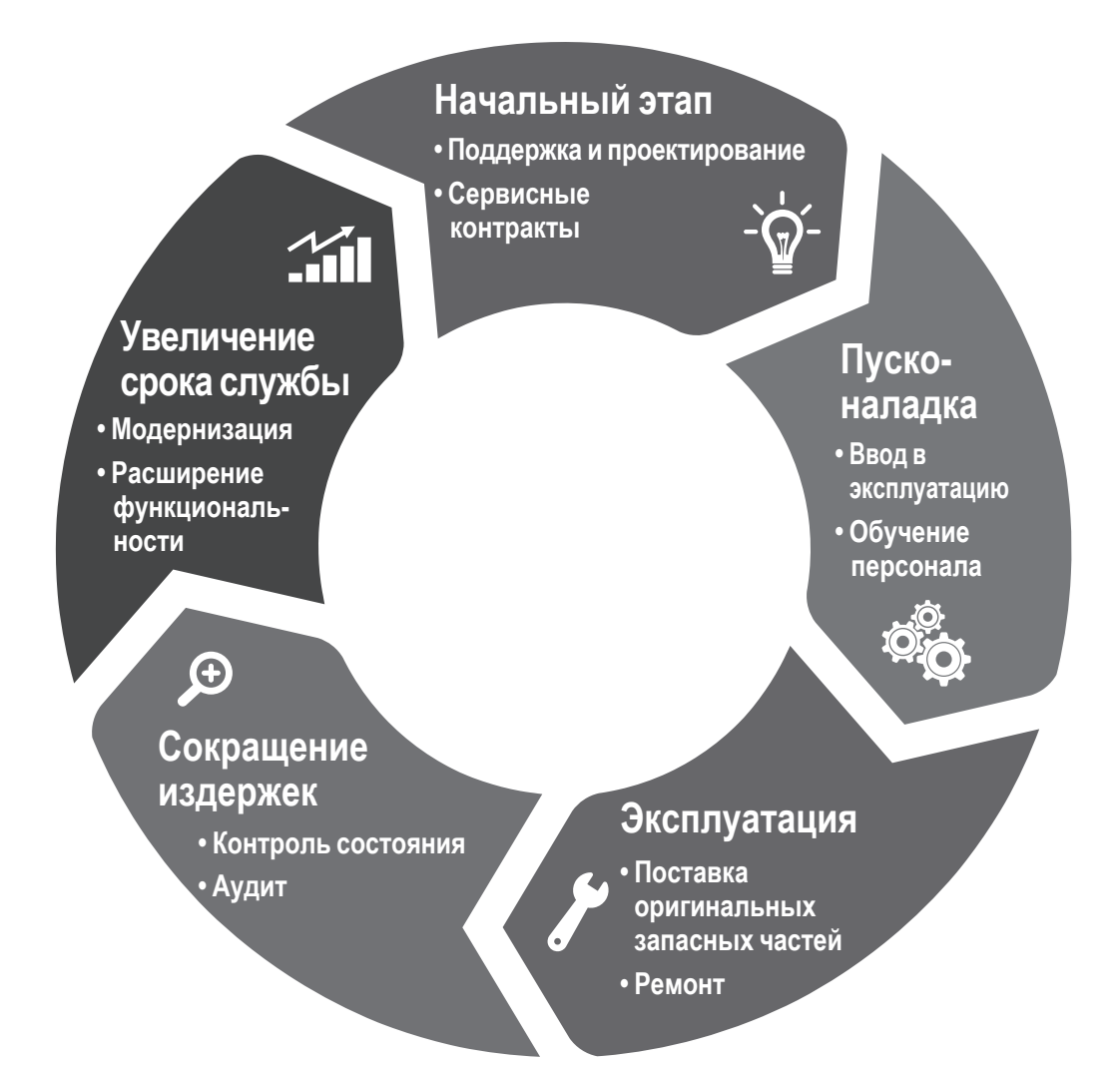

Свяжитесь с нами: **Северные и Южная Америка:** +1 (507) 625 4011 **EMEA:** +33 238 609 908 **Азия:** +65 6250 8488 **Китай:** +86 591 8837 3010 **Индия:** +91 806 726 4867

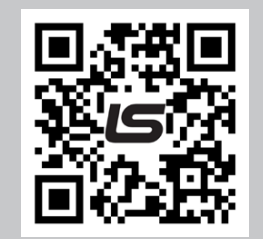

Отсканируйте код или перейдите по адресу:

**service.epg@leroy-somer.com**

**www.lrsm.co/support**

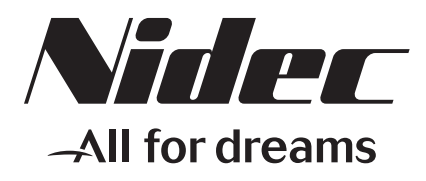

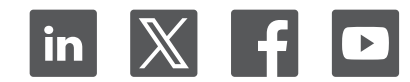

**Connect with us at:**

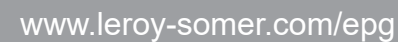

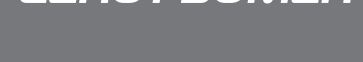

LEROY-SOMER